the sensor people

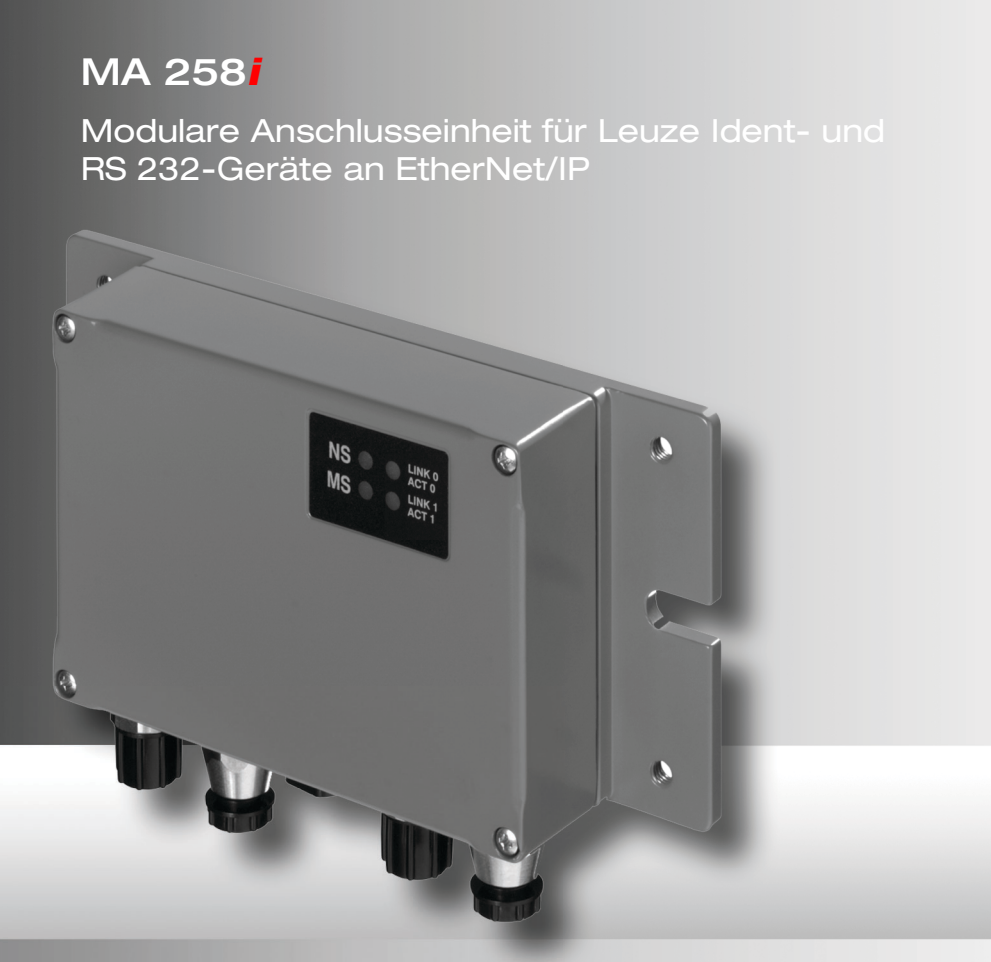

Leuze electronic GmbH + Co. KG Postfach 11 11, D-73277 Owen Tel. +49(0) 7021/ 573-0, Fax +49(0)7021/ 573-199 info@leuze.de • www.leuze.com

## **Vertrieb und Service**

**Deutschland Vertriebsregion Nord**

Tel. 07021/573-306 Fax 07021/9850950

> SKS-automaatio Oy Tel. Int. + 358 20 764-61 Fax Int. + 358 20 764-6820 Leuze electronic Sarl. Tel. Int. + 33 160 0512-20 Fax Int. + 33 160 0503-65

**FR (Frankreich)**

**FI (Finnland)**

**ES (Spanien)**

Leuze electronic S.A. Tel. Int. + 34 93 4097900 Fax Int. + 34 93 49035820

Leuze electronic Ltd. Tel. Int. + 44 14 8040 85-00 Fax Int. + 44 14 8040 38-08 UTECO A.B.E.E. Tel. Int. + 30 211 1206 900 Fax Int. + 30 211 1206 999

**GB (Grossbritannien)**

**GR (Griechenland)**

**HK (Hongkong) HR (Kroatien)**

Leuze electronic S.r.l. Tel. Int. + 39 02 26 1106-43 Fax Int. + 39 02 26 1106-40

**IT (Italien)**

**IN (Indien)**

**IL (Israel)**

M + V Marketing Sales Pvt Ltd. Tel. Int. + 91 124 4121623 Fax Int. + 91 124 434233

Kvalix Automatika Kft. Tel. Int. + 36 1 272 2242 Fax Int. + 36 1 272 2244 P.T. Yabestindo Mitra Utama Tel. Int. + 62 21 92861859 Fax Int. + 62 21 6451044 Galoz electronics Ltd. Tel. Int. + 972 3 9023456 Fax Int. + 972 3 9021990

**HU (Ungarn)**

**ID (Indonesien)**

Sensortech Company Tel. Int. + 852 26510188 Fax Int. + 852 26510388

Tipteh Zagreb d.o.o. Tel. Int. + 385 1 381 6574 Fax Int. + 385 1 381 6577

PLZ-Bereiche 20000-38999 40000-65999 97000-97999

#### **Weltweit**

Condelectric S.A. Tel. Int. + 54 1148 361053 Fax Int. + 54 1148 361053 **AR (Argentinien)**

Tel. Int. + 43 732 7646-0 Fax Int. + 43 732 7646-785 **School GmbH AT (Österreich)**

Balluff-Leuze Pty. Ltd. Tel. Int. + 61 3 9720 4100 Fax Int. + 61 3 9738 2677 **AU + NZ (Australien + Neuseeland)**

Leuze electronic nv /sa Tel. Int. + 32 2253 16-00 Fax Int. + 32 2253 15-36 **BE (Belgien)**

**ATICS** Tel. Int. + 359 2 847 6244 Fax Int. + 359 2 847 6244 **BG (Bulgarien)**

Leuze electronic Ltda. Tel. Int. + 55 11 5180-6130 Fax Int. + 55 11 5180-6141 **BR (Brasilien)**

Leuze electronic AG Tel. Int. + 41 41 784 5656 Fax Int. + 41 41 784 5657 **CH (Schweiz)**

Imp. Tec. Vignola S.A.I.C. Tel. Int. + 56 3235 11-11 Fax Int. + 56 3235 11-28 **CL (Chile)**

Leuze electronic Trading (Shenzhen) Co. Ltd. Tel. Int. + 86 755 862 64909 Fax Int. + 86 755 862 64901 **CN (China)**

Componentes Electronicas Ltda. Tel. Int. + 57 4 3511049 Fax Int. + 57 4 3511019 **CO (Kolumbien)**

Schmachtl CZ s.r.o. Tel. Int. + 420 244 0015-00 Fax Int. + 420 244 9107-00 **CZ (Tschechische Republik)**

Leuze electronic Scandinavia ApS Tel. Int. + 45 48 173200 **DK (Dänemark)**

**Vertriebsregion Süd** Tel. 07021/573-307 Fax 07021/9850911

PLZ-Bereiche 66000-06999

> C. Illies & Co., Ltd. Tel. Int. + 81 3 3443 4143 Fax Int. + 81 3 3443 4118 **JP (Japan)**

> > Profa-Tech Ltd. Tel. Int. + 254 20 828095/6 Fax Int. + 254 20 828129 **KE (Kenia)**

Fax Int. + 82 31 3828522 **KR (Süd-Korea)**

Tipteh d.o.o. Skopje Tel. Int. + 389 70 399 474 Fax Int. + 389 23 174 197 **MK (Mazedonien)**

Movitren S.A. Tel. Int. + 52 81 8371 8616 Fax Int. + 52 81 8371 8588 **MX (Mexiko)**

**MY (Malaysia)**<br>Ingermark (M) SDN.BHD Tel. Int. + 60 360 3427-88 Fax Int. + 60 360 3421-88

SABROW HI-TECH E. & A. LTD. Tel. Int. + 234 80333 86366 Fax Int. + 234 80333 84463518 **NG (Nigeria)**

Leuze electronic BV Tel. Int. + 31 418 65 35-44 Fax Int. + 31 418 65 38-08 **NL (Niederlande)**

Elteco A/S Tel. Int. + 47 35 56 20-70 Fax Int. + 47 35 56 20-99 **NO (Norwegen) TW (Taiwan)**

Balluff Sp. z o. o. Tel. Int. + 48 71 338 49 29 Fax Int. + 48 71 338 49 30 **PL (Polen)**

LA2P, Lda. Tel. Int. + 351 21 4 447070 Fax Int. + 351 21 4 447075 **PT (Portugal)**

O`BOYLE s.r.l Tel. Int. + 40 2 56201346 Fax Int. + 40 2 56221036 **RO (Rumänien)**

**Vertriebsregion Ost** Tel. 035027/629-106 Fax 035027/629-107

PLZ-Bereiche 01000-19999 39000-39999 98000-99999

> Tipteh d.o.o. Beograd Tel. Int. + 381 11 3131 057 Fax Int. + 381 11 3018 326 **RS (Republik Serbien)**

ALL IMPEX 2001 Tel. Int. + 7 495 9213012 Fax Int. + 7 495 6462092 **RU (Russland)**

SE (Scriweder)<br>Leuze electronic Scandinavia ApS<br>Tel. Int. +46 380-490951 Leuze electronic Co., Ltd. Tel. Int. + 82 31 3828228 Tel. Int. +46 380-490951 **SE (Schweden)**

> Balluff Asia Pte Ltd **Philippinen)** Tel. Int. + 65 6252 43-84 Fax Int. + 65 6252 90-60 **SG + PH (Singapur +**

Tipteh d.o.o. Tel. Int. + 386 1200 51-50 Fax Int. + 386 1200 51-51 **SI (Slowenien)**

Schmachtl SK s.r.o. Tel. Int. + 421 2 58275600 Fax Int. + 421 2 58275601 **SK (Slowakische Republik)**

Industrial Electrical Co. Ltd. Tel. Int. + 66 2 642 6700  $Fay Int + 66.2 642 4250$ **TH (Thailand)**

Leuze electronic San.ve Tic.Ltd.Sti. Tel. Int. + 90 216 456 6704 Fax Int. + 90 216 456 3650 **TR (Türkei)**

Great Cofue Technology Co., Ltd. Tel. Int. + 886 2 2983 80-77 Fax Int. + 886 2 2985 33-73

SV Altera OOO Tel. Int. + 38 044 4961888 Fax Int. + 38 044 4961818 **UA (Ukraine)**

Leuze electronic, Inc. **Kanada)** Tel. Int. + 1 248 486-4466 Fax Int. + 1 248 486-6699 **US + CA (Vereinigte Staaten +**

Countapulse Controls (PTY.) Ltd. Tel. Int. + 27 116 1575-56 Fax Int. + 27 116 1575-13 **ZA (Südafrika)**

11/201

© Alle Rechte vorbehalten, insbesondere das Recht der Vervielfältigung sowie der Übersetzung. Vervielfältigungen oder Reproduktion in jeglicher Form bedürfen der schriftlichen Genehmigung durch den Hersteller.

Warennamen werden ohne Gewährleistung der freien Verwendbarkeit benutzt. Änderungen, die dem technischen Fortschritt dienen, vorbehalten.

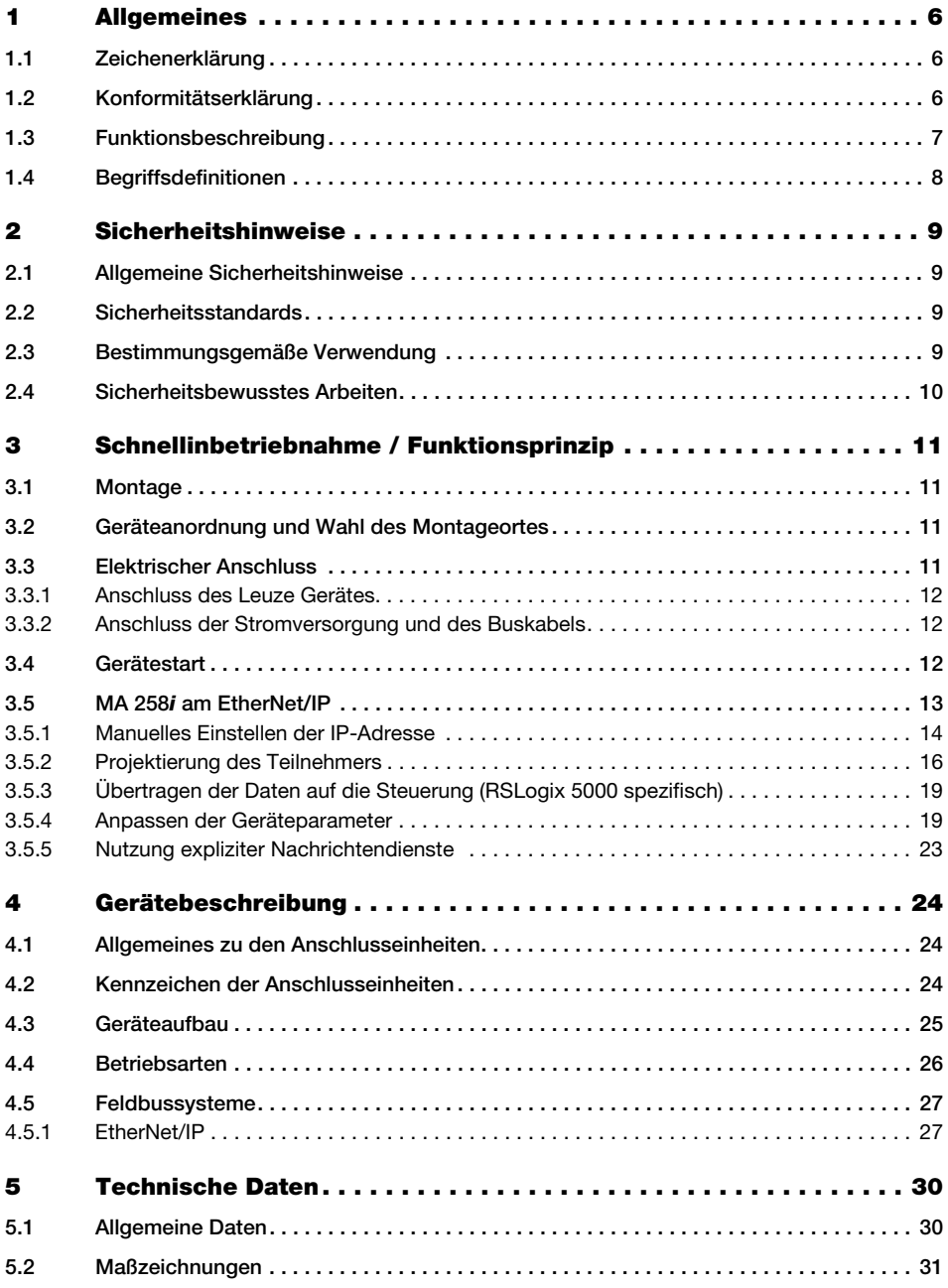

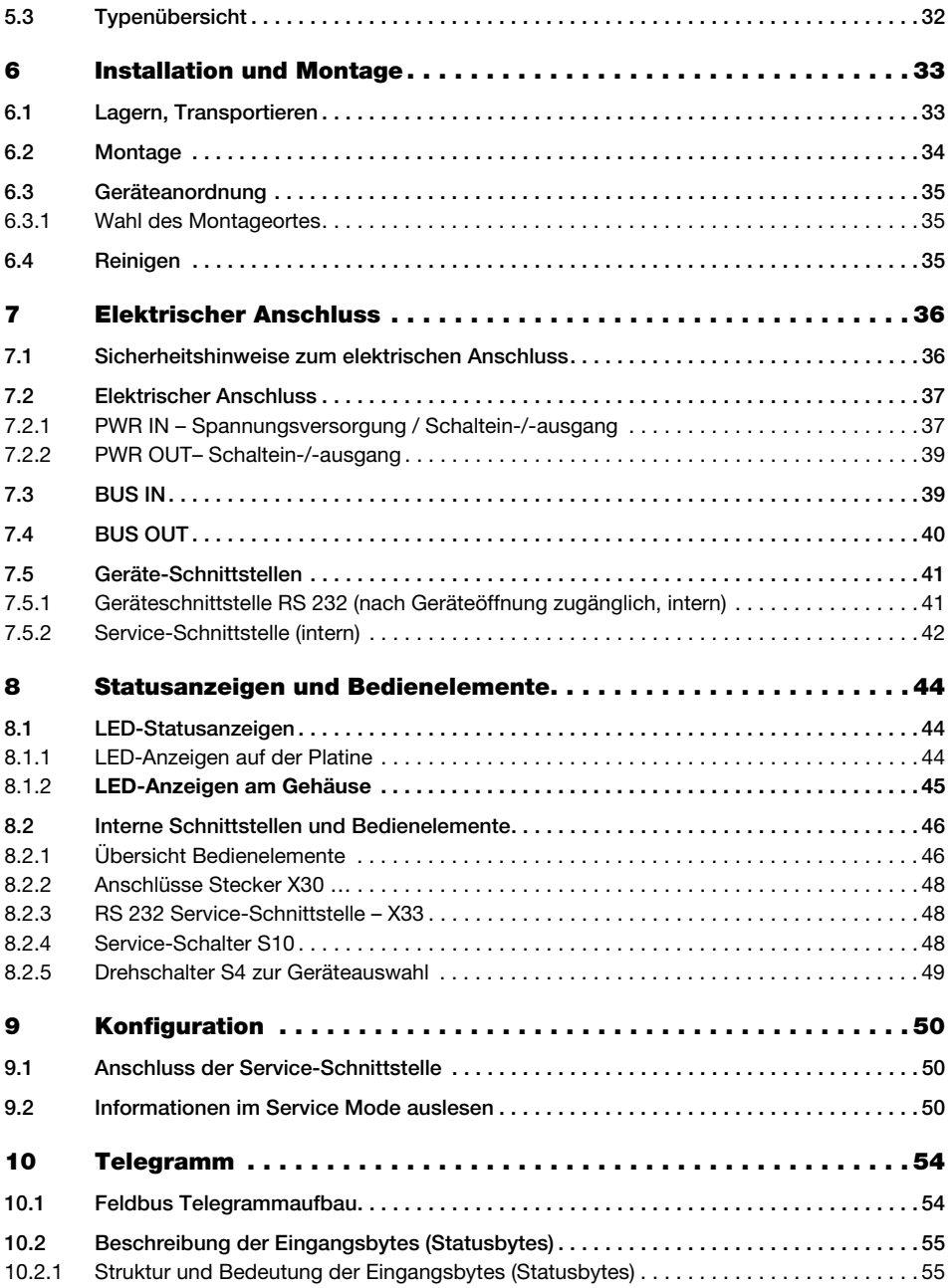

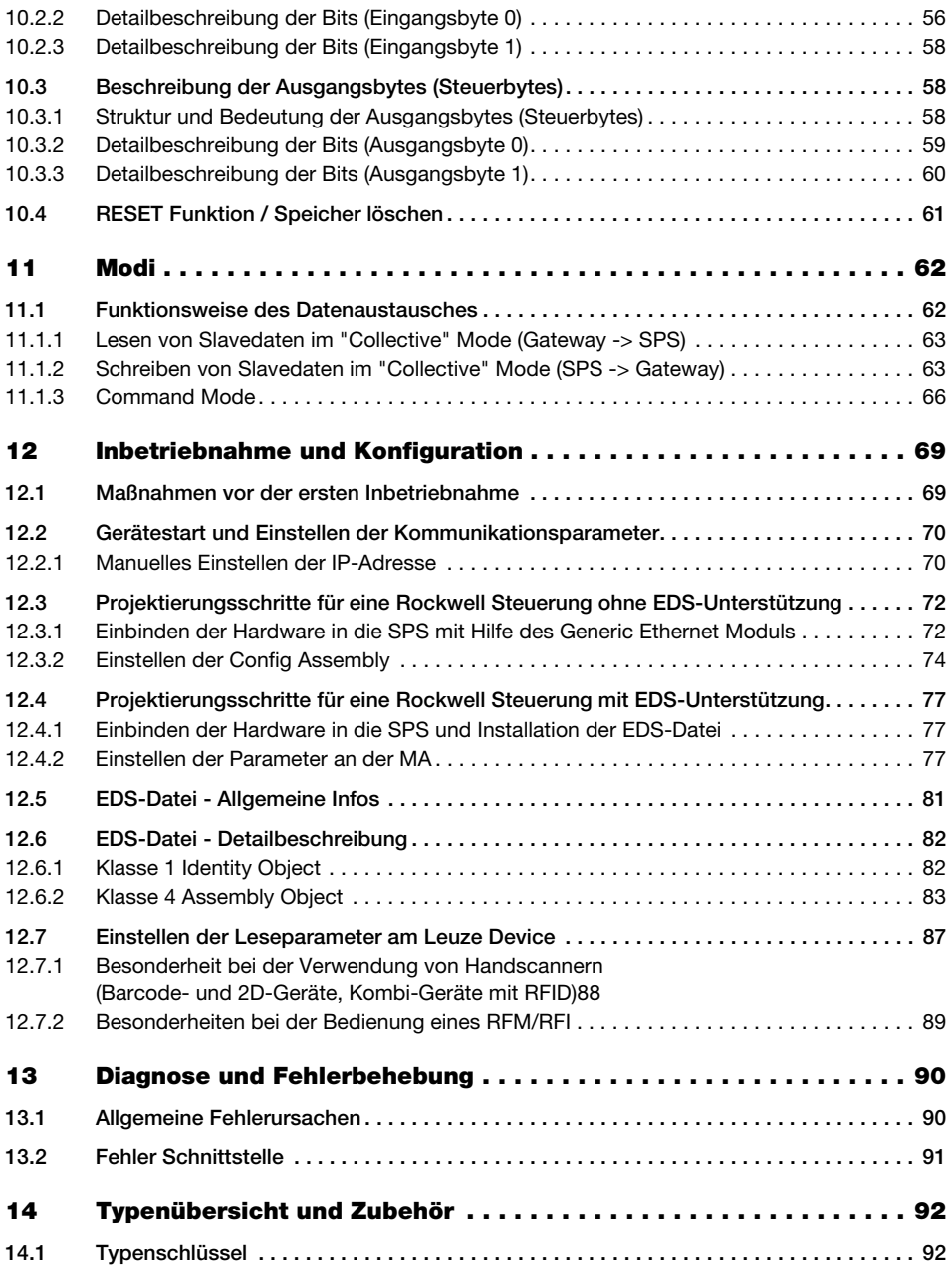

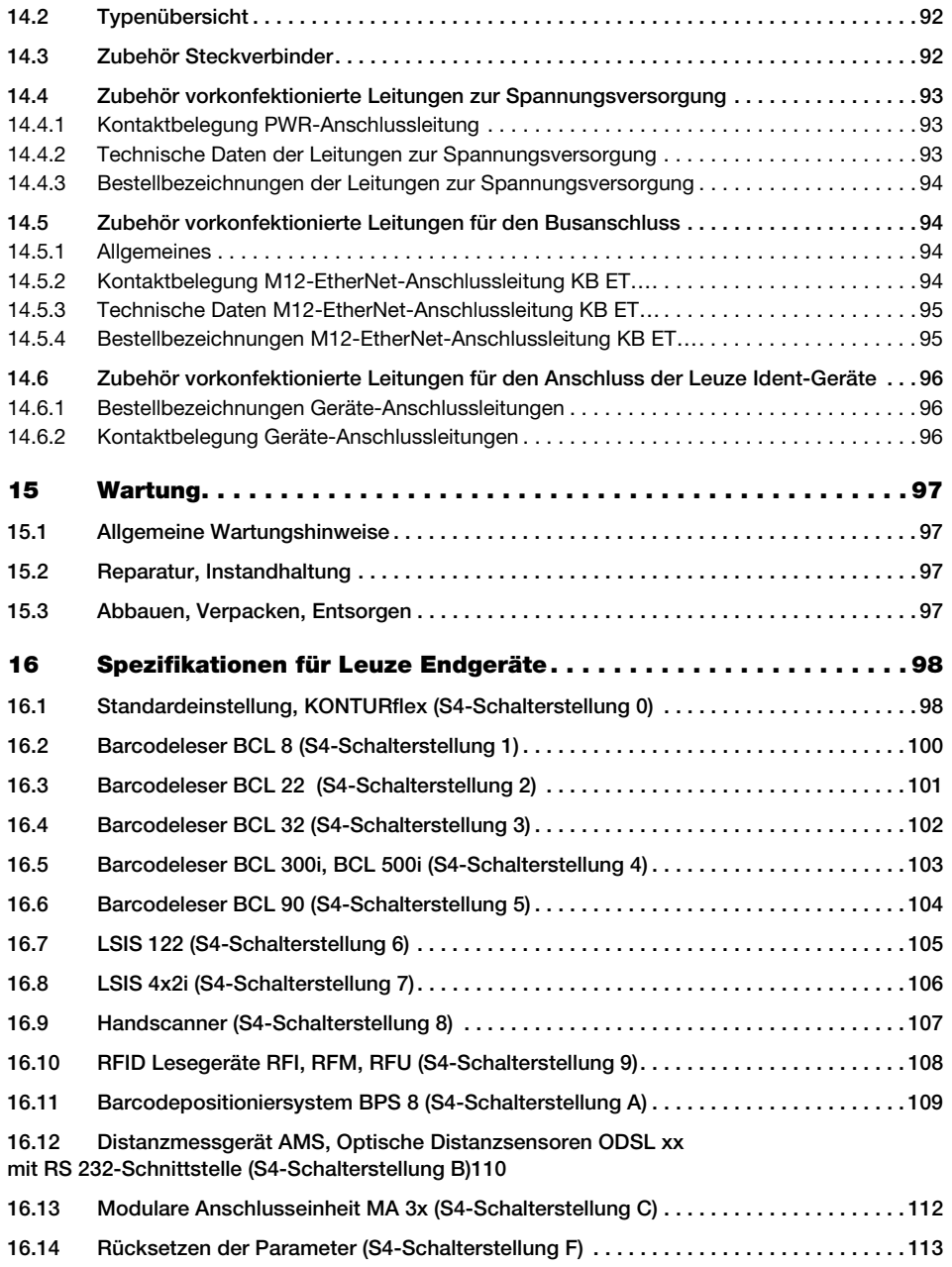

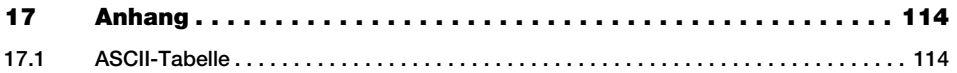

## <span id="page-7-0"></span>1 Allgemeines

## <span id="page-7-1"></span>1.1 Zeichenerklärung

Nachfolgend finden Sie die Erklärung der in dieser technischen Beschreibung verwendeten Symbole.

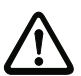

#### Achtung!

Dieses Symbol steht vor Textstellen, die unbedingt zu beachten sind. Nichtbeachtung führt zu Verletzungen von Personen oder zu Sachbeschädigungen.

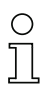

#### Hinweis!

Dieses Symbol kennzeichnet Textstellen, die wichtige Informationen enthalten.

## <span id="page-7-2"></span>1.2 Konformitätserklärung

Die modularen Anschlusseinheiten MA 258i wurden unter Beachtung geltender europäischer Normen und Richtlinien entwickelt und gefertigt.

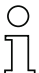

### Hinweis!

Die Konformitätserklärung der Geräte können Sie beim Hersteller anfordern.

Der Hersteller der Produkte, die Leuze electronic GmbH + Co. KG in D-73277 Owen, besitzt ein zertifiziertes Qualitätssicherungssystem gemäß ISO 9001.

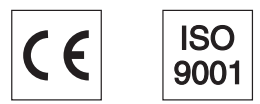

## <span id="page-8-0"></span>1.3 Funktionsbeschreibung

<span id="page-8-1"></span>Die modulare Anschlusseinheit MA 258i dient zur Anschaltung von Leuze Devices direkt an den Feldbus.

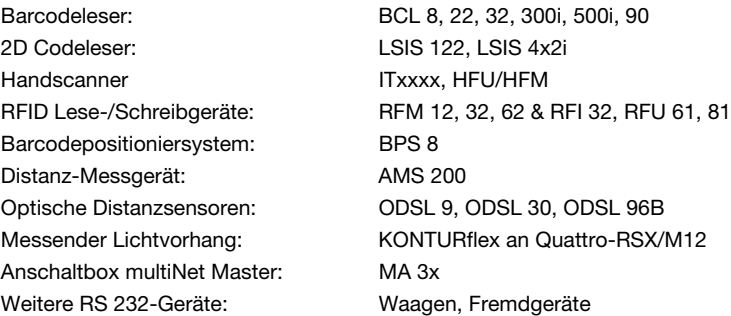

Dabei werden die Daten vom DEV über eine RS 232-Schnittstelle (V.24) an die MA 258i übertragen und dort auf das EtherNet/IP-Protokoll umgesetzt. Das Datenformat auf der RS 232- Schnittstelle entspricht dem Leuze Standard-Datenformat (9600 Bd, 8N1 und STX, Daten, CR, LF).

Zur korrekten Funktion der MA 258i ist die Einbindung der EDS-Datei im Hardwaremanager der SPS erforderlich.

Die Auswahl des entsprechenden Leuze Devices erfolgt über Drehcodierschalter auf der Platine der Anschlusseinheit. Über eine universelle Position können viele weitere RS 232- Geräte angeschlossen werden.

## <span id="page-9-0"></span>1.4 Begriffsdefinitionen

Zum einfacheren Verständnis der weiteren Erklärungen finden Sie nachfolgend einige Begriffsdefinitionen:

#### • Bitbezeichnung:

Das 1. Bit bzw. Byte beginnt mit der Zählnummer "0" und meint das Bit/Byte 2<sup>0</sup>.

#### • Datenlänge:

Größe eines gültigen zusammenhängenden Datenpakets in Byte.

#### • EDS-Datei (electronic data sheet): Beschreibung des Geräts für die Steuerung.

#### • Konsistent:

Daten, die inhaltlich zusammengehören und nicht getrennt werden dürfen, bezeichnet man als konsistente Daten. Bei der Identifikation von Objekten muss sichergestellt sein, dass Daten vollständig und in der richtigen Reihenfolge übertragen werden, da sonst das Ergebnis verfälscht wird.

#### • Leuze Device (DEV):

Leuze Geräte, z.B. Barcodeleser, RFID-Lesegeräte, VisionReader…

#### • Online-Kommando:

Diese Kommandos beziehen sich auf das jeweils angeschlossene Identgerät und können je nach Gerät unterschiedlich sein. Diese Kommandos werden von der MA 258i nicht interpretiert sondern transparent übertragen (siehe Beschreibung Identgerät).

#### • QV:

**Querverweis** 

#### • Sichtweise der E/A Daten in der Beschreibung:

Ausgangsdaten sind Daten, die von der Steuerung an die MA gesendet werden. Eingangsdaten sind Daten, die von der MA an die Steuerung gesendet werden.

#### • Toggle-Bits:

#### Status-Toggle-Bit

Jede Zustandsänderung signalisiert, dass eine Aktion durchgeführt wurde, z.B. das Bit ND (New Data): Bei jeder Zustandsänderung wird angezeigt, dass neue Empfangsdaten an die SPS übertragen wurden.

#### Steuer-Toggle-Bit

Bei jeder Zustandsänderung wird eine Aktion ausgeführt, z.B. das Bit SDO: Bei jeder Zustandsänderung werden die eingetragenen Daten von der SPS an die MA 258*i* gesendet.

## <span id="page-10-0"></span>2 Sicherheitshinweise

## <span id="page-10-1"></span>2.1 Allgemeine Sicherheitshinweise

#### Dokumentation

Alle Angaben dieser Technischen Beschreibung, insbesondere der Abschnitt "Sicherheitshinweise", müssen unbedingt beachtet werden. Bewahren Sie diese Technische Beschreibung sorgfältig auf. Sie sollte immer verfügbar sein.

#### **Sicherheitsvorschriften**

Beachten Sie die örtlich geltenden gesetzlichen Bestimmungen und die Vorschriften der Berufsgenossenschaften.

#### Reparatur

Reparaturen dürfen nur vom Hersteller oder einer vom Hersteller autorisierten Stelle vorgenommen werden.

## <span id="page-10-2"></span>2.2 Sicherheitsstandards

Die Geräte der Baureihe MA 2xxi sind unter Beachtung geltender Sicherheitsnormen entwickelt, gefertigt und geprüft worden. Sie entsprechen dem Stand der Technik.

## <span id="page-10-3"></span>2.3 Bestimmungsgemäße Verwendung

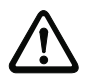

#### Achtung!

Der Schutz von Betriebspersonal und Gerät ist nur gewährleistet, wenn das Gerät entsprechend seiner bestimmungsgemäßen Verwendung eingesetzt wird.

#### **Einsatzgebiete**

Die modulare Anschlusseinheit MA 258i dient zur Anschaltung von Leuze Devices wie Barcode- oder 2D Codeleser, Handscanner, RFID Lese-/Schreibgeräte, etc. direkt an den Feldbus. Eine detaillierte Auflistung finden Sie unter ["Funktionsbeschreibung" auf Seite 7.](#page-8-1)

## <span id="page-11-0"></span>2.4 Sicherheitsbewusstes Arbeiten

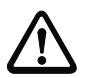

#### Achtung!

Eingriffe und Veränderungen an den Geräten, außer den in dieser Anleitung ausdrücklich beschriebenen, sind nicht zulässig.

#### Sicherheitsvorschriften

Beachten Sie die örtlich geltenden gesetzlichen Bestimmungen und die Vorschriften der Berufsgenossenschaften.

#### Qualifiziertes Personal

Die Montage, Inbetriebnahme und Wartung der Geräte darf nur von qualifiziertem Fachpersonal durchgeführt werden.

Elektrische Arbeiten dürfen nur von elektrotechnischen Fachkräften durchgeführt werden.

## <span id="page-12-0"></span>3 Schnellinbetriebnahme / Funktionsprinzip

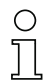

#### Hinweis!

Im Folgenden finden Sie eine Kurzbeschreibung zur Erstinbetriebnahme des EtherNet/ IP-Gateways MA 258i. Zu den aufgeführten Punkten finden Sie im weiteren Verlauf des Handbuchs ausführliche Erläuterungen.

## <span id="page-12-1"></span>3.1 Montage

Die Montageplatte der Gateways MA 258i kann auf 2 unterschiedliche Arten montiert werden:

- Über vier Gewindelöcher (M6) oder
- über zwei M8x6 Schrauben an den beiden seitlichen Befestigungsnuten.

## <span id="page-12-2"></span>3.2 Geräteanordnung und Wahl des Montageortes

Idealerweise sollte die MA 258i gut zugänglich in der Nähe des Identgerätes montiert werden, um eine gute Bedienbarkeit z. B. zur Parametrierung des angeschlossenen Gerätes zu gewährleisten.

Nähere Informationen finden Sie im [Kapitel 6.3.1](#page-36-3).

## <span id="page-12-3"></span>3.3 Elektrischer Anschluss

Die Geräte der Familie MA 2xxi verfügen über vier M 12 Stecker/Buchsen, die je nach Schnittstelle unterschiedlich kodiert sind.

Dort wird die Spannungsversorgung (PWR IN), wie auch die Schaltein-/ausgänge (PWR OUT bzw. PWR IN) angeschlossen. Die Anzahl und Funktion der Schaltein- und Ausgänge hängt vom angeschlossenen Endgerät ab.

Eine interne RS 232-Schnittstelle dient dem Anschluss des jeweiligen Leuze Devices. Eine weitere interne RS 232-Schnittstelle fungiert als Service-Schnittstelle zur Parametrierung des angeschlossenen Gerätes über ein serielles Nullmodemkabel.

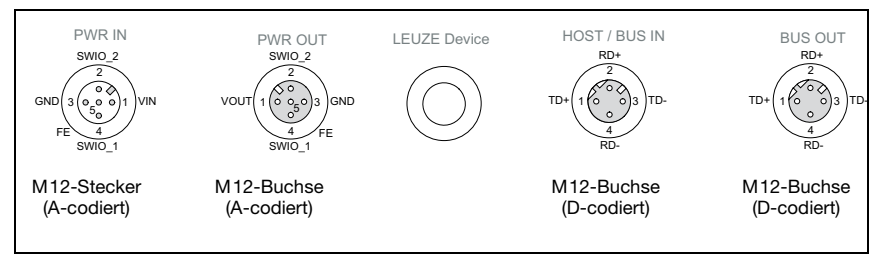

Bild 3.1: Anschlüsse der MA 258i

Nähere Informationen finden Sie im [Kapitel 7.](#page-37-2)

#### <span id="page-13-0"></span>3.3.1 Anschluss des Leuze Gerätes

- Zum Anschließen des Leuze Gerätes an die interne RS 232-Geräteschnittstelle öffnen Sie das Gehäuse der MA 258i und führen Sie das entsprechende Gerätekabel (siehe [Kapitel](#page-97-3)  [14.6,](#page-97-3) z.B. KB 031 für BCL 32) durch die mittlere Gewindeöffnung.
- $\%$  Schließen Sie das Kabel an die interne Geräteschnittstelle (X30, X31 oder X32, siehe [Kapitel 7.5.1](#page-42-2)) an.
- $\%$  Wählen Sie mit dem Drehschalter S4 (siehe [Kapitel 8.2.5\)](#page-50-1) das angeschlossene Gerät aus.
- Drehen Sie noch die PG-Verschraubung in die Gewindeöffnung ein, um eine Zugentlastung und die Schutzart IP 65 zu gewährleisten.

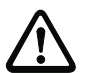

#### Achtung!

Erst danach darf die Versorgungsspannung angelegt werden. Beim Start der MA 258i werden jetzt der Gerätewahlschalter abgefragt, und das Gateway stellt sich automatisch auf das Leuze Device ein.

#### Anschluss der Funktionserde FE

 $\%$  Achten Sie auf den korrekten Anschluss der Funktionserde (FE).

Nur bei ordnungsgemäß angeschlossener Funktionserde ist der störungsfreie Betrieb gewährleistet. Alle elektrischen Störeinflüsse (EMV-Einkopplungen) werden über den Funktionserdeanschluss abgeleitet.

#### <span id="page-13-1"></span>3.3.2 Anschluss der Stromversorgung und des Buskabels

- Verwenden Sie vorzugsweise die im [Kapitel 14.4.3](#page-95-4) aufgeführten vorkonfektionierten Kabel, um das Gateway über den Anschluss PWR IN an die Stromversorgung anzuschließen.
- $\%$  Schließen Sie das Gateway vorzugsweise mit den im [Kapitel 14.5.4](#page-96-2) aufgeführten vorkonfektionierten Kabel über den Anschluss HOST / BUS IN an den Feldbus an.
- $\%$  Benutzen Sie gegebenenfalls den **BUS OUT** Anschluss, wenn Sie ein Netzwerk in Linien-Topologie aufbauen wollen.

#### <span id="page-13-2"></span>3.4 Gerätestart

 Legen Sie die Versorgungsspannung +18 … 30VDC (typ. +24VDC) an, die MA 258i läuft hoch.

Die MS LED zeigt Betriebsbereitschaft an.

## <span id="page-14-0"></span>3.5 MA 258i am EtherNet/IP

Die Inbetriebnahme am EtherNet/IP erfolgt nach folgendem Schema:

- Adressvergabe (automatisch über DHCP, BootP oder manuell)
- Projektierung des Teilnehmers je nach Version der Steuerungssoftware: Entweder mit Hilfe des Generic Ethernet Moduls oder Installation der EDS-Datei
- Übertragen der Daten auf die Steuerung
- Anpassen der Geräteparameter je nach Version der Steuerungssoftware: Entweder über das Einstellen der Config Assembly, oder Anpassung der EDS-Datei
- Nutzung expliziter Nachrichtendienste

Die MA 258i kann im Planungstool/Steuerung mittels EDS-Datei parametriert werden, wenn die Steuerung dies unterstützt. Die SPS Software RSLogix 5000 von Rockwell bietet die EDS-Unterstützung für EtherNet/IP ab Softwareversion 20.00. Ohne die SPS Unterstützung der EDS Einbindung erfolgt die Einstellung über das "Generic Ethernet Modul". Hier muss die jeweilige Konfiguration manuell für jedes Gerät eingetragen und für angepasst werden.

Nachdem alle Parameter im Planungstool/Steuerung gesetzt sind, erfolgt der Download auf die MA 258i. Die eingestellten Parameter sind nun auf der MA 258i gespeichert.

Im Anschluss sollten alle MA 258i Parameter per Upload in der Steuerung hinterlegt werden. Dies hilft beim Gerätetausch die Parameter zu erhalten, da diese nun zusätzlich zentral in der Steuerung gespeichert sind.

Die EtherNet/IP Baudrate wird für das gesamte Netzwerk im Planungstool/Steuerung festgelegt.

Nähere Informationen finden Sie im [Kapitel 12](#page-70-2).

#### <span id="page-15-0"></span>3.5.1 Manuelles Einstellen der IP-Adresse

Um die IP-Adresse manuell einzustellen, muss der DHCP Betrieb über BootP bzw. die Rockwell Steuerung deaktiviert werden.

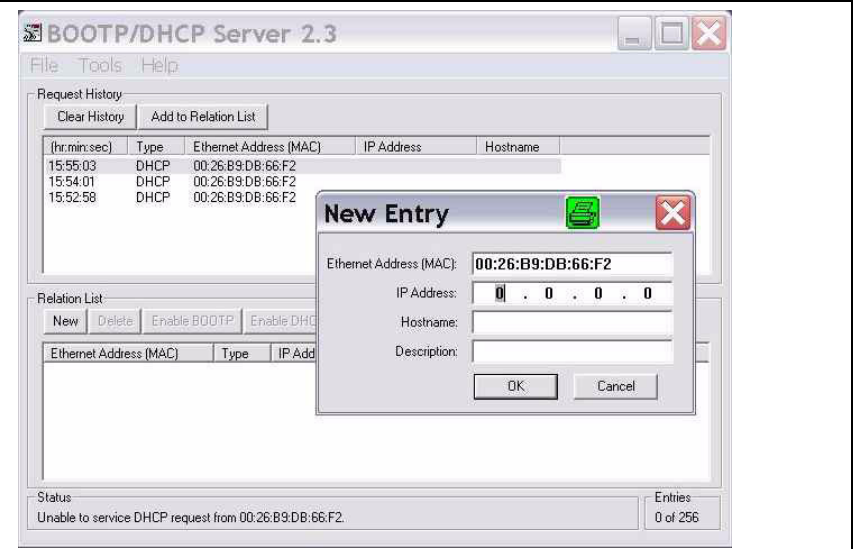

Bild 3.2: Manuelles Einstellen der IP-Adresse

Wenn in Ihrem System kein DHCP-Server vorhanden ist, bzw. wenn die IP-Adressen der Geräte fest eingestellt werden sollen, gehen Sie wie folgt vor:

 Lassen Sie sich vom Netzwerk-Administrator die Daten für IP-Adresse, Netzmaske und Gateway-Adresse der MA 258i nennen.

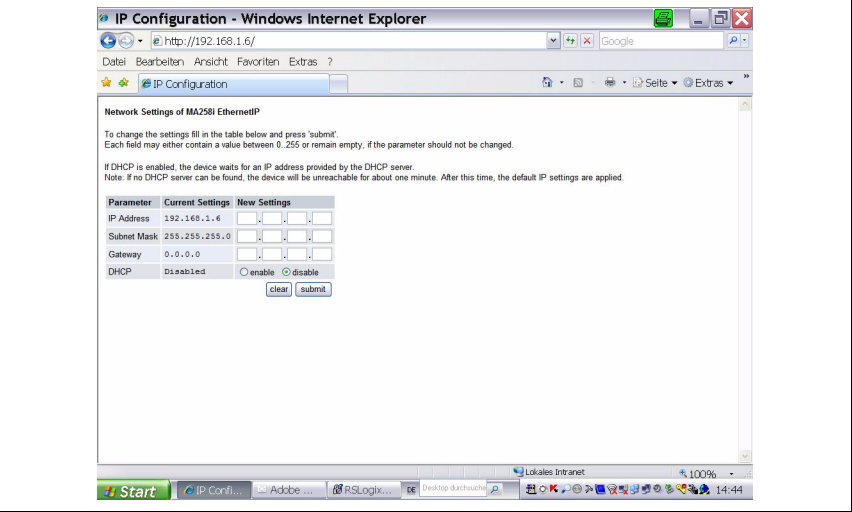

Bild 3.3: Netzwerkeinstellungen vornehmen

- Wählen Sie über den Gerätewahlschalter das angeschlossene Gerät aus.
- Legen Sie die Versorgungsspannung +18 … 30VDC (typ. +24VDC) an, die MA 258i läuft hoch.
- Schalten Sie jetzt den Service-Schalter auf "MA".
- Jetzt starten Sie einen Web-Browser unter Eingabe der IP Adresse in der Navigationszeile. Sie erhalten eine Seite zur direkten Einstellung der Adressen angezeigt.

#### Hinweis!

Der Service-Schalter muss auf der Schalterstellung "MA" stehen, damit die MA 258i im Konfigurationsmodus startet.

- Verbinden Sie die serielle RS 232 Sub-D Schnittstelle der MA 258i mit der seriellen Schnittstelle Ihres PC.
- $\%$  Nehmen Sie auf der im Web-Browser geöffneten Konfigurationsseite die entsprechenden Einstellungen vor.

## <span id="page-17-0"></span>3.5.2 Projektierung des Teilnehmers

#### Projektierung mit Hilfe des Generic Ethernet Moduls

Im Projektierungstool RSLogix 5000 für EtherNet/IP, Softwareversionen <20.00, wird unter dem Pfad Communication für die MA 258i ein sogenanntes "Generic Ethernet Modul" angelegt.

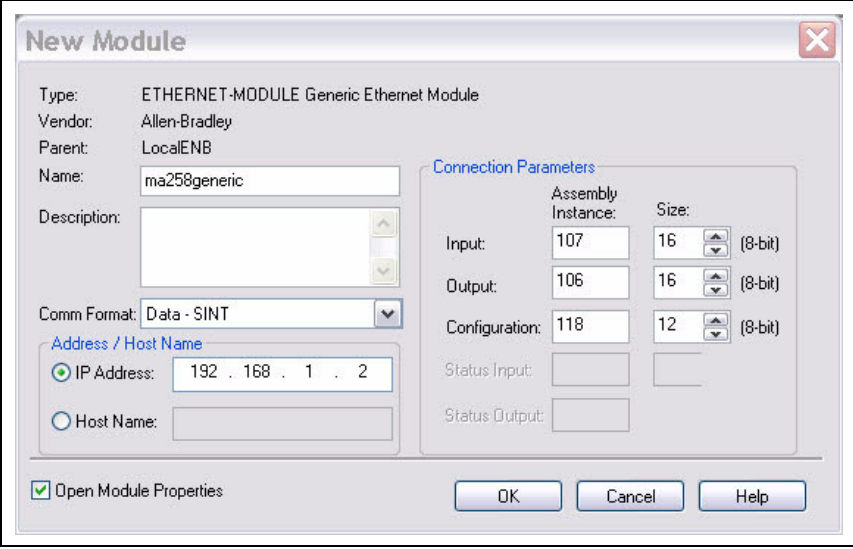

Bild 3.4: Generic modul

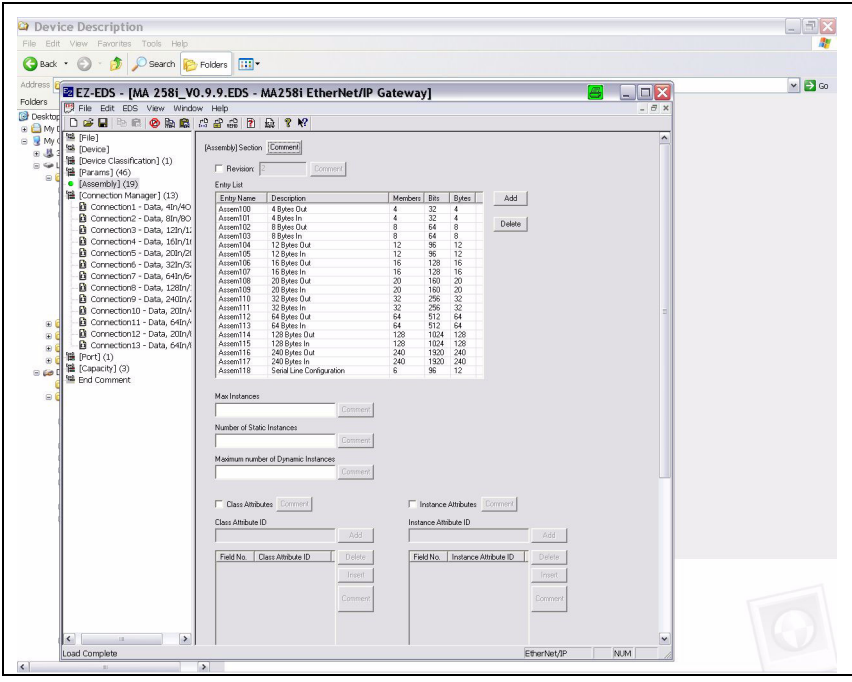

<span id="page-18-0"></span>Bild 3.5: Assembly list

Die Eingabemaske für das Generic Module beschreibt:

- Den Namen des Teilnehmers (frei wählbar; z.B. MA 258i).
- Das Format der I/O Daten (Data DINT = 32Bit oder Data SINT = 8Bit).
- Die IP-Adresse des Teilnehmers.
- Die Adresse und Länge der Input Assembly (Instanz 106). \*)
- Die Adresse und Länge der Output Assembly (Instanz 107). \*)
- Optional: Die Adresse und Länge der Configuration Assembly (Instanz 118; 12 x 8Bit).

\*) In [Bild 3.5](#page-18-0) sind die möglichen Datenlängen dargestellt, tatsächlich wählen Sie hier die zu Ihrer Anwendung passsende Bytezahl aus. Empfehlungen hierzu erhalten Sie im Kapitel ["Spezifikationen für Leuze Endgeräte" auf Seite](#page-99-2) 98.

## Hinweis!

Die zur Verfügung stehenden Längen (4, 8, 12, 16, 20, 32, 64, 128, 240 Bytes) der Ein-/Ausgangsdaten sind nicht frei miteinander kombinierbar. Die MA kann nur EINE Kombination (connection) verarbeiten. Bitte wählen Sie die geeignete Kombination passend zur Datenlänge und dem angeschlossenen Gerät aus. Nähere Informationen hierzu finden Sie im [Ka](#page-84-1)[pitel 12.6.2](#page-84-1).

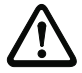

#### Achtung!

Wird in der Eingabemaske für das Generic Modul die Configuration Assembly mit der Instanz 118 und der Länge 12 adressiert, so sind im ersten Moment alle MA 258i Parameter mit dem Wert 0 besetzt. In der Configuration Assembly müssen zwingend alle Default Parameter der MA manuell eingetragen werden. Die Änderung der einzelnen Default Werte ist dann jederzeit möglich.

Die genaue Beschreibung der Assemblies für Input/Output und Configuration entnehmen Sie bitte [Kapitel 12.6.2](#page-84-1).

Im weiteren Verlauf wird im Pfad Module Properties -> Connection im Eingabefeld Request Packet Intervall (RPI) der Abfragezyklus der Input- und Output Assemblies festgelegt.

Der Teilnehmer ist somit im Offline-Mode definiert, die Daten müssen anschließend auf die Steuerung übertragen werden.

#### Projektierung des Teilnehmers mit Hilfe der EDS-Datei

Ab der RSLogix 5000 Softwareversion 20.00 gehen Sie wie folgt vor, um die MA 258i als EtherNet Teilnehmer in Ihrem System anzulegen:

Laden Sie zunächst die EDS-Datei für das Gerät per EDS-Wizzard in die SPS-Datenbank.

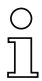

#### Hinweis!

Sie finden die EDS-Datei unter:

www.leuze.de -> Rubrik Download -> identifizieren -> Modulare Anschalteinheiten.

- Nach dem Laden wählen Sie das Gerät über die Geräteliste aus und fügen es per Drag&Drop in den HW-Manager ein.
- $\%$  Öffnen Sie den Eingabedialog zum Einstellen der Adresse und weiterer Parameter durch einen Doppelklick auf das Gerätesymbol und machen Sie hier die gewünschten Eingaben.
- Übertragen Sie abschließend per Download die Werte auf das Gerät.

#### <span id="page-20-0"></span>3.5.3 Übertragen der Daten auf die Steuerung (RSLogix 5000 spezifisch)

- Aktivieren Sie den Online-Mode.
- $\%$  Wählen Sie den Ethernet Kommunikationsport.
- $\%$  Wählen Sie den Prozessor, auf den das Projekt übertragen werden soll.
- Stellen Sie die Steuerung auf PROG.
- Starten Sie den Download.
- **Stellen Sie die Steuerung auf RUN.**

#### <span id="page-20-1"></span>3.5.4 Anpassen der Geräteparameter

#### Einstellen der Parameter über die Config Assembly

Das MA 258i stellt eine Configuration Assembly zur Verfügung, die es ermöglicht, den kompletten Parametersatz der MA 258i in der Steuerung zu speichern, und bei Bedarf abzurufen.

Die Config Assembly muss mit allen Parametern, die die MA 258i betreffen, beschrieben werden. Die Config Assembly wird in Zyklen, die der Steuerungshersteller definiert, automatisch auf den angeschlossenen Teilnehmer geschrieben.

Die Config Assembly wird in der Klasse 4, unter der Instanz 118 geführt. Per Default sind alle Parameter mit dem Wert 0 (Null) vorbesetzt.

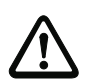

#### Achtung!

Wird die Config Assembly nicht angepasst, zeigt die MA 258i gemäß den mit 0 vorbesetzten Parametern ein entsprechendes Verhalten.

- & Schalten Sie die Steuerung in den Offline-Mode.
- $\%$  Mit einem Doppelklick auf Controller Tass kann die Configuration Assembly editiert werden.

Die Configuration Assembly ist unter dem an den Gerätenamen angehängten Index "C" erkennbar.

Die Parametereingabe erfolgt wie im Abschnitt ["MA-Parameter manuell über die Config](#page-76-0)  [Assembly einstellen" auf Seite 75](#page-76-0)beschrieben.

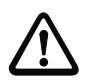

#### Achtung!

Eine Aktivierung der Config Assembly wie oben beschrieben zieht zwingend einen Werteeintrag in den entsprechenden Parameter-Speicherstellen nach sich. Bei Verwendung der Configuration Assembly müssen auch die Default Parameter in den entsprechenden Speicherstellen eingetragen werden (siehe auch ["MA-Parameter manuell über die Config](#page-76-0)  [Assembly einstellen" auf Seite 75\)](#page-76-0).

Sind alle das MA 258i betreffende Parameter eingetragen, wird die Steuerung auf "Online" gesetzt und es erfolgt ein erneuter Download des Projektes.

#### Einstellen der Parameter an der MA über die EDS-Datei

Nach der Einbindung der EDS-Datei muss zum Verbindungsaufbau das Gerät als "Modul" angelegt werden. Hilfreich ist es auch, der MA zuvor eine IP-Adresse z.B. über die Service Schnittstelle zu zuweisen.

- Doppelklicken Sie dazu auf den Baumeintrag Ethernet.
- Wählen Sie im neuen Fenster das gewünschte Gerät aus der Datenbank aus und nehmen Sie die entsprechende Konfiguration vor.

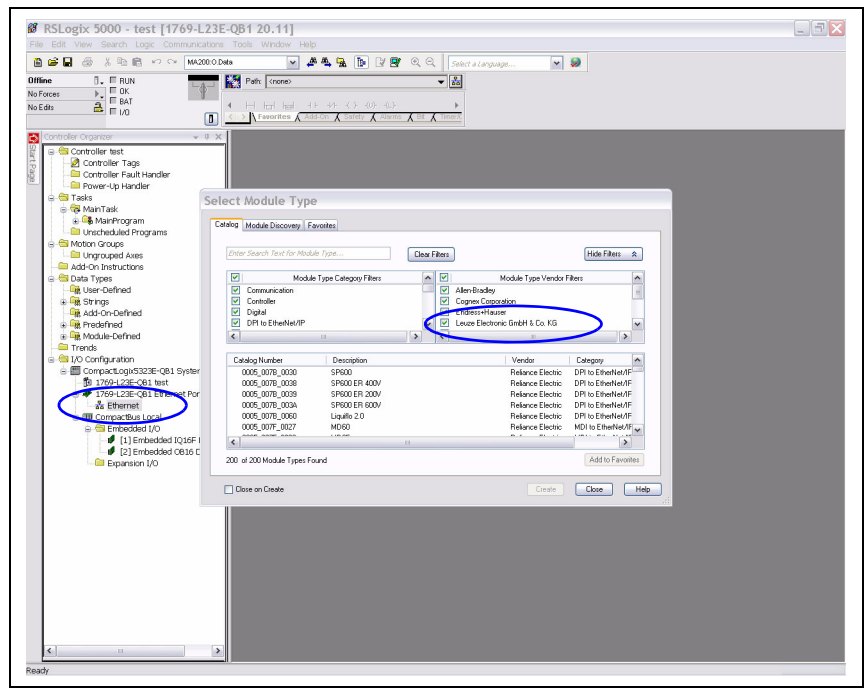

Bild 3.6: Modul anlegen

Stellen Sie zunächst die IP-Adresse ein.

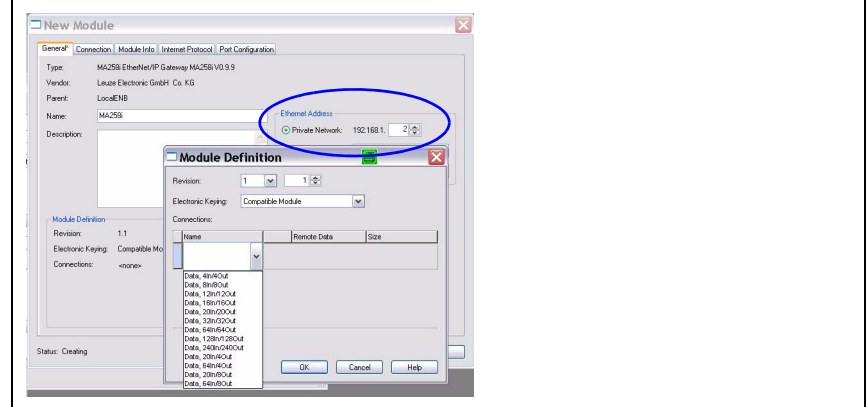

Bild 3.1: IP-Adresse der MA einstellen

 Wählen Sie danach über die Schaltfläche Change die Ein- und Ausgangsdatenlänge des Moduls aus einer Liste der möglichen Kombinationen mit Klick auf Connection aus.

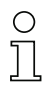

#### Hinweis!

Die zur Verfügung stehenden Längen (4, 8, 12, 16, 20, 32, 64, 128, 240 Bytes) der Ein-/Ausgangsdaten sind hier in "festen" Kombinationen hinterlegt. Sie können nicht frei miteinander kombiniert werden. Die MA kann nur **EINE** Kombination (connection) verarbeiten. Bitte wählen Sie die geeignete Kombination passend zur Datenlänge und dem angeschlossenen Gerät aus. Näheres hierzu [siehe Kapitel 16 "Spezifikationen für Leuze Endgeräte"](#page-99-2).

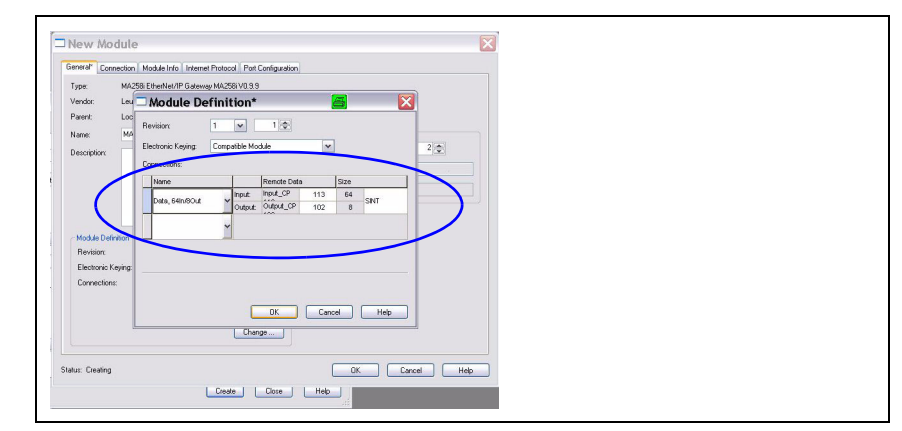

Bild 3.2: Kombination für die Längen der Ein- und Ausgangsdaten auswählen

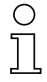

#### Hinweis!

Da die Kombination der Produced/Consumed Data jeweils 2 Bytes für die Steuer- bzw. Statusbytes enthält, ist die reine Nutzdatenlänge immer 2 Bytes kleiner als bei der ausgewählten Kombination angegeben.

Z.B. bei Verwendung der Kombination mit 12 Bytes In/12 Byte Out stehen abzüglich der 2 Bytes für Status und Steuerbytes 10 Bytes effektiv für Nutzdaten an das Leuze Device zur Verfügung.

#### Empfehlung

Für die meisten Ausgangsdaten ist eine Kombination mit 4 Byte Ausgansdatenlänge ausreichend.

Eine größeres Länge wird beispielsweise benötigt, wenn z.B. ein BCL Barcodescanner per PT-Sequenzen parametriert werden soll, bzw. RFID Transponder beschrieben werden sollen, in diesen Fällen sind meistens größere Kombinationen sinnvoll.

 Bestätigen Sie Ihre Auswahl entsprechend und übertragen Sie die Einstellungen auf das Gerät.

| n e D<br>h 图 v (> MA200.0.Data<br>画<br>X.                         | <b>AAABUTQQ</b><br>$\mathbf{v}$                                                      | Select a Language                                   | $\backsim$<br>Ø                          |                                    |             |
|-------------------------------------------------------------------|--------------------------------------------------------------------------------------|-----------------------------------------------------|------------------------------------------|------------------------------------|-------------|
| <b>MAGNET</b><br><b>Rem Run</b><br>ш<br><b>E</b> Run Mode         | Pafr AB_ETHIP-1\192.168.1.1\Backplane\0"                                             | 器<br>⋥                                              |                                          |                                    |             |
| Controller OK<br>No Forces                                        |                                                                                      |                                                     |                                          |                                    |             |
| E Battery OK<br>$\frac{a}{2}$ $\frac{a}{2}$ in the OK<br>No Edito | H In Ind IF 44 ( ) (0) (0)<br>$\blacksquare$                                         |                                                     |                                          |                                    |             |
| π                                                                 | < > A Favorites A Add-On A Safety A Alarms A Bt A Timera                             |                                                     |                                          |                                    |             |
| Controller Organizer<br>$-0 \times$                               | Scope: 10 ma258<br>v Show, Al Tags                                                   |                                                     |                                          | v Y. Enter Name Filter             |             |
| Controller ma258i                                                 |                                                                                      | =8 A Vake                                           |                                          |                                    |             |
| Controller Tags                                                   | Name<br>H Local 1:C                                                                  | Force Mask<br>${1, 1}$                              | $\bullet$ Style<br>(1, 1, 1)             | Data Type<br>AB:Embedded IQ16F:C:0 | Description |
| <b>GIL Controller Fault Har</b>                                   | $+1$ cont $11$                                                                       | $\{ \}$                                             | $\{ \}$                                  | AB:Embedded_IQ16F:I:0              |             |
| - Power-Up Handler                                                | <b>H-Local 2C</b>                                                                    | ${}$                                                | ${}$                                     | AB:Embedded_0B16:C:0               |             |
| in <b>GS</b> Tasks                                                | H-Local 21                                                                           | ${,}$                                               | ${}$                                     | AB:Embedded OB161:0                |             |
| <b>B</b> ManTask                                                  | H-Local 2.0                                                                          | ${1, }$                                             | ${1, }$                                  | AB:Embedded 0B16.0:0               |             |
| <b>B</b> MainProgram                                              | + ms258tC                                                                            | (1, 1)                                              | $\{ \}$                                  | _020C:MA258EtherNetIPGatew_6DF     |             |
| Unscheduled Programs<br>G & Motion Groups                         | ma258i                                                                               | ${}$                                                | $\{ \}$                                  | 020C:MA256EtherNetPGatew 06A.      |             |
| - Ungrouped Axes                                                  | ma258tl.ConnectionFaulted                                                            | $\mathbf 0$                                         | Decimal                                  | <b>BOOL</b>                        |             |
| Add-On Instructions                                               | ma258il.RunMode                                                                      | $\mathbf{0}$                                        | Decimal                                  | <b>BOOL</b>                        |             |
| <b>B</b> Data Types                                               | = ma258iLData                                                                        | ${,}$                                               | $\{.\,,\,\}$ Decimal                     | <b>SINT[18]</b>                    |             |
| User-Defined                                                      | + ma2581.Data(0)                                                                     | $\theta$                                            | Decimal                                  | SINT                               |             |
| + Lit Strings                                                     | + ma258il.Data[1]                                                                    | $\bf{0}$                                            | Decimal                                  | SINT                               |             |
| M Add-On-Defined                                                  | + ma258il.Data[2]                                                                    | $\mathbf 0$                                         | Decimal                                  | SINT                               |             |
| in Link Predefined                                                | + ma259(1.Data[3]                                                                    | $\mathbf 0$                                         | Decimal                                  | SINT                               |             |
| <b>Die Module-Defined</b>                                         | + ma258il.Data[4]                                                                    | $\mathbf{0}$                                        | Decimal                                  | SINT                               |             |
| <b>C</b> Trends                                                   | + ma2581.Data(5)                                                                     | $\theta$                                            | Decimal                                  | SINT                               |             |
| B & I/O Configuration                                             | El: ma258:LD ata(61                                                                  | $\Omega$                                            | Decimal                                  | SINT                               |             |
| □ 图 Compact.ogid5323E-081 System<br>fg 1769-L23E-C61 ma258l       | + ma258il.Datal71                                                                    | $\bf{0}$                                            | Decimal                                  | SINT                               |             |
| A 1769-L23E-C61 Ethernet Port Local                               | + ma258:LD at al81                                                                   | $\Omega$                                            | Decimal                                  | SINT                               |             |
| e <del>M</del> Ethernet                                           | + ma259(1.Data[9]                                                                    | $\mathbf{0}$                                        | Decimal                                  | SINT                               |             |
| + 1769-L23E-081 Ethernet Por                                      | + ma2581.Data[10]                                                                    | $\mathbf{0}$                                        | Decimal                                  | <b>SINT</b>                        |             |
| MA25Bi EtherNet/IP Gateway                                        | El:ma2581.Data[11]                                                                   | $\Omega$                                            | Decimal                                  | SINT                               |             |
| G ED CompactBus Local                                             | El: ma258:LD atal121                                                                 | $\theta$                                            | Decimal                                  | SINT                               |             |
| B Embedded I/O                                                    | + ma258il.Data[13]                                                                   | $\bf{0}$                                            | Decimal                                  | SINT                               |             |
| 11 Embedded IO16F Discret                                         | + ma258(I.Data[14]                                                                   | $\mathbf 0$                                         | Decimal                                  | SINT                               |             |
| [2] Embedded CB16 Discrete                                        | + ma259(1.Data[15]                                                                   | $\mathbf{0}$                                        | Decimal                                  | SINT                               |             |
| Expansion I/O                                                     | + ma2581.Data[16]                                                                    | $\mathbf{0}$                                        | Decimal                                  | <b>SINT</b>                        |             |
|                                                                   | El ma258:LData[17]                                                                   | $\theta$                                            | Decimal                                  | SINT                               |             |
|                                                                   | my258rD                                                                              | $( \ldots )$                                        | $\{ \}$                                  | _020C:MA258EtherNetIPGatew_AAB.    |             |
|                                                                   | ma258k0.Data                                                                         | ${1, 1}$                                            | $\{\ldots\}$ Decimal                     | SINT[4]                            |             |
|                                                                   |                                                                                      |                                                     |                                          |                                    |             |
|                                                                   |                                                                                      |                                                     |                                          |                                    |             |
|                                                                   |                                                                                      |                                                     |                                          |                                    |             |
|                                                                   |                                                                                      |                                                     |                                          |                                    |             |
|                                                                   | + ma259(0.0 ata(0)<br>+ ma259(0.0 ata(1)<br>+ ma258:0.0 ata(2)<br>+ ma258:0.0 ata(3) | $\circ$<br>$\mathbf{0}$<br>$\mathbf{0}$<br>$\theta$ | Decimal<br>Decimal<br>Decimal<br>Decimal | SINT<br>SINT<br>SINT<br>SINT       |             |

Bild 3.7: MA Einstellungen in den Controler Tags

## <span id="page-24-0"></span>3.5.5 Nutzung expliziter Nachrichtendienste

Mittels expliziter Nachrichtendienste (z.B. "Get Attributes …, Set Attribut …, und weitere) kann azyklisch auf alle Daten des MA 258i zugegriffen werden

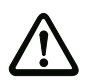

#### Achtung!

Werden Parameter bei gleichzeitiger Aktivierung einer Configuration Assembly über explizite Nachrichtendienste geändert, dann müssen die geänderten Parameter zwingend in der Configuration Assembly nachgetragen werden.

## <span id="page-25-0"></span>4 Gerätebeschreibung

## <span id="page-25-1"></span>4.1 Allgemeines zu den Anschlusseinheiten

Die modulare Anschlusseinheit der Familie MA 2xxi ist ein vielseitiges Gateway um Leuze RS 232-Geräte (z.B. Barcodeleser BCL 22, RFID-Geräte RFM 32, AMS 200) in den jeweiligen Feldbus zu integrieren. Die Gateways MA 2xxi sind für den Einsatz im industriellen Umfeld mit hoher Schutzart vorgesehen. Für die üblichen Feldbusse stehen diverse Gerätevarianten zur Verfügung. Durch eine hinterlegte Parameterstruktur für die anschließbaren RS 232-Geräte ist die Inbetriebnahme denkbar einfach.

## <span id="page-25-2"></span>4.2 Kennzeichen der Anschlusseinheiten

Besonderes Kennzeichen der Gerätefamilie MA 258i sind drei Funktionsmodi:

1. Transparent Mode

In dieser Funktionsweise arbeitet die MA 258i als reines Gateway mit automatischer Kommunikation von und zur SPS. Dazu ist keinerlei spezielle Programmierung durch den Benutzer erforderlich. Die Daten werden allerdings nicht gepuffert oder zwischengespeichert sondern nur "durchgereicht".

Der Programmierer muss darauf achten, die Daten rechtzeitig aus dem Eingangsspeicher der SPS abzuholen, da diese sonst durch neue Daten überschrieben werden.

2. Collective Mode

In dieser Betriebsweise werden Daten und Telegrammteile im Speicher (Puffer) der MA zwischengespeichert und per Bitaktivierung in einem Telegramm auf die RS 232- Schnittstelle oder zur SPS gesendet. In diesem Modus muss allerdings die gesamte Steuerung der Kommunikation auf der SPS programmiert werden. Diese Funktionsweise ist z.B. für sehr lange Telegramme hilfreich oder wenn ein bzw. mehrere Codes mit großem Stellenbereich gelesen werden.

3. Command Mode

Diese besondere Betriebsweise ermöglicht mit den ersten Bytes des Datenbereiches per Bit-Aktivierung vordefinierte Kommandos zum angeschlossenen Gerät zu übertragen. Dazu sind geräteabhängig über den Gerätewahlschalter Kommandos (sog. Online-Kommados) vordefiniert, [siehe Kapitel 16 "Spezifikationen für Leuze Endge](#page-99-2)[räte".](#page-99-2)

## <span id="page-26-0"></span>4.3 Geräteaufbau

Die modulare Anschlusseinheit MA 258i dient zur Anschaltung von Leuze Devices wie BCL 8, BCL 22, etc. direkt an den Feldbus. Dabei werden die Daten vom Leuze Device über eine RS 232-Schnittstelle (V.24) an die MA 258i übertragen und dort auf das Feldbus-Protokoll umgesetzt. Das Datenformat auf der RS 232-Schnittstelle entspricht dem Leuze Standard-Datenformat:

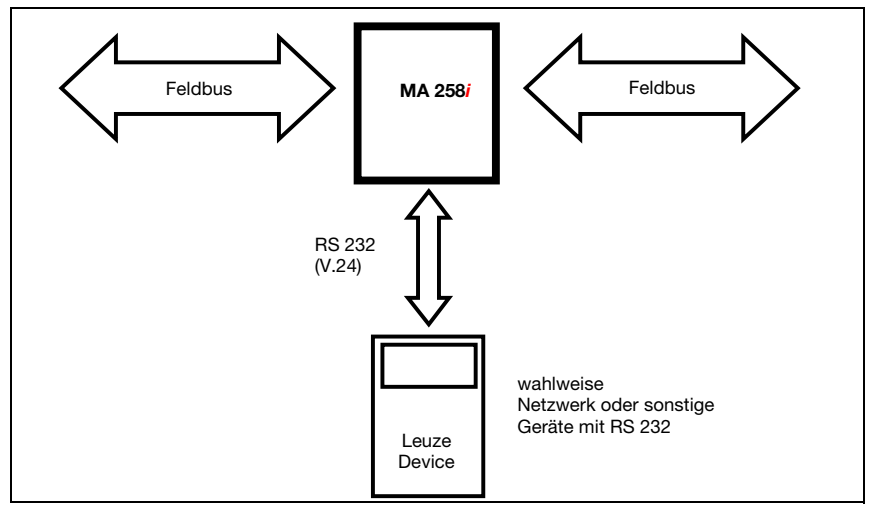

Bild 4.1: Anschaltung eines Leuze Devices (BCL, RFI, RFM, VR) an den Feldbus

Das Kabel des jeweiligen Leuze Devices wird durch Kabeldurchführungen mit PG-Verschraubung in die MA 258i eingeführt und dort mit den Leiterplattensteckern verbunden. Die MA 258i ist als Gateway für beliebige RS 232-Geräte, z.B. BCL 90 mit MA 90, Hand-

scanner, Waagen oder für Ankopplung eines multiNet-Netzwerkes vorgesehen.

Die RS 232-Leitungen sind intern über JST-Stiftleisten anschließbar. Das Kabel kann durch eine stabile Kabeldurchführung mit PG-Verschraubung schmutzdicht und zugentlastet geführt werden.

Mithilfe von Adapterkabeln mit Sub-D 9 oder offenem Ende können auch andere RS 232- Geräte angeschlossen werden.

## <span id="page-27-0"></span>4.4 Betriebsarten

Die MA 258i bietet für eine schnelle Inbetriebnahme zusätzlich zum Standard-Betrieb eine weitere Betriebsart, den "Service Mode", an. In dieser Betriebsart kann z.B. das Leuze Device an der MA 258i parametriert und die Netzwerkeinstellungen der MA angezeigt werden. Hierzu benötigen Sie einen PC/Laptop mit einem geeigneten Terminal-Programm wie BCL-Config von Leuze o.ä.

#### Service-Schalter

Zwischen den Modi "Betrieb" und "Service" wählen Sie mit dem Service-Schalter. Sie haben die folgenden Möglichkeiten:

#### Pos. RUN:

## Betrieb

Das Leuze Device ist mit dem Feldbus verbunden und kommuniziert mit der SPS.

#### Pos. DEV:

#### Service Leuze Device

Die Verbindung zwischen Leuze Device und Feldbus ist unterbrochen. In dieser Schalterstellung können Sie direkt mit dem Leuze Device am Feldbus-Gateway per RS 232 kommunizieren. Sie können Online-Kommandos über die Service-Schnittstelle schicken, das Leuze Device mittels der jeweiligen Konfigurations-Software BCL- BPS-, …-Config parametrieren und sich die Lesedaten des Leuze Devices ausgeben lassen.

#### Pos. MA:

#### Service Feldbus-Gateway

In dieser Schalterstellung ist Ihr PC/Terminal mit dem Feldbus-Gateway verbunden. Dabei können die aktuellen Einstellwerte der MA (z.B. Adresse, RS 232-Parameter) per Kommando abgerufen werden.

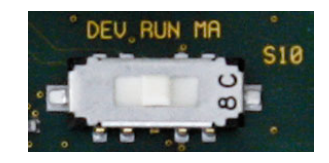

Bild 4.2: Schalterstellungen Service-Schalter

#### Hinweis!

Befindet sich der Service-Schalter auf einer der Service-Stellungen, blinkt auf der Vorderseite des Geräts die MS LED, [siehe Kapitel 8.1.2 "LED-Anzeigen am Gehäuse".](#page-46-1)

Des Weiteren wird an der Steuerung über das Service-Bit SMA der Statusbytes signalisiert, dass sich die MA im Service Mode befindet.

#### Service-Schnittstelle

Die Service-Schnittstelle ist bei abgenommenem Gehäusedeckel an der MA 258*i* erreichbar und besitzt einen 9-poligen Sub-D Steckverbinder (männlich). Zum Anschluss eines PCs benötigen Sie ein gekreuztes RS 232-Verbindungskabel, das die Verbindungen RxD, TxD und GND herstellt.

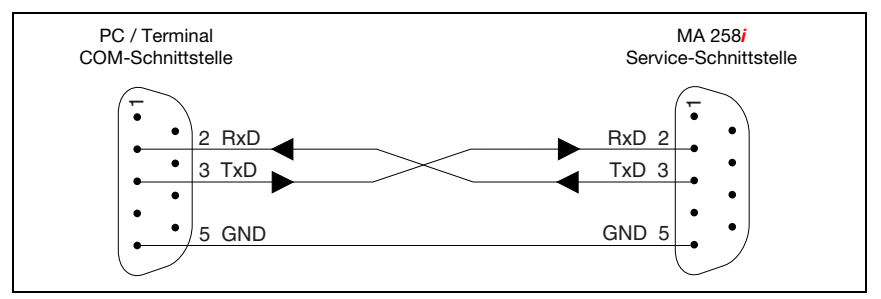

Bild 4.3: Verbindung der Service-Schnittstelle mit einem PC/Terminal

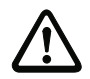

### Achtung!

Für eine Funktion des Service-PC müssen die Parameter der RS 232 mit denen der MA übereinstimmen. Die Leuze Standardeinstellung der Schnittstelle ist 9600 Bd, 8N1 und STX, Daten, CR, LF.

## <span id="page-28-0"></span>4.5 Feldbussysteme

Zum Anschluss an diverse Feldbussysteme wie PROFIBUS DP, PROFINET-IO, DeviceNet und das Ethernet oder EtherCAT stehen unterschiedliche Produktvarianten der Baureihe MA 2xxi zur Verfügung.

#### <span id="page-28-1"></span>4.5.1 EtherNet/IP

Die MA 258i ist als EtherNet/IP Gerät (gemäß IEEE 802.3) mit einer Standardbaudrate 10/ 100 Mbit konzipiert. Die Funktionalität des Geräts wird dabei über Parametersätze definiert, die in Objekten, Klassen und Instanzen zusammengefasst sind. Diese Objekte … sind in einer EDS-Datei enthalten, die je nach Version der Steuerungssoftware zum Einbinden und Konfigurieren der MA im System benutzt werden kann. Die SPS Software RSLogix 5000 von Rockwell bietet die EDS-Unterstützung für EtherNet/IP ab Softwareversion 20.00. Jeder MA 258i wird eine feste MAC-ID vom Hersteller zugeordnet, die nicht geändert werden kann.

Die MA 258i unterstützt automatisch die Übertragungsraten von 10 Mbit/s (10Base T) und 100 Mbit/s (10Base TX), sowie Auto-Negotiation und Auto-Crossover.

Für den elektrischen Anschluss der Versorgungsspannung, der Schnittstelle und der Schaltein- und ausgänge sind an der MA 258i mehrere M12 Stecker / Buchsen angebracht. Nähere Hinweise zum elektrischen Anschluss finden Sie in [Kapitel 7](#page-37-2).

Die MA 258i unterstützt folgende Protokolle und Dienste:

- EtherNet/IP
- DHCP
- ARP
- PING

Nähere Hinweise zur Inbetriebnahme finden Sie in [Kapitel 12.](#page-70-2)

#### EtherNet/IP – Stern-Topologie

Die MA 258i kann als Einzelgerät (Stand-Alone) in einer EtherNet-Stern-Topologie mit individueller IP-Adresse betrieben werden. Die Einstellung erfolgt über DHCP/ BootP.

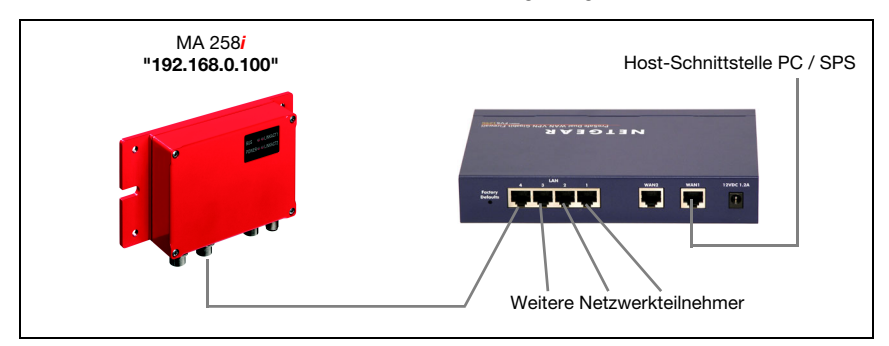

Bild 4.4: EtherNet/IP in Stern-Topologie

#### EtherNet/IP – Linien-Topologie

Die innovative Weiterentwicklung des MA 258i mit integrierter Switch-Funktionalität bietet die Möglichkeit, mehrere Gateways vom Typ MA 258i ohne direkten Anschluss an einen Switch miteinander zu vernetzen. So ist neben der klassischen "Stern-Topologie" auch eine "Linien-Topologie" möglich.

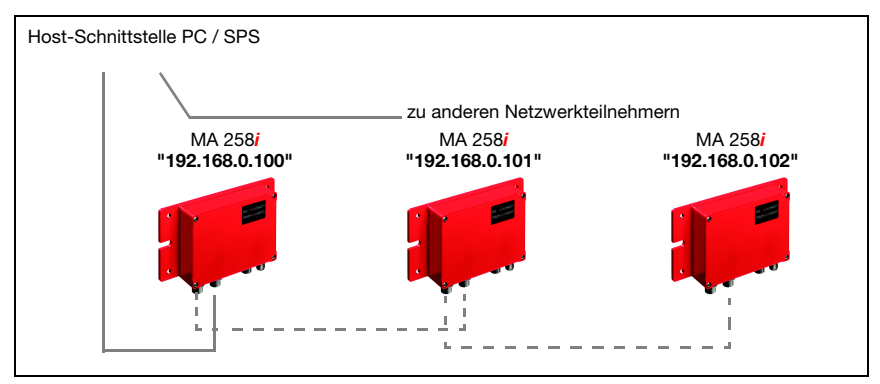

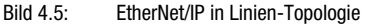

Jeder Teilnehmer in diesem Netzwerk benötigt seine eigene, eindeutige IP-Adresse, die ihm über BootP bzw. der Steuerungssoftware zugewiesen werden muss, alternativ kann auch das DHCP Verfahren verwendet werden.

Die maximale Länge eines Segments (Verbindung vom Hub zum letzten Teilnehmer) ist auf 100m begrenzt.

#### Kommunikation

Das Gateway MA 258i unterstützt das CIP basierte EtherNet/IP Protokoll und benötigt für die Kommunikation je nach verwendeter Steuerungssoftware die Einrichtung eines GENERIC Modules oder die EDS-Datei (Electronic Data Sheet).

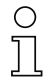

#### Hinweis!

Rockwell RSLogix 5000 unterstützt die EDS Einbindung für EIP ab Software Version 20.00.

Die EDS-Datei wird im Download der Leuze Homepage bereitgestellt.

Sie finden die EDS-Datei unter:

www.leuze.de -> Rubrik Download -> identifizieren -> Modulare Anschalteinheiten. Die EDS-Datei hat die Bezeichnung "MA258i.eds", das dazu gehörende Icon die Bezeich-

nung "MA258i.ico".

Die EDS-Datei beinhaltet alle Kommunikationsparameter der Teilnehmer sowie die zur Verfügung stehenden Objekte.

Die Adressierung der Input/Output Daten erfolgt nach folgendem grundsätzlichen Schema:

- 1. Geräteadresse (MAC ID) Der Teilnehmer wird mit seiner im Netz einmalig vorhandenen MAC ID angesprochen.
- 2. Object Class Identifier (Klasse) Danach erfolgt die Adressierung der gewünschten Object Class.
- 3. Object Instance Identifier (Instanz) Die Adressierung der Object Instance innerhalb der Object Class.
- 4. Attribut Identifier (Attribut) Die Adressierung des Attribut innerhalb der Object Instance.
- 5. Service Code (get, set, reset, start, stop und weitere...) Der Service Code beschreibt letztendlich die Art des Zugriff auf die Daten, wie zum Beispiel lesen oder schreiben.

## <span id="page-31-0"></span>5 Technische Daten

## <span id="page-31-1"></span>5.1 Allgemeine Daten

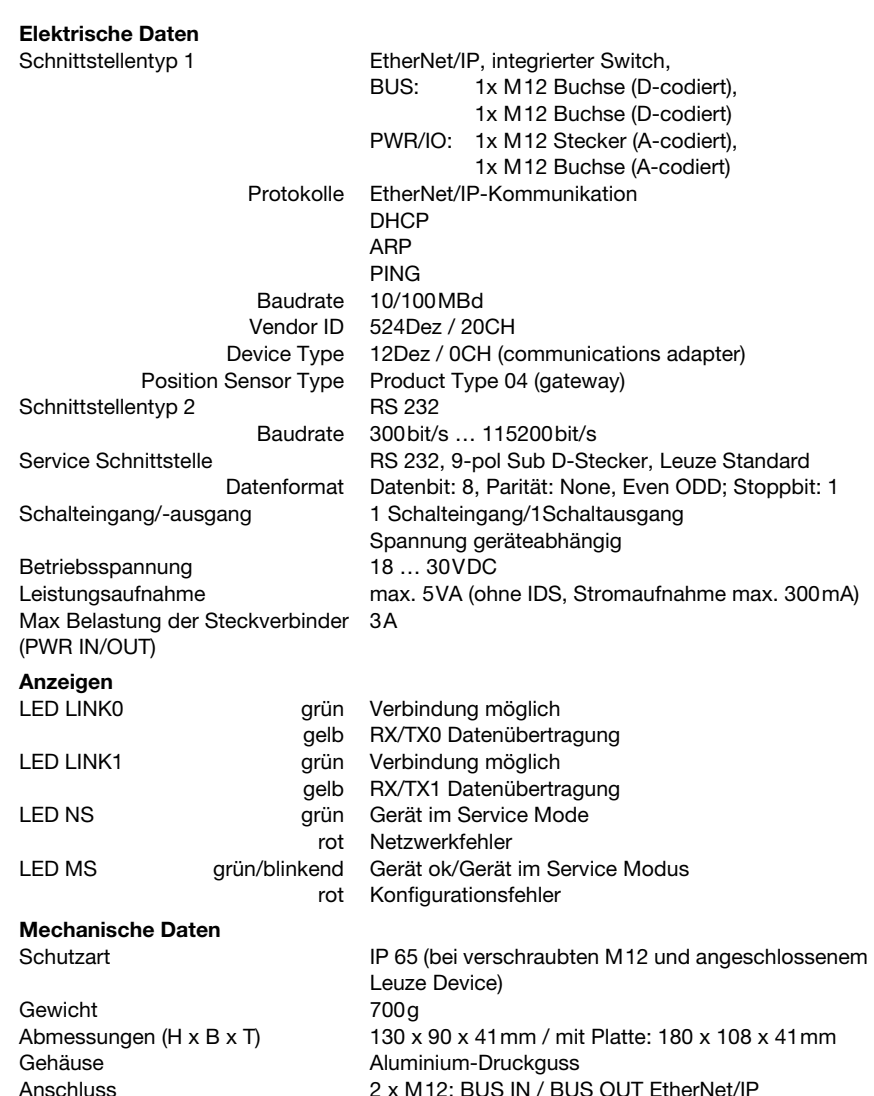

2 x M12: BUS IN / BUS OUT EtherNet/IP

1 x M12: Power OUT/GND und Schaltein-/ausgang

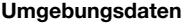

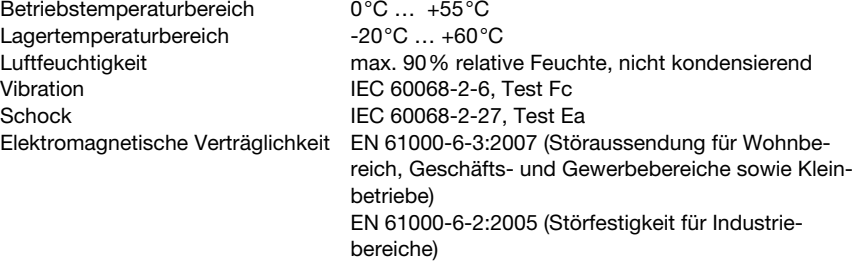

## <span id="page-32-0"></span>5.2 Maßzeichnungen

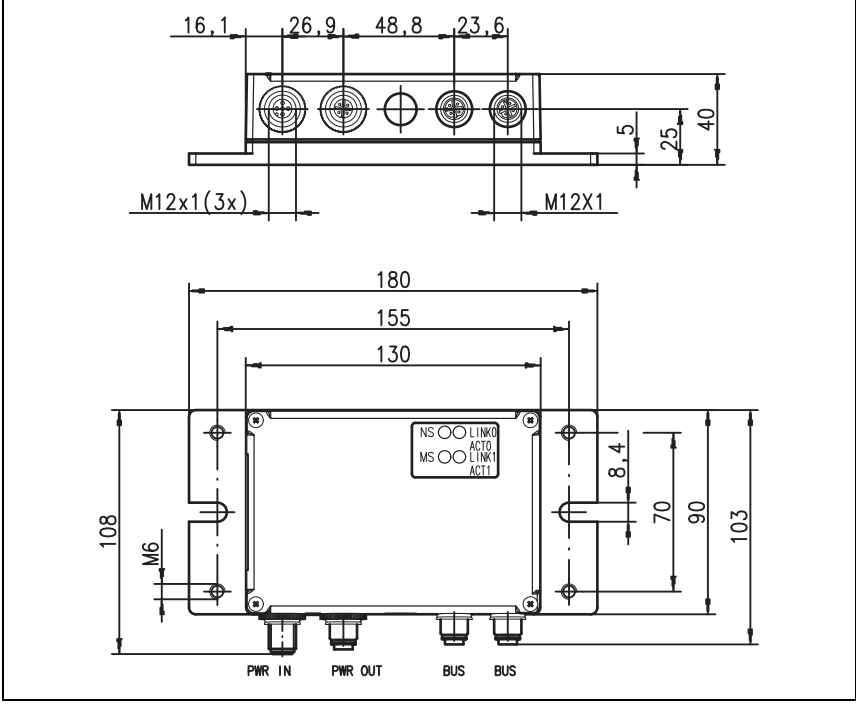

#### Bild 5.1: Maßzeichnung MA 258i

## <span id="page-33-0"></span>5.3 Typenübersicht

Um Leuze RS 232-Geräte in die unterschiedlichen Feldbustypen einbinden zu können stehen folgende Ausführungen der Gateway-Familie MA 2xxi zur Auswahl.

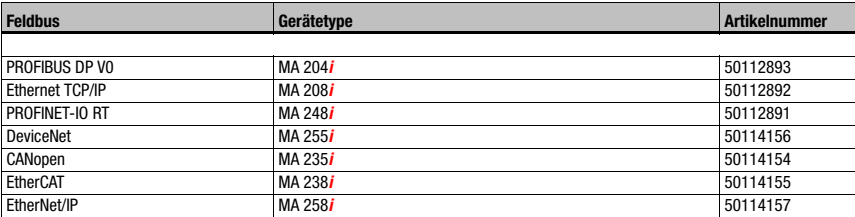

Tabelle 5.1: Typenübersicht MA 2xxi

## <span id="page-34-0"></span>6 Installation und Montage

## <span id="page-34-1"></span>6.1 Lagern, Transportieren

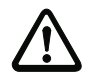

#### Achtung!

Verpacken Sie das Gerät für Transport und Lagerung stoßsicher und geschützt gegen Feuchtigkeit. Optimalen Schutz bietet die Originalverpackung. Achten Sie auf die Einhaltung der in den technischen Daten spezifizierten zulässigen Umgebungsbedingungen.

#### Auspacken

- Achten Sie auf unbeschädigten Packungsinhalt. Benachrichtigen Sie im Fall einer Beschädigung den Postdienst bzw. den Spediteur und verständigen Sie den Lieferanten.
- Überprüfen Sie den Lieferumfang anhand Ihrer Bestellung und der Lieferpapiere auf:
	- Liefermenge
	- Gerätetyp und Ausführung laut Typenschild
	- Kurzanleitung

Das Typenschild gibt Auskunft, um welchen MA 2xxi-Typ es sich bei Ihrem Gerät handelt. Genaue Informationen hierzu entnehmen Sie bitte dem Beipackzettel oder [Kapitel 14.2](#page-93-4).

#### Typenschild der Anschlusseinheit

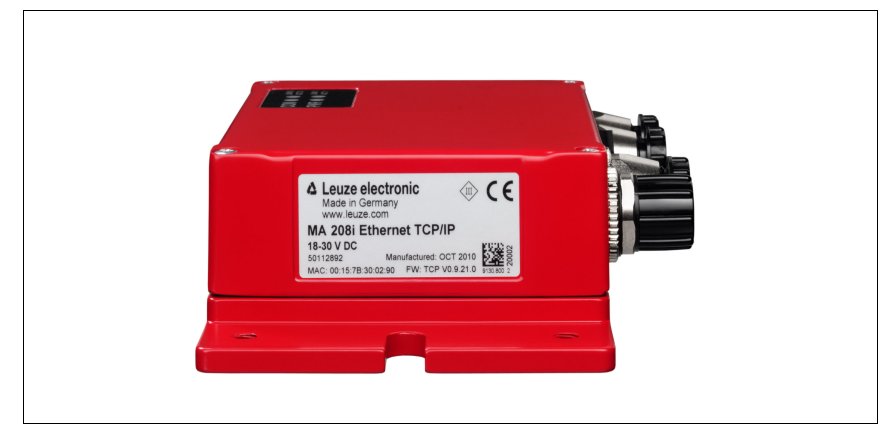

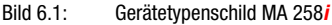

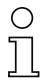

#### *Hinweis!*

Beachten Sie bitte, dass das abgebildete Typenschild lediglich zur Illustration dient und inhaltlich nicht dem Original entspricht.

 Bewahren Sie die Originalverpackung für den Fall einer späteren Einlagerung oder Versendung auf.

Bei auftretenden Fragen wenden Sie sich bitte an Ihren Lieferanten bzw. das für Sie zuständige Leuze electronic Vertriebsbüro.

 Beachten Sie bei der Entsorgung von Verpackungsmaterial die örtlich geltenden Vorschriften.

## <span id="page-35-0"></span>6.2 Montage

Die Montageplatte der Gateways MA 258i kann auf 2 unterschiedliche Arten montiert werden:

- über vier Gewindelöcher (M6) oder
- über zwei M8 Schrauben an den beiden seitlichen Befestigungsnuten.

#### Befestigung über vier M6 oder zwei M8 Schrauben

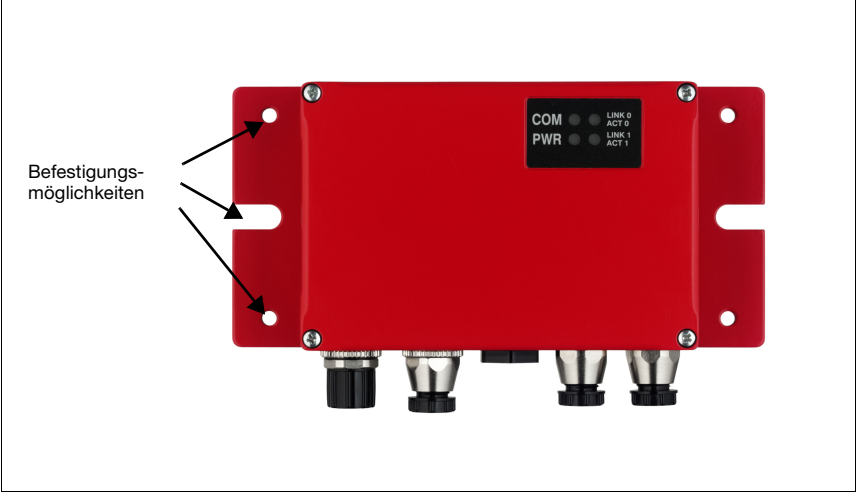

Bild 6.2: Befestigungsmöglichkeiten

## *Hinweis!*

Beachten Sie bitte, dass die obige Abbildung lediglich zur Illustration dient und hinsichtlich der LEDs nicht der hier beschriebenen Gerätevariante entspricht.Die Benennung und Funktion der gerätespezifischen LEDs werden in [Kapitel 8](#page-45-3) beschrieben.
# 6.3 Geräteanordnung

Idealerweise sollte die MA 258i gut zugänglich in der Nähe des Identgerätes montiert werden, um eine gute Bedienbarkeit – z.B. zur Parametrierung des angeschlossenen Gerätes – zu gewährleisten.

## 6.3.1 Wahl des Montageortes

Für die Auswahl des richtigen Montageortes müssen Sie eine Reihe von Faktoren berücksichtigen:

- Die zulässigen Leitungslängen zwischen MA 258i und dem Host-System je nach verwendeter Schnittstelle.
- Der Gehäusedeckel sollte leicht zugänglich sein, so dass die internen Schnittstellen (Geräteschnittstelle zum Anschluss der Leuze Geräte über Leiterplattenstecker, Service-Schnittstelle) sowie weitere Bedienelemente einfach zu erreichen sind.
- Die Einhaltung der zulässigen Umgebungsbedingungen (Feuchte, Temperatur).
- Geringstmögliche Gefährdung der MA 258i durch mechanische Zusammenstöße oder sich verklemmende Teile.

# 6.4 Reinigen

Reinigen Sie nach der Montage das Gehäuse der MA 258i mit einem weichen Tuch. Entfernen Sie alle Verpackungsreste, wie z.B. Kartonfasern oder Styroporkugeln.

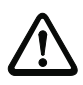

## Achtung!

Verwenden Sie zur Reinigung der Geräte keine aggressiven Reinigungsmittel wie Verdünner oder Aceton.

# 7 Elektrischer Anschluss

Die Feldbus-Gateways MA 2xxi werden über unterschiedlich kodierte M12-Rundsteckverbinder angeschlossen.

Eine RS 232 Geräte-Schnittstelle erlaubt es, die jeweiligen Geräte mit System-Steckern anzuschließen. Die Gerätekabel verfügen über eine vorbereitete PG-Verschraubung.

Je nach HOST (Feldbus)-Schnittstelle und Funktion variiert die Codierung und Ausführung als Buchse oder Stecker. Die exakte Ausführung entnehmen Sie der jeweiligen Beschreibung der MA 2xxi-Gerätetype.

## Hinweis!

Sie erhalten zu allen Anschlüssen die entsprechenden Gegenstecker bzw. vorkonfektionierten Leitungen. Näheres hierzu [siehe Kapitel 14 "Typenübersicht und Zubehör".](#page-93-0)

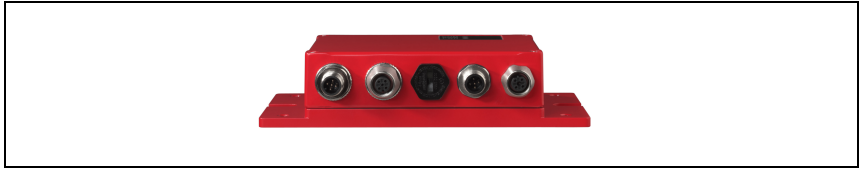

Bild 7.1: Lage der elektrischen Anschlüsse

# 7.1 Sicherheitshinweise zum elektrischen Anschluss

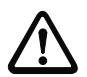

# Achtung!

Vergewissern Sie sich vor dem Anschließen, dass die Versorgungsspannung mit dem angegebenen Wert auf dem Typenschild übereinstimmt.

Der Anschluss des Gerätes und Reinigung dürfen nur durch eine elektrotechnische Fachkraft erfolgen.

Achten Sie auf korrekten Anschluss der Funktionserde (FE). Nur bei ordnungsgemäß angeschlossener Funktionserde ist der störungsfreie Betrieb gewährleistet.

Können Störungen nicht beseitigt werden, ist das Gerät außer Betrieb zu setzen und gegen versehentliche Inbetriebnahme zu schützen.

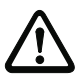

## Achtung!

Bei UL-Applikationen ist die Benutzung ausschließlich in Class-2-Stromkreisen nach NEC (National Electric Code) zulässig.

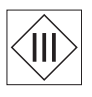

Die Feldbus-Gateways sind in Schutzklasse III zur Versorgung durch PELV (Protective Extra Low Voltage) ausgelegt (Schutzkleinspannung mit sicherer Trennung).

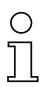

## Hinweis!

Die Schutzart IP65 wird nur mit verschraubten Steckverbindern bzw. mit verschraubten Abdeckkappen erreicht!

# 7.2 Elektrischer Anschluss

Die MA 258i verfügt über zwei M 12 Stecker/Buchsen zur Spannungsversorgung, die jeweils A-codiert sind.

Dort wird die Spannungsversorgung (PWR IN), wie auch die Schaltein-/ausgänge (PWR OUT bzw. PWR IN) angeschlossen. Die Anzahl und Funktion der Schaltein- und Ausgänge hängt vom angeschlossenen Endgerät ab. Zwei weitere M 12 Buchsen dienen zur Anbindung an den Feldbus. Diese Anschlüsse sind jeweils D-codiert.

Eine interne RS 232-Schnittstelle dient dem Anschluss des jeweiligen Leuze Devices. Eine weitere interne RS 232-Schnittstelle fungiert als Service-Schnittstelle zur Parametrierung des angeschlossenen Gerätes über serielles Nullmodemkabel.

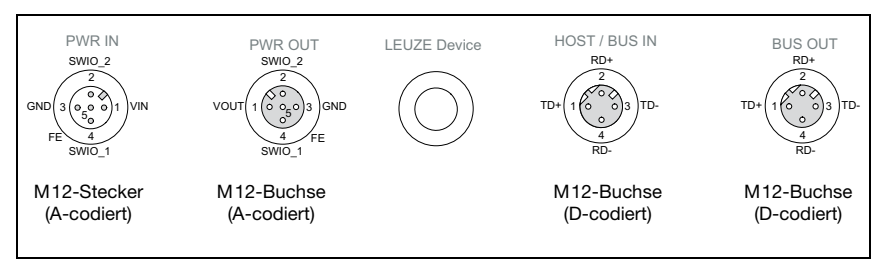

## Bild 7.2: Anschlüsse der MA 258*i*

Im nachfolgenden wird im Detail auf die einzelnen Anschlüsse und Pinbelegungen eingegangen.

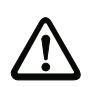

## Achtung!

Spannungsversorgung und Bus-Kabel sind gleich codiert. Bitte beachten Sie die aufgedruckten Anschlussbezeichnungen

# 7.2.1 PWR IN – Spannungsversorgung / Schaltein-/-ausgang

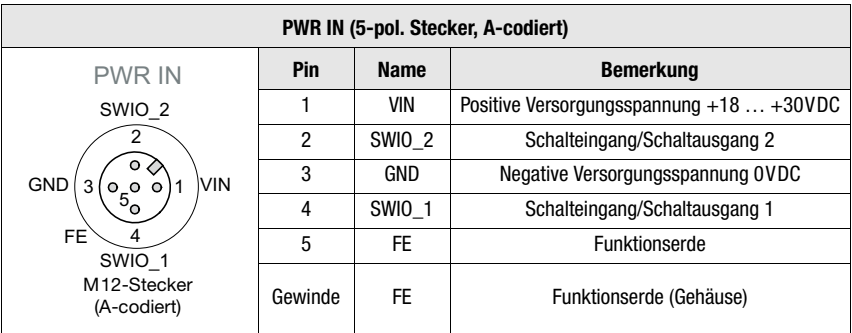

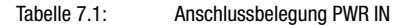

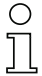

## Hinweis!

Die Bezeichnung und Funktion der SWIO hängt vom angeschlossenen Gerät ab. Bitte beachten Sie dazu die nachfolgende Tabelle!

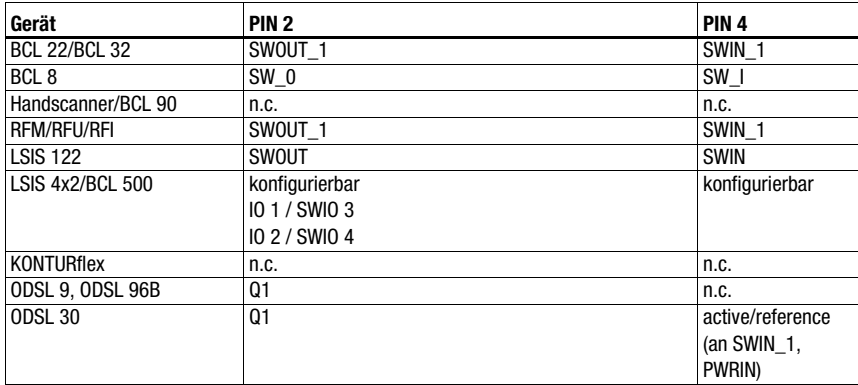

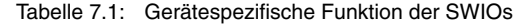

## Versorgungsspannung

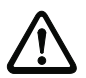

## Achtung!

Bei UL-Applikationen ist die Benutzung ausschließlich in Class-2-Stromkreisen nach NEC (National Electric Code) zulässig.

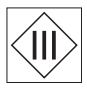

Die Feldbus-Gateways sind in Schutzklasse III zur Versorgung durch PELV (Protective Extra Low Voltage) ausgelegt (Schutzkleinspannung mit sicherer Trennung).

## Anschluss der Funktionserde FE

## Hinweis!

Achten Sie auf den korrekten Anschluss der Funktionserde (FE). Nur bei ordnungsgemäß angeschlossener Funktionserde ist der störungsfreie Betrieb gewährleistet. Alle elektrischen Störeinflüsse (EMV-Einkopplungen) werden über den Funktionserdeanschluss abgeleitet.

## Schaltein-/-ausgang

Die MA 258*i* verfügt über die Schaltein- und Schaltausgänge **SWIO\_1 und SWIO\_2.** Dieser befindet sich auf dem M 12-Stecker PWR IN und auf der M 12-Buchse PWR OUT. Die Verbindung der Schaltein- und ausgänge von PWR IN zu PWR OUT kann per Jumper unterbrochen werden. In diesem Fall ist nur noch der Schaltein- und -ausgang am PWR IN aktiv.

Die Funktion der Schaltein- und -ausgänge ist abhängig vom angeschlossenen Leuze Device. Informationen hierzu finden Sie in der entsprechenden Bedienungsanleitung.

# 7.2.2 PWR OUT– Schaltein-/-ausgang

| PWR OUT (5-pol. Buchse, A-codiert)                                                                                                    |                |               |                                                                              |  |  |  |
|----------------------------------------------------------------------------------------------------|----------------|---------------|------------------------------------------------------------------------------|--|--|--|
| <b>PWR OUT</b>                                                                                                    | Pin            | <b>Name</b>   | <b>Bemerkung</b>                                                             |  |  |  |
| SWIO <sub>2</sub><br><b>VOUT</b><br><b>GND</b><br>IЗ<br>O <sub>E</sub><br>$\circ$<br>FE<br>SWIO 1<br>M <sub>12</sub> -Buchse<br>(A-codiert) |                | <b>VOUT</b>   | Spannungsversorgung für weitere Geräte<br>(VOUT identisch zu VIN bei PWR IN) |  |  |  |
|                                                                                                    | $\overline{2}$ | <b>SWIO 2</b> | Schalteingang/Schaltausgang 2                                                |  |  |  |
|                                                                                                    | 3              | GND           | GND                                                                          |  |  |  |
|                                                                                                    | 4              | <b>SWIO 1</b> | Schalteingang/Schaltausgang 1                                                |  |  |  |
|                                                                                                    | 5              | <b>FE</b>     | Funktionserde                                                                |  |  |  |
|                                                                                                    | Gewinde        | FE            | Funktionserde (Gehäuse)                                                      |  |  |  |

Tabelle 7.2: Anschlussbelegung PWR OUT

## Hinweis!

Die Strombelastbarkeit des PWR OUT und IN Steckverbinders beträgt maximal 3 A. Davon ist jeweils der Stromverbrauch der MA und des angeschlossenen Endgeräts abzuziehen.

Die Funktion der Schaltein- und -ausgänge ist abhängig vom angeschlossenen Leuze Device. Informationen hierzu finden Sie in der entsprechenden Bedienungsanleitung. Die SWIO 1/2 liegen im Auslieferungszustand parallel auf PWR IN/OUT. Durch einen Jumper kann diese Verbindung getrennt werden.

# 7.3 BUS IN

Die MA 258i stellt eine EtherNet/IP-Schnittstelle als HOST-Schnittstelle zur Verfügung.

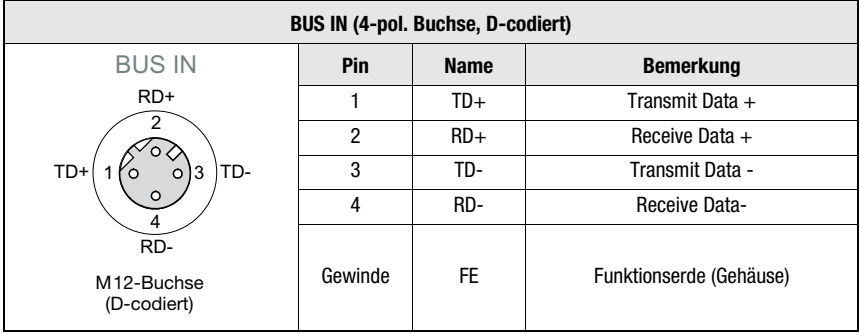

Tabelle 7.3: Anschlussbelegung EtherNet/IP BUS IN

 Verwenden Sie zur Host-Verbindung der MA 258i vorzugsweise die vorkonfektionierten Leitungen "KB ET - … - SA-RJ45", siehe Tabelle [14.4 "Bus-Anschlussleitung für die](#page-96-0)  MA [258i" auf Seite](#page-96-0) 95.

## EtherNet/IP-Leitungsbelegung

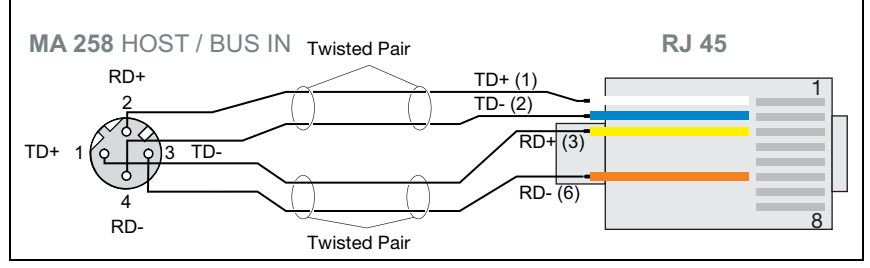

Bild 7.3: Leitungsbelegung HOST / BUS IN auf RJ-45 (dargestellt ist der Geräteanschluss)

## Hinweis zum Anschluss der EtherNet/IP-Schnittstelle!

Achten Sie auf ausreichende Schirmung. Die gesamte Verbindungsleitung muss geschirmt und geerdet sein. Die Adern RD+/RD- und TD+/TD- müssen paarig verseilt sein. Verwenden Sie CAT 5 Leitung zur Verbindung.

# 7.4 BUS OUT

| <b>BUS OUT (4-pol. Buchse, D-codiert)</b>                             |         |             |                         |  |  |  |
|-----------------------------------------------------------------------|---------|-------------|-------------------------|--|--|--|
| <b>BUS OUT</b>                                                        | Pin     | <b>Name</b> | <b>Bemerkung</b>        |  |  |  |
| $RD+$                                                                 |         | $TD+$       | Transmit Data +         |  |  |  |
| TD+<br>TD-<br>3<br>Ω<br>RD-<br>M <sub>12</sub> -Buchse<br>(D-codiert) | 2       | $RD+$       | Receive Data +          |  |  |  |
|                                                                       | 3       | TD-         | Transmit Data -         |  |  |  |
|                                                                       | 4       | RD-         | <b>Receive Data-</b>    |  |  |  |
|                                                                       | Gewinde | <b>FE</b>   | Funktionserde (Gehäuse) |  |  |  |

Tabelle 7.4: Anschlussbelegung EtherNet/IP BUS OUT

 Verwenden Sie zur Host-Verbindung der MA 258i vorzugsweise die vorkonfektionierten Leitungen "KB ET - … - SSA", siehe Tabelle [14.4 "Bus-Anschlussleitung für die](#page-96-0)  MA [258i" auf Seite](#page-96-0) 95.

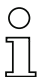

## Hinweis!

Achten Sie auf ausreichende Schirmung. Bei den Geräten und den von Leuze electronic angebotenen vorkonfetionierten Leitungen liegt der Schirm auf PIN 1.

Falls Sie selbstkonfektionierte Leitungen verwenden, beachten Sie folgenden Hinweis:

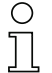

# Hinweis!

Achten Sie auf ausreichende Schirmung. Die gesamte Verbindungsleitung muss geschirmt und geerdet sein. Die Signalleitungen müssen paarig verseilt sein. Verwenden Sie CAT 5 Leitung zur Verbindung.

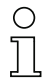

## Hinweis!

Für die MA 258i als Stand-Alone Gerät oder als letzter Teilnehmer in einer Linien-Topologie ist eine Terminierung an der Buchse BUS OUT nicht erforderlich!

# 7.5 Geräte-Schnittstellen

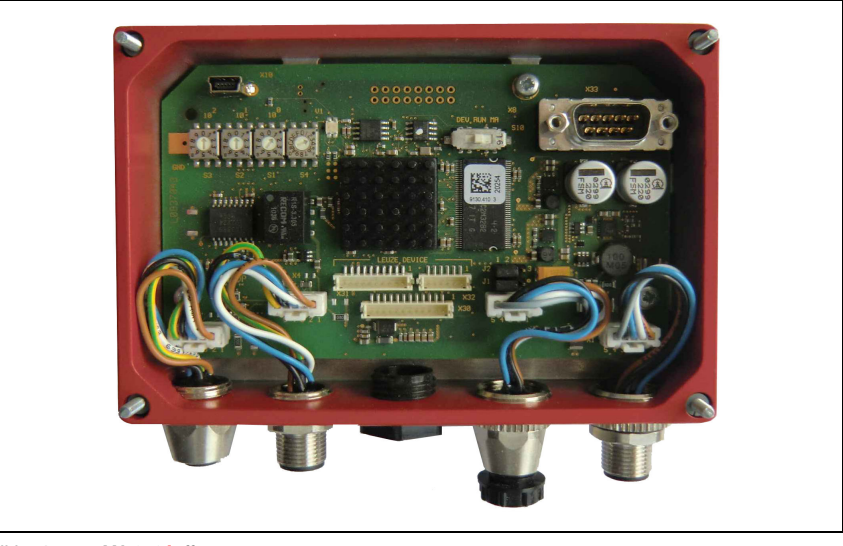

Bild 7.4: MA 258*i* offen

# 7.5.1 Geräteschnittstelle RS 232 (nach Geräteöffnung zugänglich, intern)

Die Geräteschnitte ist für die Systemstecker (Leiterplattenstecker) für Leuze Geräte RFI xx, RFM xx, BCL 22 sowie BCL 32, VR mit KB 031 vorbereitet.

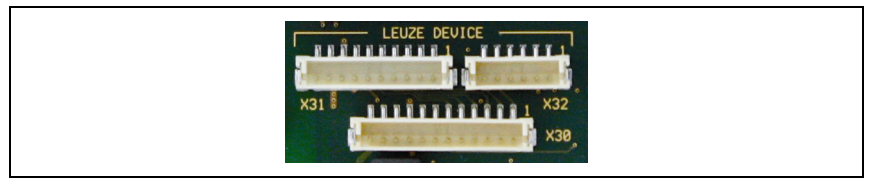

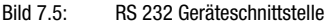

Die Standardgeräte werden mit 6- bzw. 10-poligen Steckerteil an X31 bzw. X32 angeschlossen. Zusätzlich für Handscanner, BCL 8 und BPS 8 mit 5 V DC Versorgung (aus der MA) auf Pin 9 steht der 12-polige Leiterplattenanschluss X30 zur Verfügung.

<span id="page-43-0"></span>Über eine Zusatzleitung (vgl. ["Typenübersicht und Zubehör" auf Seite 92\)](#page-93-0) kann der Systemanschluss auf M 12 oder 9-pol Sub-D gelegt werden, z.B. für Handscanner.

# 7.5.2 Service-Schnittstelle (intern)

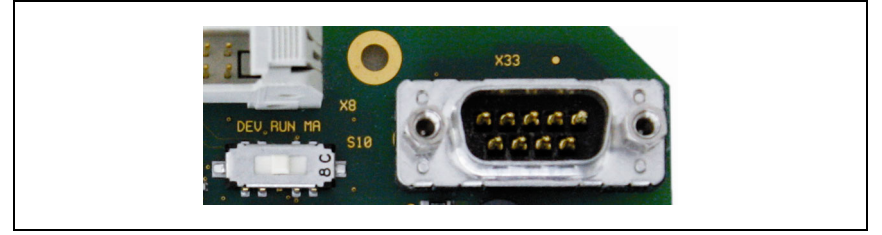

Bild 7.6: RS 232 Service-Schalter und Service-Schnittstelle

Diese Schnittstelle erlaubt nach Aktivierung den Zugriff über die RS 232 auf das angeschlossenen Leuze Device (DEV) und die MA zur Parametrierung über die 9-polige Sub-D. Während des Zugriffs ist die Verbindung zwischen Feldbusschnittstelle und Geräteschnittstelle abgeschaltet. Der Feldbus selbst wird jedoch dadurch nicht unterbrochen.

Die Service-Schnittstelle ist bei abgenommenem Gehäusedeckel MA 258i erreichbar und besitzt einen 9-poligen Sub-D Steckverbinder (männlich). Zum Anschluss eines PCs benötigen Sie ein gekreuztes RS 232-Verbindungskabel, das die Verbindungen RxD, TxD und GND herstellt. Ein Hardware-Handshake über RTS, CTS wird auf der Service-Schnittstelle nicht unterstützt.

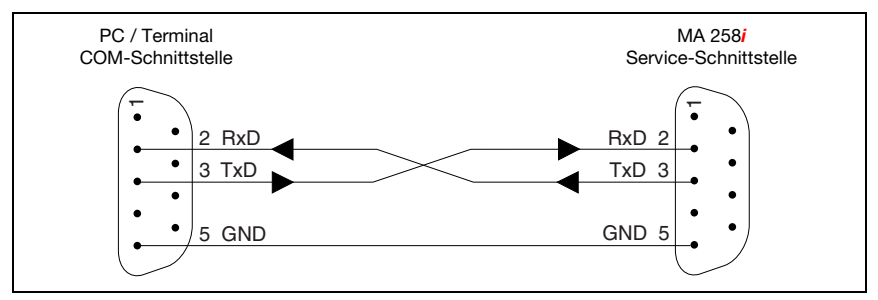

Bild 7.7: Verbindung der Service-Schnittstelle mit einem PC/Terminal

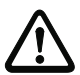

# Achtung!

Für eine Funktion des Service-PC müssen die Parameter der RS 232 mit denen der MA übereinstimmen. Die Leuze Standardeinstellung der Schnittstelle ist 9600Bd, 8N1 und STX, Daten, CR, LF.

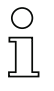

## Hinweis!

Für die Konfiguration der an der externen Schnittstelle angeschlossenen Geräte wie z. B. BCL 8 (JST Stiftleiste "X30"), wird ein dafür konfiguriertes Kabel benötigt. Der Service-Schalter muss sich in der Stellung "DEV" bzw. "MA" (Service Leuze Device/MA) befinden.

# 8 Statusanzeigen und Bedienelemente

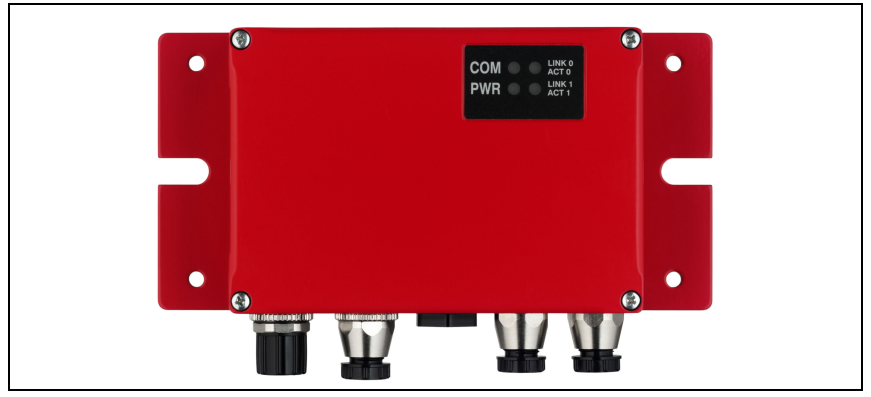

Bild 8.1: LED-Anzeigen der MA 258i

## *Hinweis!*

O

Beachten Sie bitte, dass die obige Abbildung lediglich zur Illustration dient und hinsichtlich der LEDs nicht der hier beschriebenen Gerätevariante entspricht. Die Benennung und Funktion der gerätespezifischen LEDs werden im folgenden Kapitel beschrieben.

# 8.1 LED-Statusanzeigen

# 8.1.1 LED-Anzeigen auf der Platine

LED (Status)

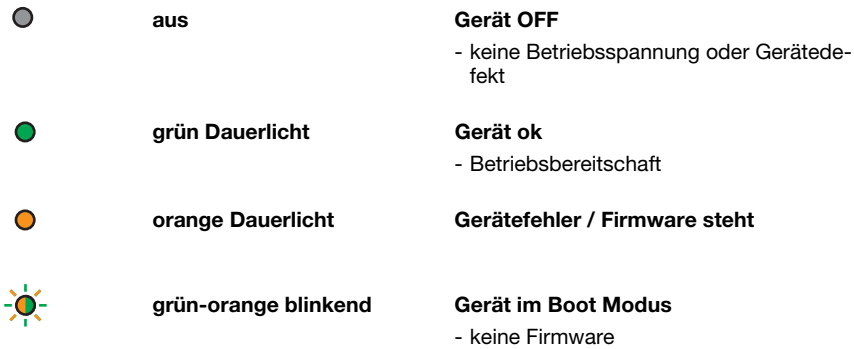

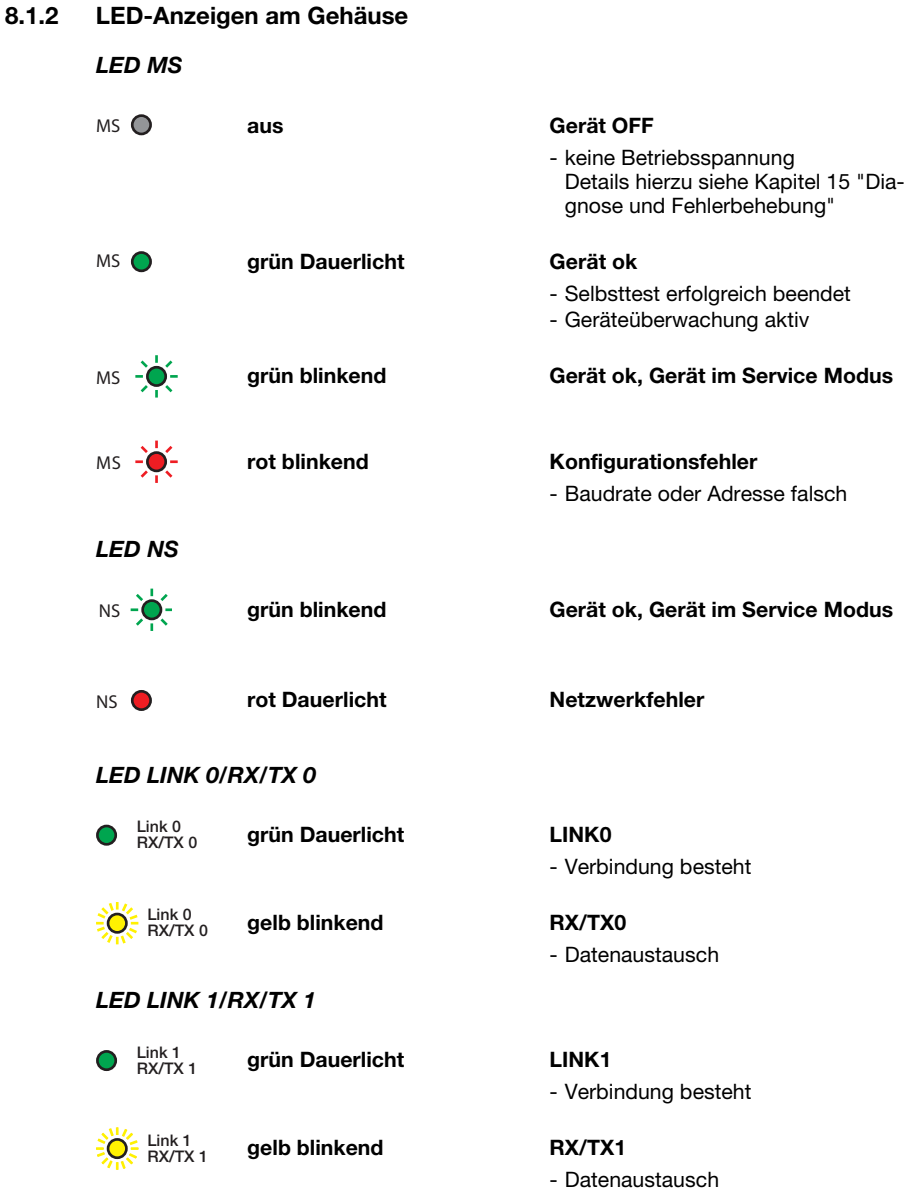

# 8.2 Interne Schnittstellen und Bedienelemente

## 8.2.1 Übersicht Bedienelemente

Im Folgenden sind die Bedienelemente der MA 258i beschrieben. Die Abbildung zeigt die MA 258i mit geöffnetem Gehäusedeckel.

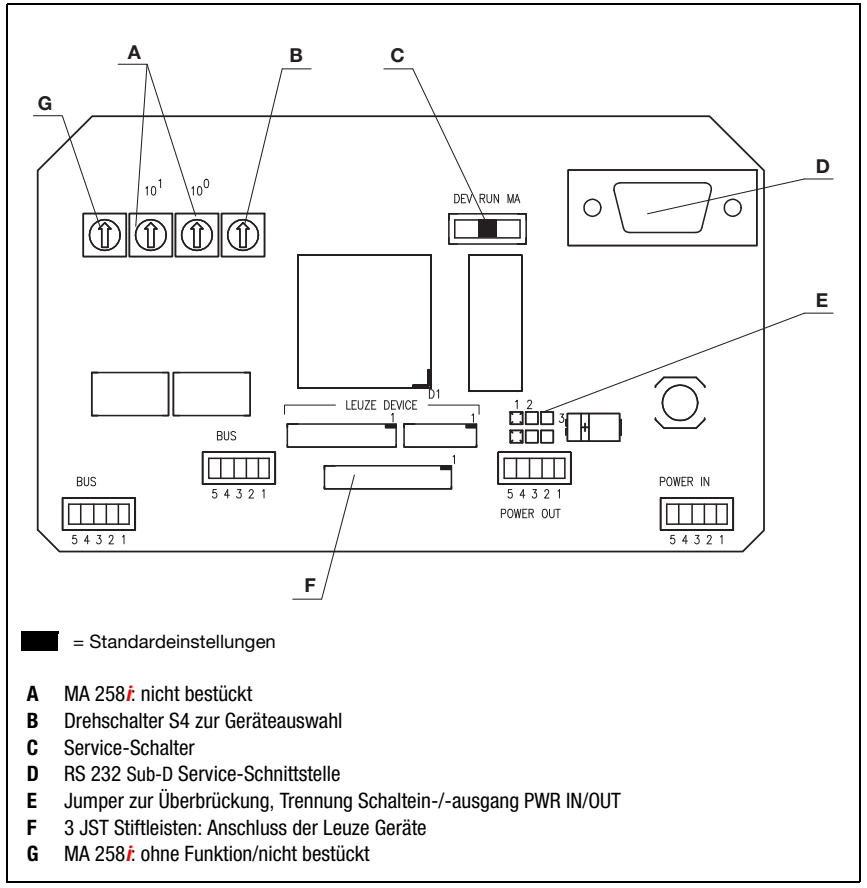

Bild 8.2: Vorderansicht: Bedienelemente der MA 258i

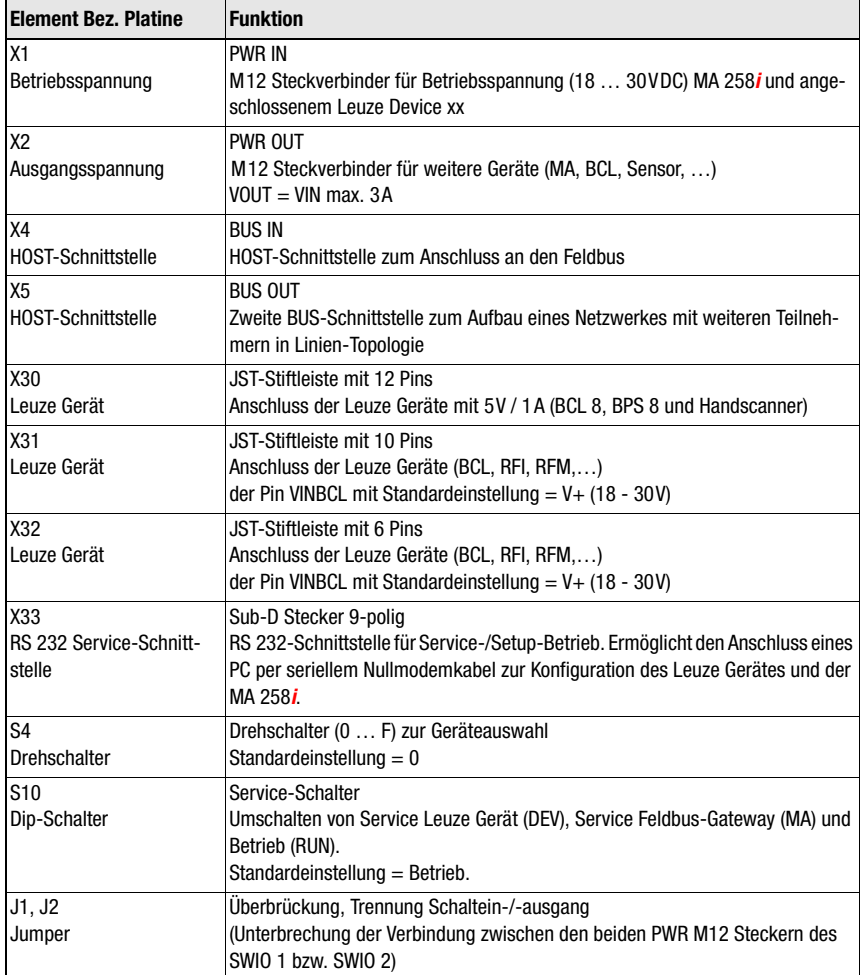

## 8.2.2 Anschlüsse Stecker X30 …

Zum Anschuss des jeweiligen Leuze Devices über RS 232 stehen in der MA 258i die Leiterplattenstecker X30 ... X32 zur Verfügung.

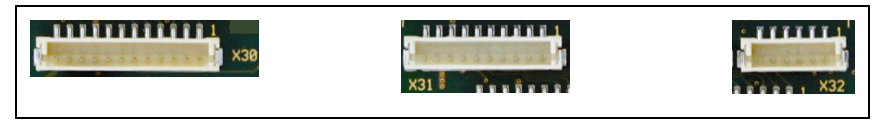

Bild 8.3: Anschlüsse für Leuze Geräte

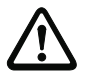

#### Achtung!

An der MA 258i dürfen nicht gleichzeitig mehrere Leuze Devices angeschlossen sein, da nur eine RS 232-Schnittstelle bedient werden kann.

## 8.2.3 RS 232 Service-Schnittstelle – X33

Die RS 232-Schnittstelle X33 ermöglicht die Konfiguration des Leuze Gerätes und der MA 258i über PC, der per seriellem Nullmodemkabel angeschlossenen wird.

#### Anschlussbelegung X33 – Service-Stecker

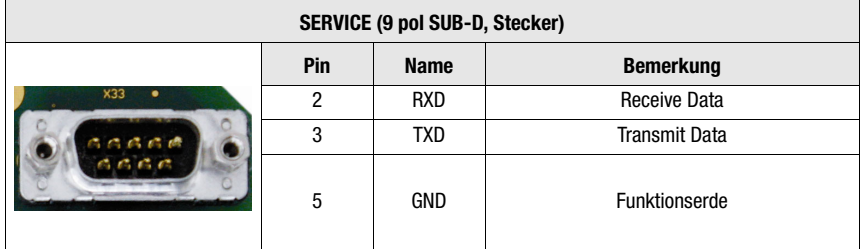

Tabelle 8.1: Anschlussbelegung SERVICE

## 8.2.4 Service-Schalter S10

Mit dem Dip-Schalter S10 können Sie zwischen den Modi "Betrieb" und "Service" wählen, d.h. Sie schalten hier zwischen den folgenden Optionen um:

- Betrieb (RUN) = Standard-Einstellung
- Service Leuze Gerät (DEV) und
- Service Feldbus-Gateway (MA)

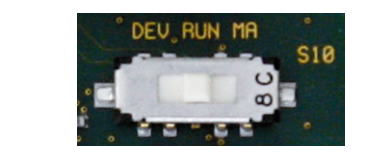

Bild 8.4: Dip-Schalter Service - Betrieb

<span id="page-50-0"></span>Nähere Informationen zu den jeweiligen Optionen [siehe Kapitel 4.4 "Betriebsarten".](#page-27-0)

## 8.2.5 Drehschalter S4 zur Geräteauswahl

Mit dem Drehschalter S4 erfolgt die Auswahl des Leuze Endgerätes.

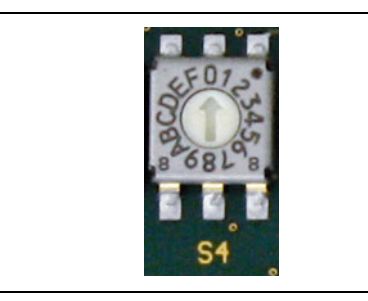

#### Bild 8.5: Drehschalter zur Geräteauswahl

Den Leuze Geräten sind folgende Schalterstellungen zugeordnet:

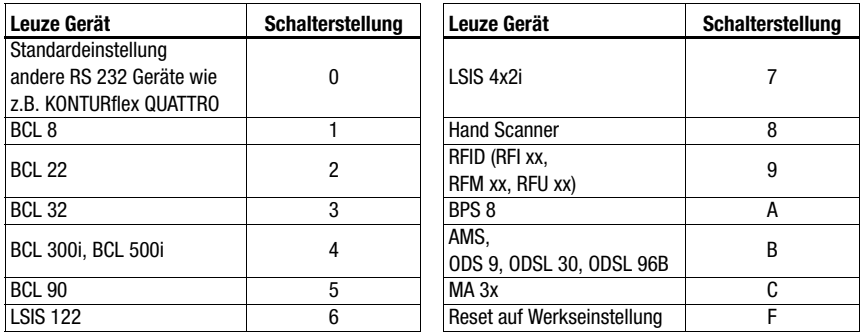

Das Gateway wird über die Schalterposition auf das Leuze Device eingestellt. Wird die Schalterstellung geändert, muss das Gerät neu gestartet werden, da die Schalterstellung nur bei Spannungsneustart abgefragt wird.

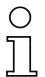

#### Hinweis!

In Schalterposition "0" muss zwischen 2 Telegrammen zur Unterscheidung ein Abstand von > 20 ms eingehalten werden.

Die Parameter der Leuze Endgeräte sind in [Kapitel 16](#page-99-0) beschrieben.

# 9 Konfiguration

Die Konfiguration der MA 258i kann mittels der EDS-Datei über den Gerätemanager der Steuerung erfolgen.Sollte die SPS diesen Dienst (noch) nicht anbieten (RSLogix 5000 unterstützt es ab Version 20.00), muss über ein Generic Module und die manuelle Config assembly gearbeitet werden.

Das angeschlossene Gerät wird üblicherweise über die Serviceschnittstelle der MA mit Hilfe eines geeigneten Konfigurationsprogramms konfiguriert.

Die jeweiligen Konfgiurationsprogramme – z.B. für Barcodeleser das BCL Config, für RFID-Geräte das RF-Config etc. – und die dazugehörigen Dokumentationen stehen auf der Leuze Homepage im Bereich Download bereit:

www.leuze.de \ Download \ identifizieren

## Hinweis!

Zur Anzeige der Hilfetexte muss zusätzlich (nicht im Lieferumfang) ein PDF-Betrachtungsprogramm installiert sein. Wichtige Hinweise zur Parametrierung bzw. zu den parametrierbaren Funktionen entnehmen Sie bitte der Beschreibung des jeweiligen Gerätes.

# 9.1 Anschluss der Service-Schnittstelle

Der Anschluss der RS 232-Service-Schnittstelle erfolgt nach Öffnen des Gerätedeckels der MA 258i über den 9-pol Sub-D und einem Nullmodem-Kabel (RxD/TxD/GND) gekreuzt. Anschluss siehe Kapitel ["Service-Schnittstelle \(intern\)" auf Seite 42](#page-43-0).

Die Service-Schnittstelle wird mit Hilfe des Service-Schalters aktiviert und stellt mit der Einstellung "DEV" (Leuze Device) bzw "MA" (Gateway) eine direkte Verbindung zum angeschlossen Gerät her.

# 9.2 Informationen im Service Mode auslesen

- Stellen Sie den Service-Schalter der MA nach dem Hochlaufen in der Schalterstellung "RUN" nun auf die Position "MA".
- $\%$  Starten Sie nun eines der folgenden Terminal-Programme z.B. BCL, RF, BPS Config.

Alternativ können Sie auch das Windows-Tool "Hyperterminal" verwenden.

- Starten Sie das Programm.
- Wählen Sie den richtigen COM-Port aus (z.B. COM1) und stellen Sie die Schnittstelle wie folat ein:

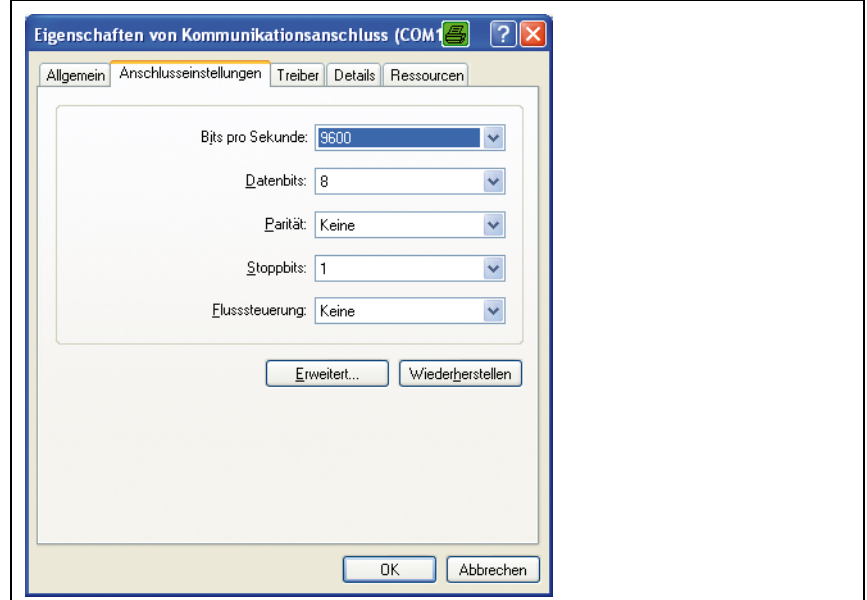

Bild 9.1: COM-Port Einstellungen

# Ο  $\overline{1}$

## Hinweis!

Beachten Sie, dass am PC Terminal-Programm das Framing STX, Daten, CR, LF eingestellt sein muss, damit mit dem angeschlossenen Leuze Device kommuniziert werden kann.

## Kommandos

Durch Senden der folgenden Kommandos können Sie jetzt Informationen der MA 258i abrufen.

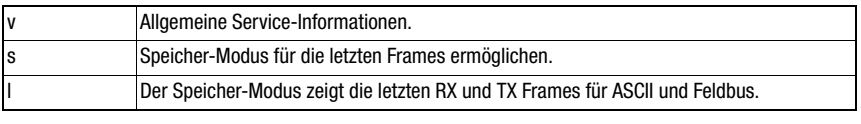

Tabelle 9.1: Verfügbare Kommandos

## Informationen

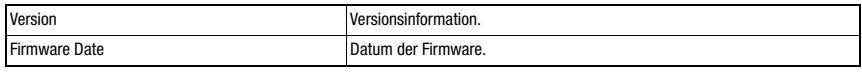

Tabelle 9.2: Allgemeine Firmware-Informationen

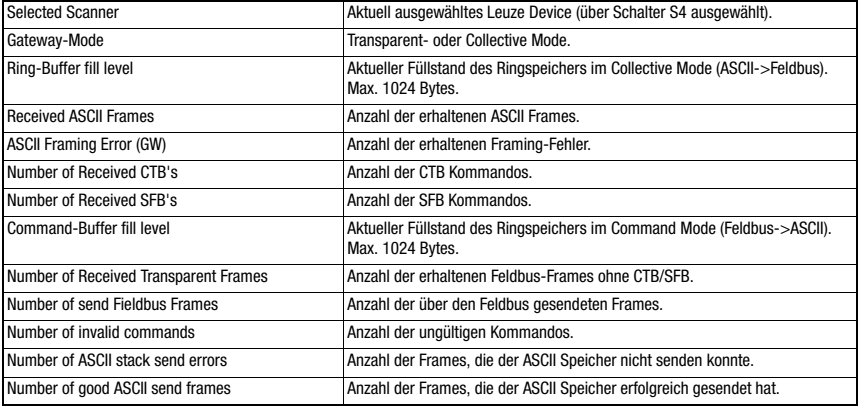

Tabelle 9.3: Allgemeine Gateway-Informationen

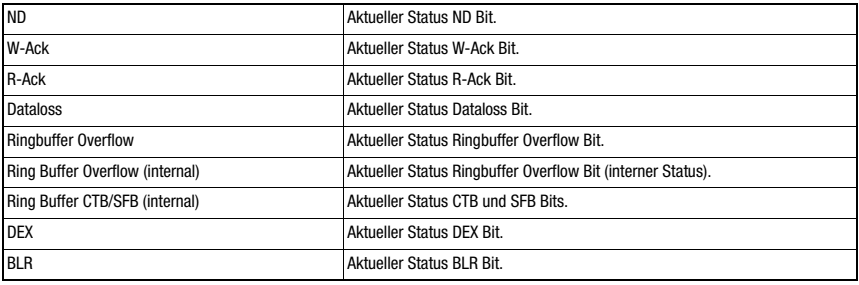

Tabelle 9.4: Aktuelle Stati der Status- und Steuerbits

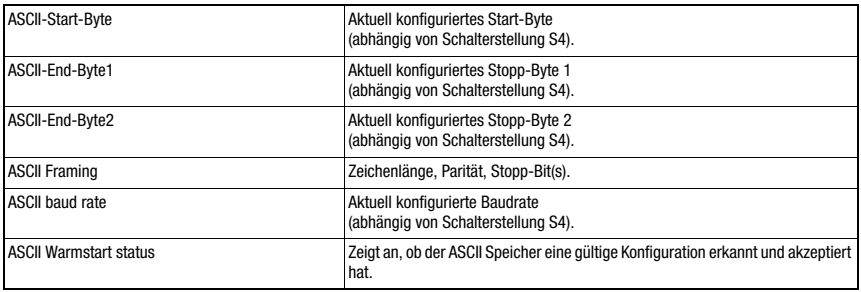

Tabelle 9.5: ASCII Konfiguration

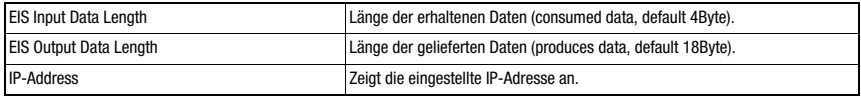

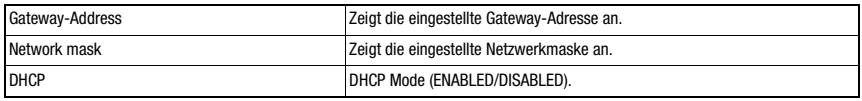

Tabelle 9.6: Kommunikationsparameter MA 258*i* 

# 10 Telegramm

## 10.1 Feldbus Telegrammaufbau

Alle Operationen werden durch Steuer- und Statusbits durchgeführt. Dazu stehen 2 Byte Steuerinformationen und 2 Byte Statusinformationen zur Verfügung. Die Steuerbits sind Teil des Ausgangsmoduls und die Statusbits sind Teil der Eingangsbytes. Die Daten beginnen ab dem 3. Byte.

Sollte die tatsächliche Datenlänge länger als die im Gateway konfigurierte Datenlänge sein, wird nur ein Teil der Daten übertragen, die restlichen Daten gehen verloren. In diesem Fall wird das DL (Data Loss) Bit gesetzt.

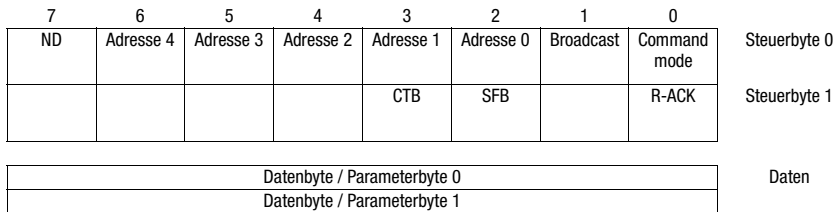

Der folgende Telegrammaufbau wird zwischen SPS -> Feldbus-Gateway verwendet:

#### Zwischen Feldbus-Gateway -> SPS wird dieser Telegrammaufbau verwendet:

…

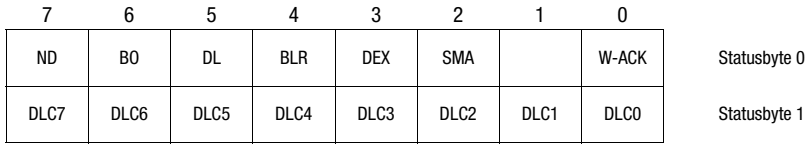

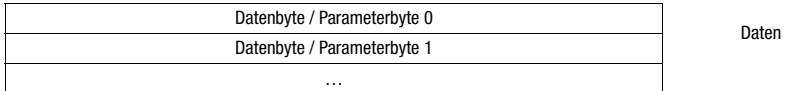

Zwischen dem Feldbus-Gateway und dem Leuze Endgerät wird dann nur noch der Datenteil mit dem entsprechenden Rahmen (z.B. STX, CR & LF) übertragen. Die beiden Steuerbytes werden von dem Feldbus-Gateway verarbeitet.

Die entsprechenden Steuer- bzw. Status-Bits und deren Bedeutung werden in [Abschnitt](#page-56-0) [10.2](#page-56-0) und [Abschnitt 10.3](#page-59-0) spezifiziert.

Weitere Hinweise zu den Steuerbytes Broadcast und den Adressbits 0 … 4 finden Sie im Kapitel ["Modulare Anschlusseinheit MA 3x \(S4-Schalterstellung C\)" auf Seite 112](#page-113-0).

# <span id="page-56-0"></span>10.2 Beschreibung der Eingangsbytes (Statusbytes)

# 10.2.1 Struktur und Bedeutung der Eingangsbytes (Statusbytes)

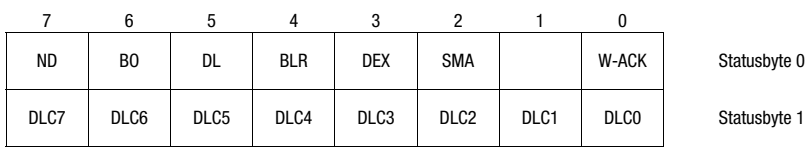

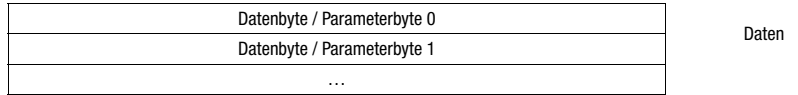

Tabelle 10.1: Struktur der Eingangsbytes (Statusbytes)

## Bits des Eingangsbyte (Statusbyte) 0

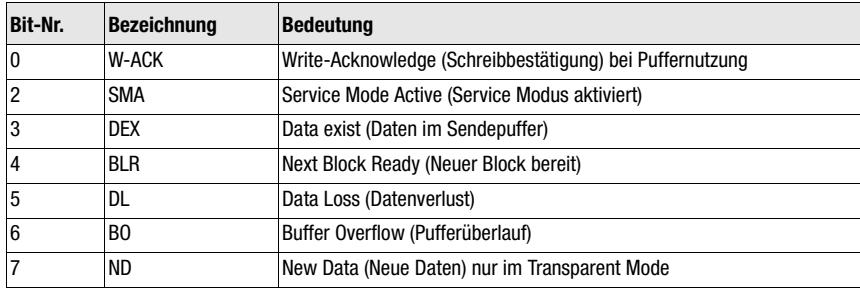

## Bits des Eingangsbytes (Statusbyte) 1

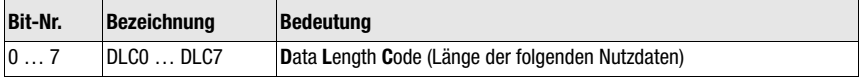

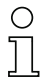

## Hinweis!

T-Bit bedeutet Toggle-Bit, d.h. dieses Bit ändert bei jedem Ereignis seinen Zustand  $('0'' \rightarrow '1''$  oder "1"  $\rightarrow '0$ ").

# 10.2.2 Detailbeschreibung der Bits (Eingangsbyte 0)

## Bit 0: Write-Acknowledge: W-ACK

Dieses Bit ist nur für das blockweise Schreiben von Slavedaten relevant, siehe [Kapitel 11.1.2](#page-64-0) (Pufferdaten auf RS 232). Es toggelt, wenn Daten von der SPS mit CTB oder SFB zur MA gesendet werden.

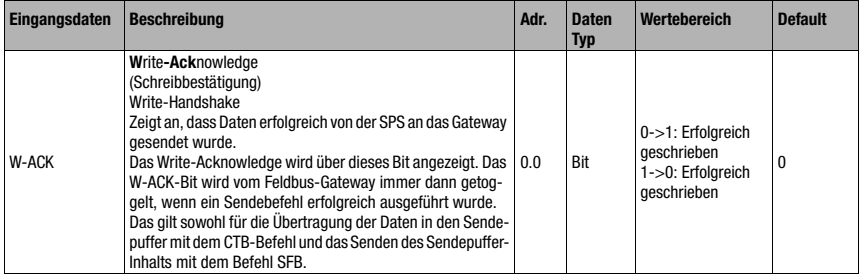

## Bit 2: Service Mode Active: SMA

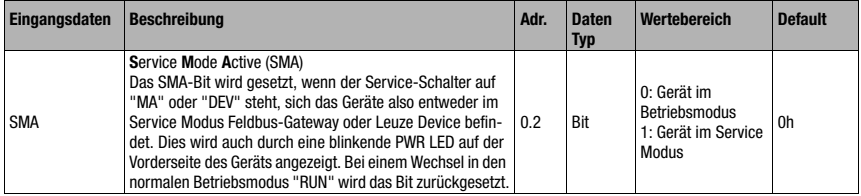

## Bit 3: Data exist: DEX

Dieses Bit ist nur für das Lesen von Slavedaten im Collective Mode relevant, siehe [Kapitel](#page-64-1) [11.1.1.](#page-64-1)

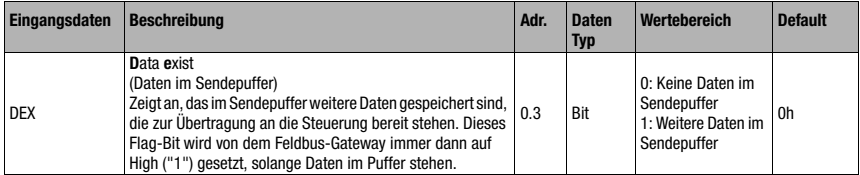

## Bit 4: Next block ready to transmit: BLR

Dieses Bit ist nur für das Lesen von Slavedaten im Collective Mode relevant, siehe [Kapitel](#page-64-1)  [11.1.1.](#page-64-1)

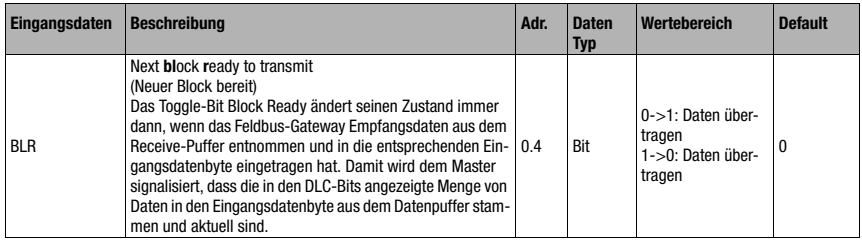

## Bit 5: Data Loss: DL

Dieses Bit ist im Transparent und Collective Mode wichtig zur Überwachung der Datenübertragung.

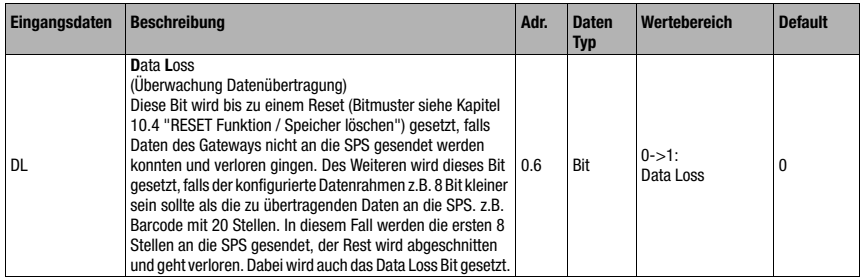

# Bit 6: Buffer Overflow: BO

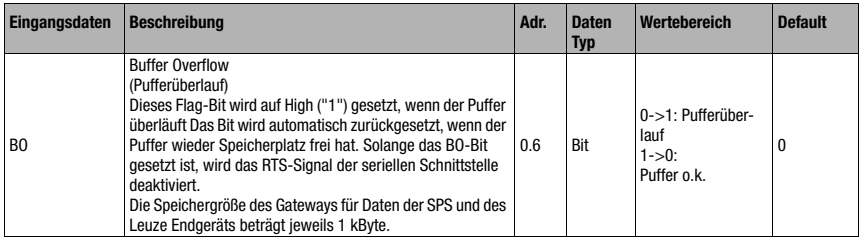

## Bit 7: New Data: ND

Dieses Bit ist nur im Transparent Mode relevant.

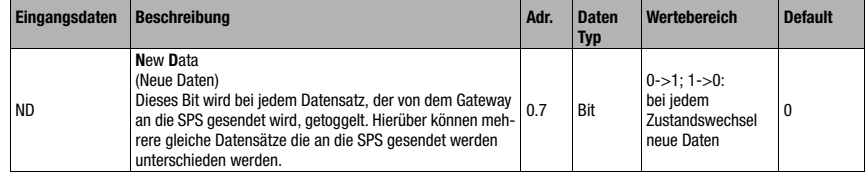

## 10.2.3 Detailbeschreibung der Bits (Eingangsbyte 1)

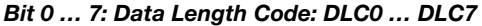

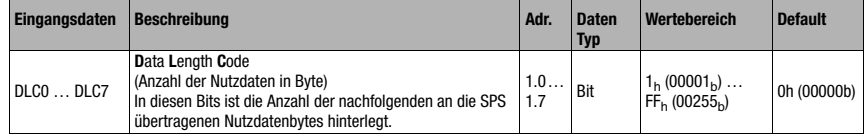

# <span id="page-59-0"></span>10.3 Beschreibung der Ausgangsbytes (Steuerbytes)

## 10.3.1 Struktur und Bedeutung der Ausgangsbytes (Steuerbytes)

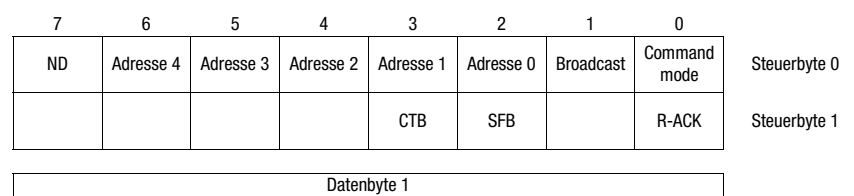

…

Datenbyte 2 Daten

Tabelle 10.2: Struktur der Ausgangsbytes (Steuerbytes)

## Bits des Ausgangsbytes (Steuerbyte) 0

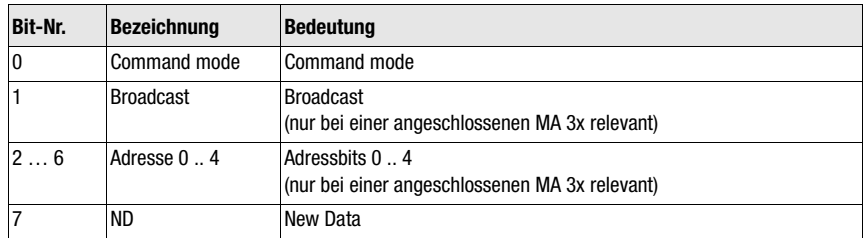

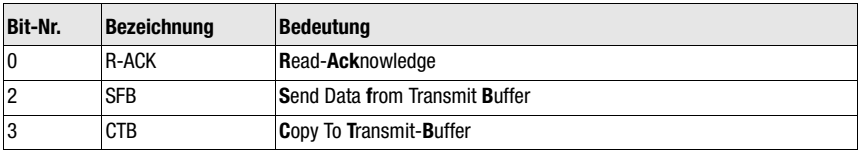

## Bits des Ausgangsbytes (Steuerbyte) 1

# 10.3.2 Detailbeschreibung der Bits (Ausgangsbyte 0)

## Bit 0: Command mode: Command mode

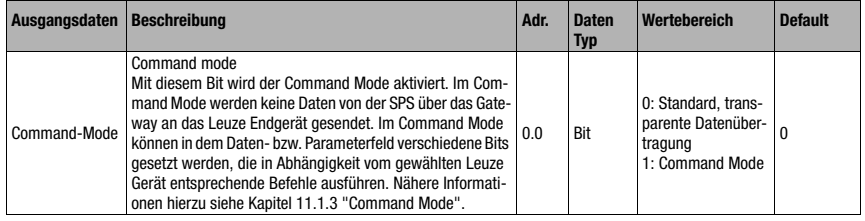

Die folgenden 2 Steuerbit ("Bit 1: Broadcast: Broadcast" auf Seite 59 und "Bit 2 … 6: Adressbits 0 .. 4: Adresse 0 .. 4" auf Seite 59) sind nur bei einer angeschlossenen MA 3x relevant. Bei den sonstigen Geräten werden diese Felder ignoriert.

## Bit 1: Broadcast: Broadcast

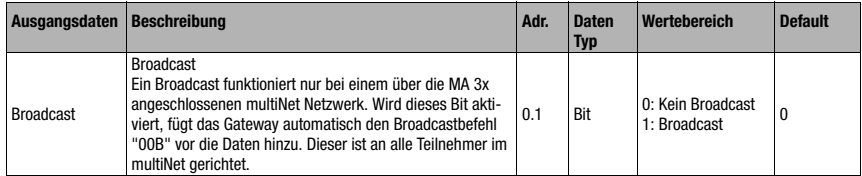

## Bit 2 … 6: Adressbits 0 .. 4: Adresse 0 .. 4

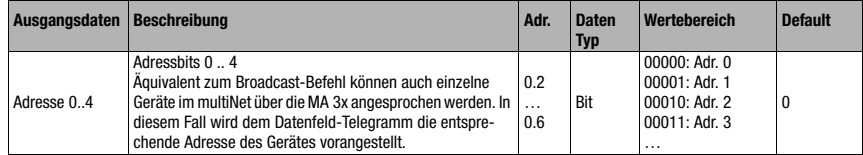

## Bit 7: New Data: ND

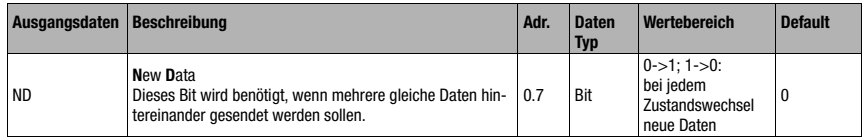

# 10.3.3 Detailbeschreibung der Bits (Ausgangsbyte 1)

## Bit 0: Read-Acknowledge: R-ACK

Dieses Bit ist nur für das blockweise Schreiben von Slavedaten (Collective Mode) relevant, siehe [Kapitel 11.1.2.](#page-64-0)

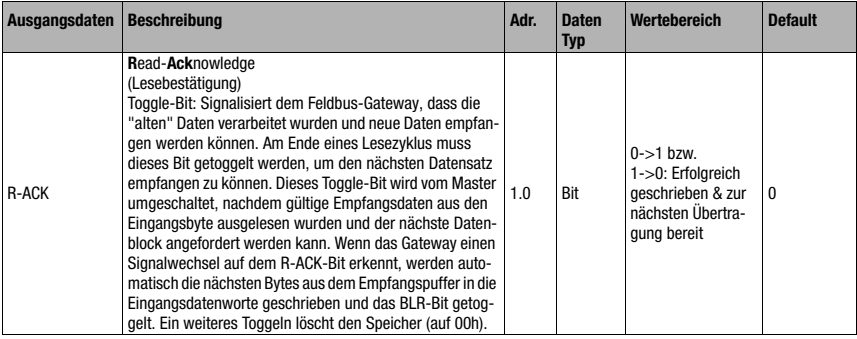

## Bit 2: Send Data from Buffer: SFB

Dieses Bit ist nur für das blockweise Schreiben von Slavedaten (Collective Mode) relevant, siehe [Kapitel 11.1.2.](#page-64-0)

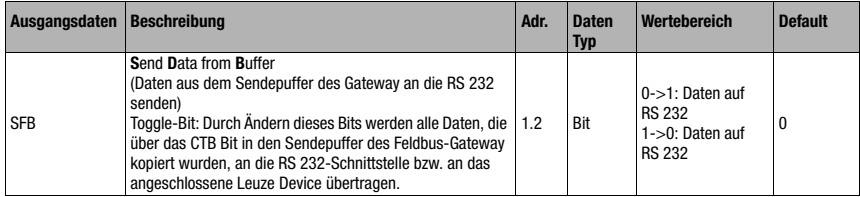

## Bit 3: Copy to Transmit Buffer: CTB

Dieses Bit ist nur für das blockweise Schreiben von Slavedaten (Collective Mode) relevant, siehe [Kapitel 11.1.2.](#page-64-0)

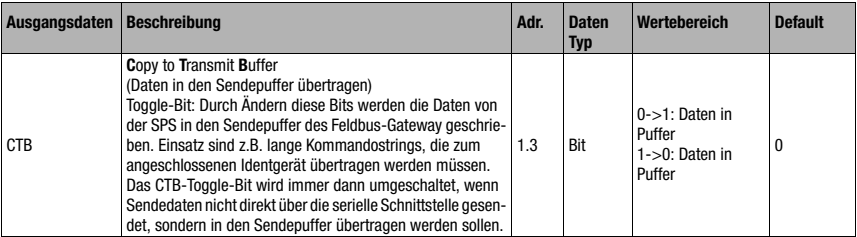

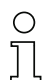

#### Hinweis!

Die Zustandsänderung des CTB-Bits signalisiert der MA, dass die Daten in den Puffer gehen, daher unbedingt Reihenfolge beachten!

Bei nicht Verwenden des CTB wird das Telegramm (das in 1 Zyklus passt) direkt zur RS 232- Schnittstelle übertragen. Bitte auf Vollständigkeit achten!

# <span id="page-62-0"></span>10.4 RESET Funktion / Speicher löschen

Für manche Anwendung ist es hilfreich, den Puffer der MA (im Collective Mode) oder Statusbits zurücksetzen zu können.

Dazu kann von der SPS folgendes Bitmuster übertragen werden (sollte >20 ms anstehen):

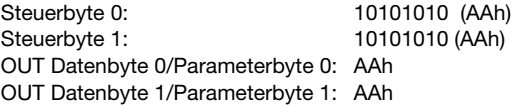

Hierdurch wird der Speicher bzw. Status-/Steuerbits auf 00h gesetzt.

Beachten Sie bitte, dass im Collective Mode ggf. das Datenabbild durch Toggeln von R-ACK aktualisiert werden muss.

# 11 Modi

# 11.1 Funktionsweise des Datenaustausches

Das Feldbus-Gateway besitzt zwei verschiedene Modi, welche über die SPS ausgewählt werden:

• Transparent Mode (Standardeinstellung)

Im "Transparent" Mode werden alle Daten vom seriellen Endgerät 1:1 und unmittelbar an die SPS gesendet. Die Verwendung von Status- bzw. Steuerbits ist hierbei nicht notwendig. Allerdings werden nur die für einen Übertragungszyklus möglichen Datenbytes übertragen - weitere gehen verloren.

Der Abstand zweier aufeinanderfolgender Telegramme (ohne Rahmen) muss mehr als 20ms betragen, da sonst keine klare Trennung erfolgt.

Als Dateninhalt werden üblicherweise ASCII Zeichen erwartet - verschiedene Steuerzeichen im Datenbereich werden deshalb unter Umständen von der MA als ungültige Zeichen erkannt und abgeschnitten. Bei 00<sub>h</sub> im Datenbereich schneidet die MA das Telegramm ab, weil nicht benötigte Bytes auch mit 00<sub>h</sub> aufgefüllt werden.

• Collective Mode

Im "Collective" Mode werden die Daten des seriellen Endgerätes im Feldbus-Gateway durch Togglen des CTB Bits zwischengespeichert und erst durch Aufforderung der SPS blockweise an selbige gesendet.

An der SPS wird dann per Statusbit (DEX) signalisiert, dass neue Daten zur Abholung bereit stehen. Die Daten werden dann blockweise aus dem Feldbus-Gateway ausgelesen (Togglebit).

Um die einzelnen Telegramme an der SPS unterscheiden zu können, wird im Collective Mode der serielle Rahmen zusätzlich zu den Daten an die SPS übertragen.

Die Größe des Puffers beträgt 1 kByte.

# Hinweis!

Im Collective Mode werden zum Kommunikationshandling über den Puffer die Bits CTB und SFB benötigt. Telegramme, die auch im Sammelmode in einem Zyklus komplett übertragen werden können (inclusive Datenrahmen), gehen direkt durch. Werden SPS-Daten bereitgestellt und ohne Zustandsänderung des CTB-Bits übertragen, gehen diese direkt auf die RS 232-Schnittstelle mit der eingestellten Telegrammdatenlänge. Unvollständige (inkl. Datenrahmen) oder fehlerhafte Telegramme können Fehlermeldungen des angeschlossenen Gerätes verursachen!

Eine Kombination mit dem Command Mode ist möglich.

Der blockweise Datenaustausch muss auf der SPS programmiert werden.

# 11.1.1 Lesen von Slavedaten im "Collective" Mode (Gateway -> SPS)

<span id="page-64-1"></span>Schickt das Leuze Gerät Daten an das Feldbus-Gateway, so werden die Daten in einem Puffer zwischengespeichert. Der SPS wird über das "DEX"-bit signalisiert, dass Daten im Speicher zur Abholung bereit stehen. Daten werden nicht automatisch übertragen.

Sind keine weiteren Nutzdaten in der MA 258*i* vorhanden ("DEX"-Bit = "0"), muss als Lesebestätigung das "R-ACK"-Bit einmal getoggelt werden, um die Datenübertragung für den nächsten Lesezyklus freizugeben.

Wenn der Puffer noch weitere Daten enthält, ("DEX"-Bit = 1), werden durch Toggeln des Steuerbits "R-ACK" die nächsten im Puffer verbliebenen Nutzdaten übertragen. Dieser Vorgang ist solange zu wiederholen, bis das Bit "DEX" auf "0" zurückgeht, dann sind alle Daten aus dem Puffer entnommen. Auch hier muss als abschließende Lesebestätigung das "R-ACK" einmal zusätzlich getoggelt werden, um die Datenübertragung für den nächsten Lesezyklus freizugeben.

Verwendete Status- bzw. Steuerbits:

- DLC
- BLR
- DEX
- <span id="page-64-0"></span>• R-ACK

## 11.1.2 Schreiben von Slavedaten im "Collective" Mode (SPS -> Gateway)

#### Blockweises Schreiben

Die vom Master zum Slave geschickten Daten werden zunächst durch Setzen des Bits "CTB" (Copy to transmit buffer) in einem "Transmit buffer" gesammelt. Bitte beachten Sie, dass bereitgestellte Daten unmittelbar mit dem Toggeln des Bits übertragen werden.

Mit dem Befehl "SFB" (Send data from transmit buffer) werden die Daten dann in der empfangenen Reihenfolge vom Puffer über die serielle Schnittstelle zum angeschlossenen Leuze Gerät geschickt.Bitte vergessen Sie nicht den passenden Datenrahmen!

Danach ist der Puffer wieder leer und kann mit neuen Daten beschrieben werden.

Mit dieser Funktion ergibt sich die Möglichkeit, längere Datenstrings im Gateway zwischen zu speichern, unabhängig davon, wieviel Bytes der verwendete Feldbus auf einmal übertragen kann. Mit dieser Funktion können z.B. längere PT-Sequenzen oder RFID-Schreibsequenzen übertragen werden, da die angeschossenen Geräte so ihre Kommandos (z.B. PT oder W) in einem zusammenhängenden String erhalten können. Der entsprechende Rahmen (STX CR LF) wird benötigt, um die einzelnen Telegramme voneinander unterscheiden zu können.

Verwendete Status- bzw. Steuerbits:

• CTB

Hinweis!

- SFB
- W-ACK

Werden SPS-Daten bereitgestellt und ohne Zustandsänderung des CTB-Bits übertragen, gehen diese direkt auf die RS 232-Schnittstelle, mit der eingestellten Telegrammdatenlänge. Unvollständige (inkl. Datenrahmen) oder fehlerhafte Telegramme können Fehlermeldungen des angeschlossenen Gerätes verursachen!

## Beispiel für die Aktivierung eines Leuze Devices

Es wird im Datenteil (ab Byte 2) des Telegramms zum Gateway ein "+" (ASCII) zur Aktivierung gesendet.

D.h. in das Steuer- bzw. Ausgangsbyte 2 ist der Hex-Wert von "2B" (entspricht einem "+") einzutragen. Um das Lesetor zu deaktivieren, muss stattdessen ein "2D" (Hex) (entspricht einem "-" ASCII) verwendet werden.

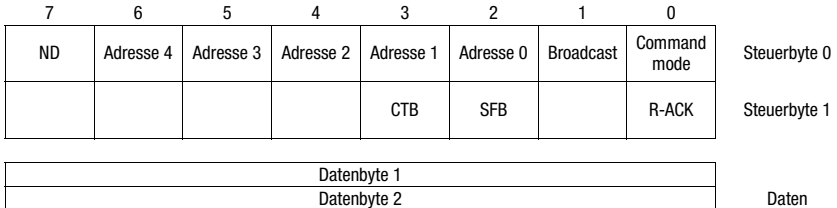

…

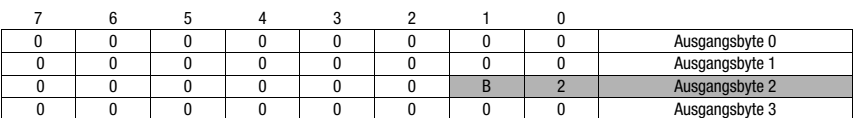

## Ablaufdiagramm Collective Mode

Lange Online-Kommandos an das DEV senden, Lesen der RS 232 Antwort vom DEV

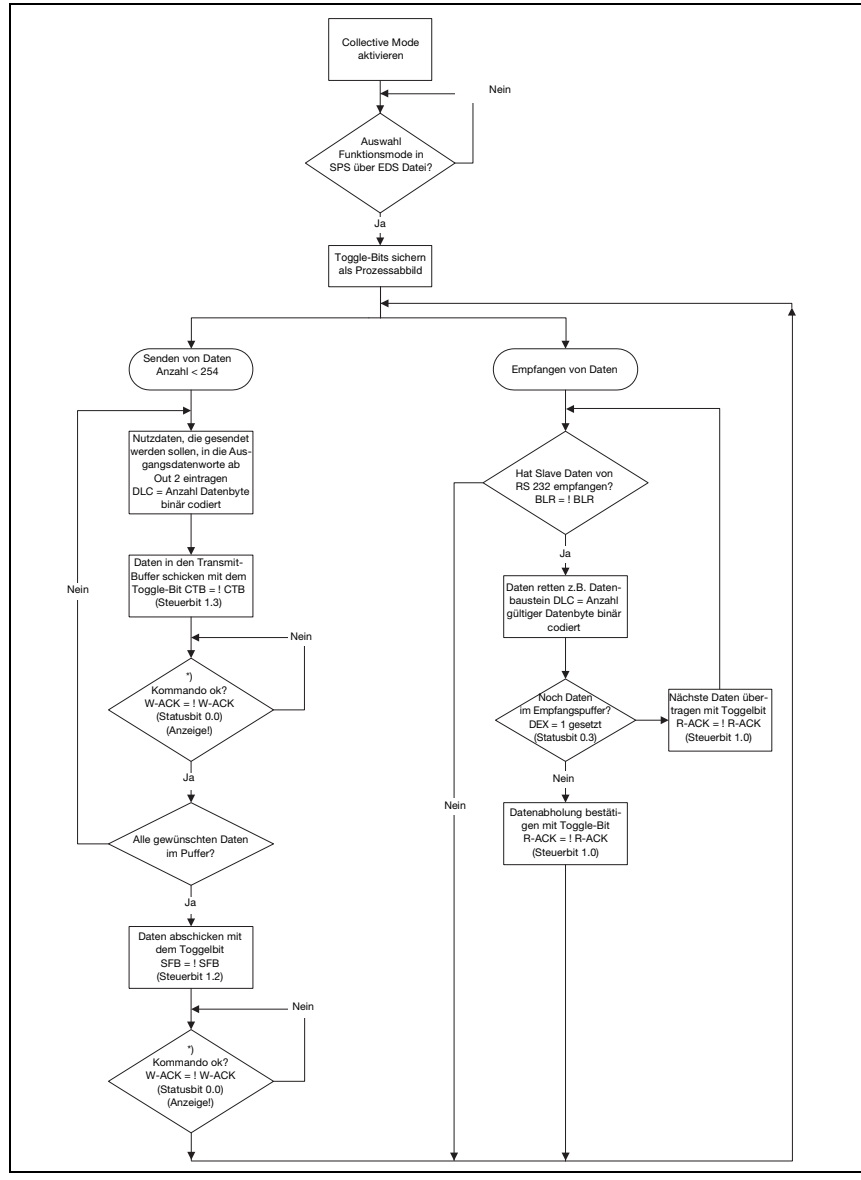

Bild 11.1: Schema der Datenübertragung mit langen Online-Kommandos

# 11.1.3 Command Mode

<span id="page-67-0"></span>Eine Besonderheit stellt der sogenannte Command Mode dar, der über das Ausgangs-Steuerbyte 0 (Bit 0) ... definiert wird, und die Steuerung des angeschlossenen Gerätes per Bit ermöglicht.

Ist der Command Mode aktiviert (Command Mode = 1), werden keine Daten von der SPS über das Gateway an das Leuze Endgerät gesendet. Die Daten von der MA an die SPS werden in der gewählten Betriebsart (Transparent/Collective) übertragen.

Der Command Mode erlaubt es, im Daten- bzw. Parameterfeld verschiedene gerätespezifische Bits zu setzen, die die entsprechenden seriellen Befehle ausführen (z.B. v, +, -, usw.). Soll z.B. die Version des Leuze Endgerätes abgefragt werden, so ist das entsprechende Bit zu setzen, damit an das Leuze Gerät ein "v" mit dem Rahmen <STX> v <CR> <LF> gesendet wird.

Auf die meisten Befehle an das Leuze Endgerät antwortet das Leuze Endgerät dem Gateway auch mit Daten (z.B. Barcodeinhalt, NoRead, Geräteversion etc). Die Antwort wird durch das Gateway an die SPS weitergeleitet.

## Hinweis!

Die für die einzelnen Leuze Geräte verfügbaren Parameter sind im [Kapitel 16](#page-99-0) aufgeführt. Der Command Mode kann nicht mit Handscannern genutzt werden.

## Beispiel für die Aktivierung eines Leuze Devices

Im Command Mode ist das Steuer- bzw. Ausgangsbyte 0.0 für die Aktivierung des Command Mode zu setzen. Dann ist nur noch das entsprechende Bit (Steuer- bzw. Ausgangsbyte 2.1) für die Aktivierung und Deaktivierung des Lesetors zu setzen.

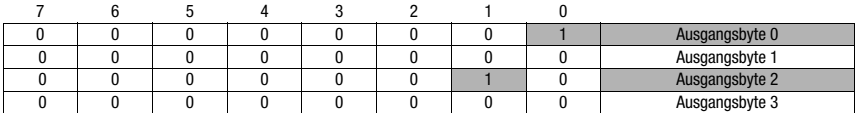

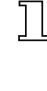

## Ablaufdiagramm Command Mode

Steuerbyte 0, Bit 0.0 auf 1 setzen

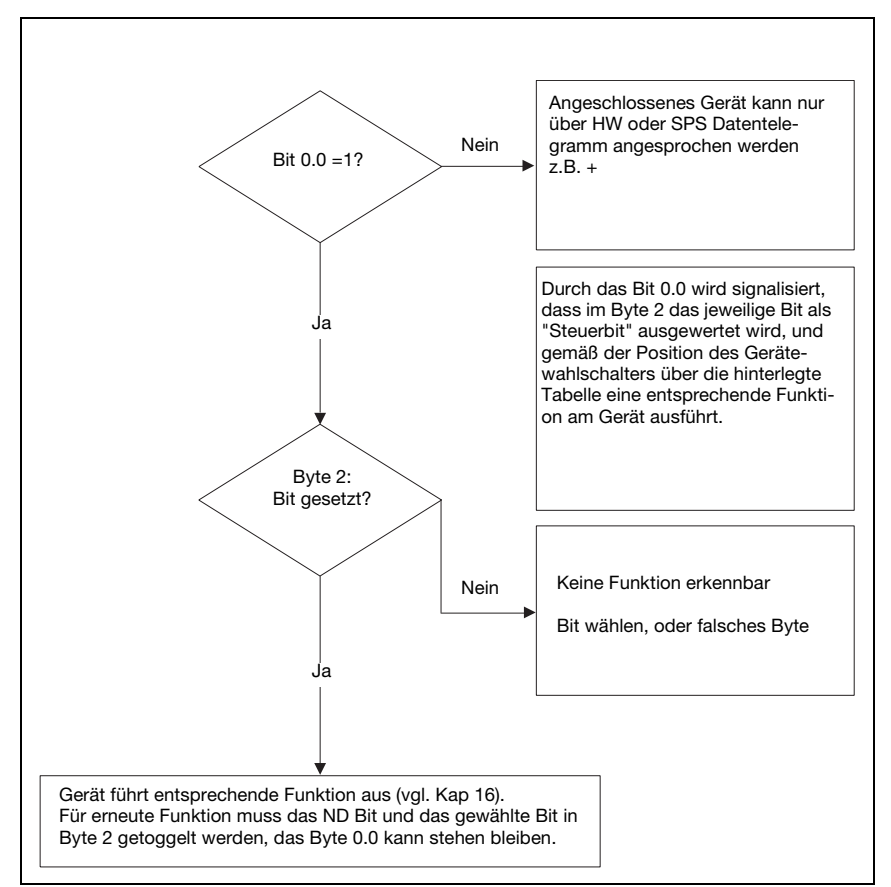

Bild 11.2: Befehlsausführung nach Aktivierung des Command Mode

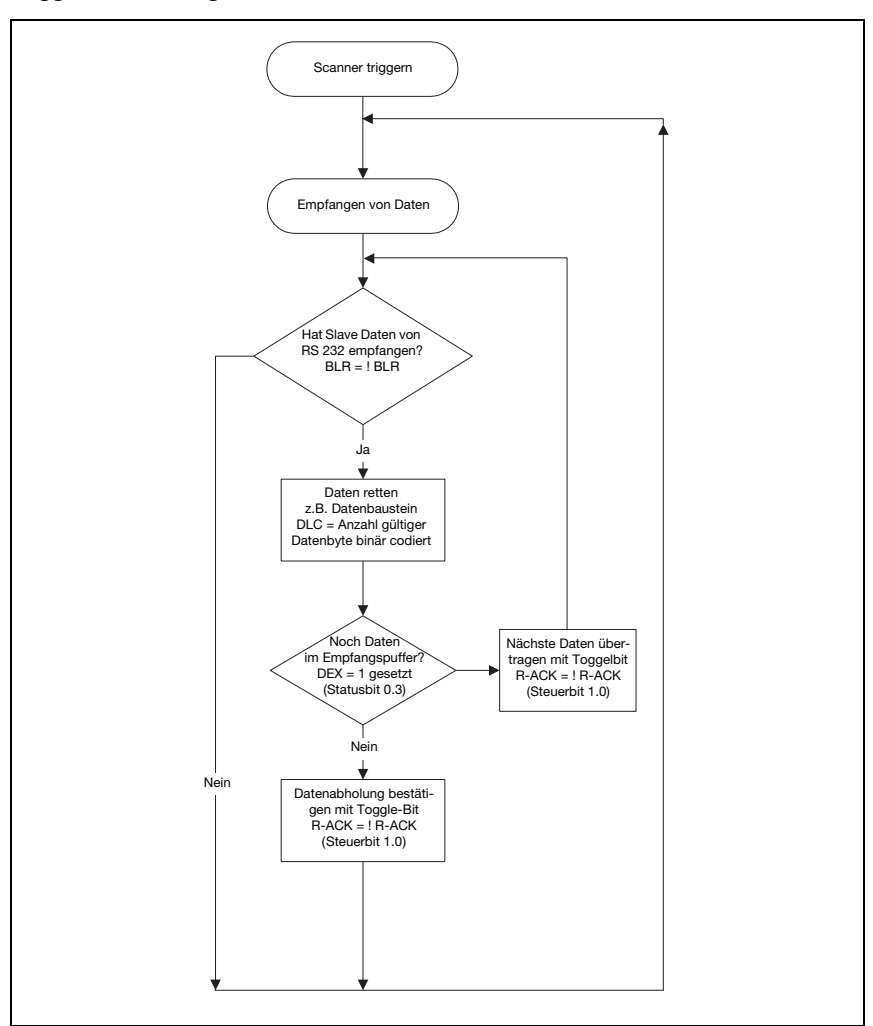

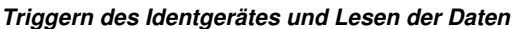

Bild 11.3: DEV aktivieren und Lesen der Daten

# Hinweis!

Nähere Informationen zum Feldbus Telegrammaufbau finden Sie im Kapitel 10.1. Eine Spezifikation aller verwendbaren Kommandos ist im Kapitel ["Spezifikationen für Leuze Endgeräte"](#page-99-0)  [auf Seite 98](#page-99-0) enthalten.

# 12 Inbetriebnahme und Konfiguration

# 12.1 Maßnahmen vor der ersten Inbetriebnahme

- Machen Sie sich bereits vor der ersten Inbetriebnahme mit der Bedienung und Konfiguration der MA 258i vertraut.
- $\%$  Prüfen Sie **vor dem Anlegen** der Versorgungsspannung noch einmal alle Anschlüsse auf ihre Richtigkeit.

Das Leuze Device muss an die interne RS 232-Geräteschnittstelle angeschlossen werden.

#### Leuze Device anschließen

- $\%$  Öffnen Sie das Gehäuse der MA 258i und führen Sie das entsprechende Gerätekabel (z.B. KB 031 für BCL 32) durch die mittlere Gewindeöffnung.
- Schließen Sie das Kabel an die interne Geräteschnittstelle (X30, X31 oder X32, siehe Kapitel 7.5.1) an.
- Wählen Sie mit dem Drehschalter S4 (siehe [Kapitel 8.2.5\)](#page-50-0) das angeschlossene Gerät aus.
- Drehen Sie noch die PG-Verschraubung in die Gewindeöffnung ein, um eine Zugentlastung und die Schutzart IP 65 zu gewährleisten.
- & Verschließen Sie abschließend das Gehäuse der MA 258i wieder.

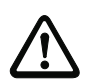

## Achtung!

Erst danach darf die Versorgungsspannung angelegt werden.

Beim Start der MA 258i wird jetzt der Gerätewahlschalter abgefragt, und das Gateway stellt sich automatisch auf das Leuze Device ein.

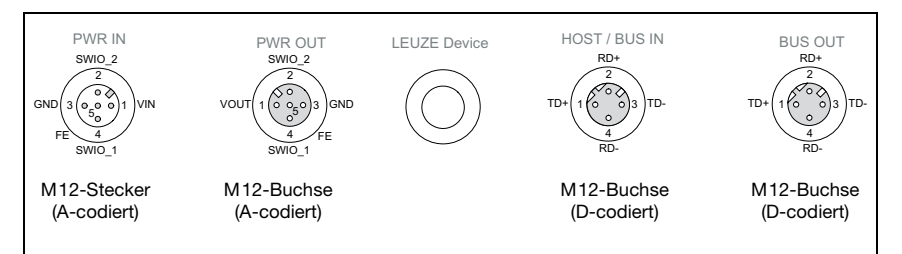

Bild 12.1: Anschlüsse der MA 258i von unten gesehen, Gerät auf Montageplatte

 Überprüfen Sie die angelegte Spannung. Sie muss sich im Bereich von +18V … 30VDC befinden.

## Anschluss der Funktionserde FE

 $\%$  Achten Sie auf den korrekten Anschluss der Funktionserde (FE).

Nur bei ordnungsgemäß angeschlossener Funktionserde ist der störungsfreie Betrieb gewährleistet. Alle elektrischen Störeinflüsse (EMV-Einkopplungen) werden über den Funktionserdeanschluss abgeleitet.

Die SWIO 1/2 liegen im Auslieferungszustand parallel auf PWR IN/OUT. Durch einen Jumper kann diese Verbindung getrennt werden.

## 12.2 Gerätestart und Einstellen der Kommunikationsparameter

Als Erstes müssen Sie das Gerät starten und die Kommunikationsparameter der MA 258i einstellen. Mit den Kommunikationsparametern bestimmen Sie, wie Daten zwischen MA und Host-System, Monitor-PCs usw. ausgetauscht werden.

Die Kommunikationsparameter sind unabhängig von der Topologie, in der die MA 258i betrieben wird (siehe "EtherNet-Topologien" auf Seite 34).

Im Auslieferungszustand ist die automatische Adressvergabe per DHCP Server als Standardeinstellung der MA 258i definiert.

## 12.2.1 Manuelles Einstellen der IP-Adresse

Um die IP-Adresse manuell einzustellen, muss der DHCP Betrieb über BootP bzw. die Rockwell Steuerung deaktiviert werden.

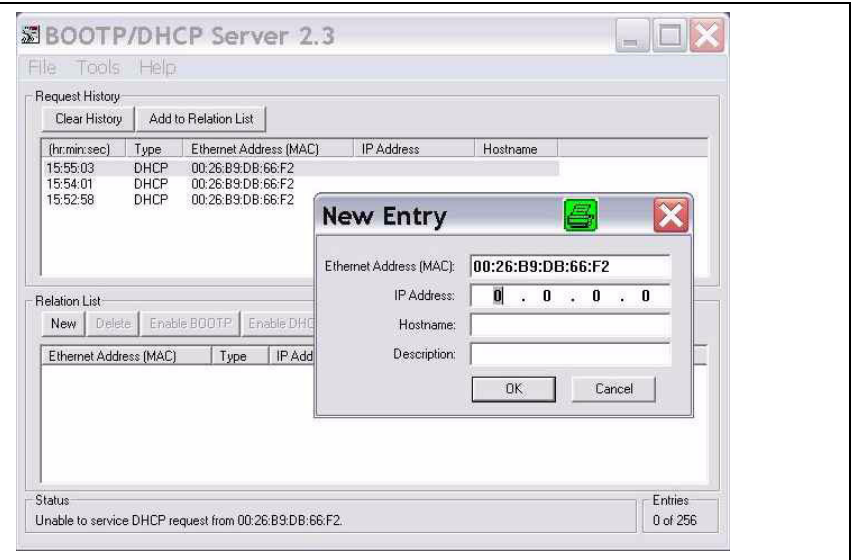

Bild 12.2: Manuelles Einstellen der IP-Adresse
Wenn in Ihrem System kein DHCP-Server vorhanden ist, bzw. wenn die IP-Adressen der Geräte fest eingestellt werden sollen, gehen Sie wie folgt vor:

 Lassen Sie sich vom Netzwerk-Administrator die Daten für IP-Adresse, Netzmaske und Gateway-Adresse der MA 258i nennen.

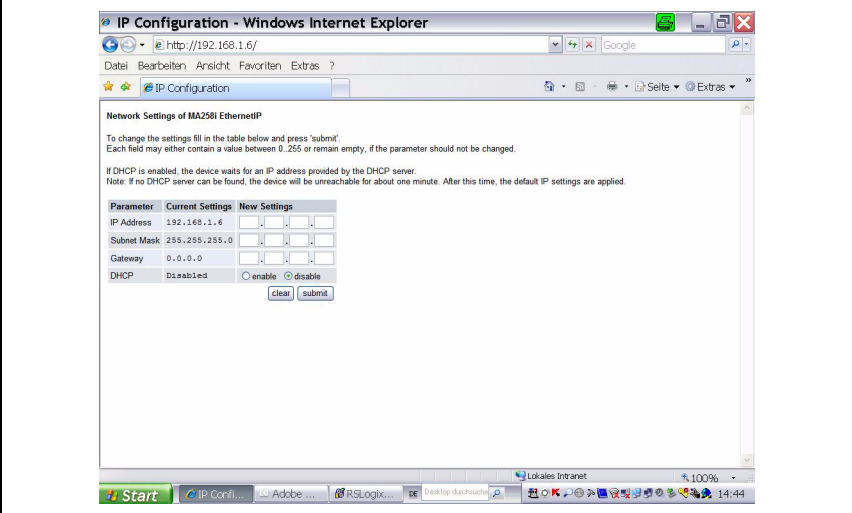

Bild 12.3: Netzwerkeinstellungen vornehmen

- Wählen Sie über den Gerätewahlschalter das angeschlossene Gerät aus.
- Legen Sie die Versorgungsspannung +18 … 30VDC (typ. +24VDC) an, die MA 258i läuft hoch.
- Schalten Sie jetzt den Service-Schalter auf "MA".
- $\%$  Jetzt starten Sie einen Web-Browser unter Eingabe der IP Adresse in der Navigationszeile. Sie erhalten eine Seite zur direkten Einstellung der Adressen angezeigt.

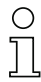

#### Hinweis!

Der Service-Schalter muss auf der Schalterstellung "MA" stehen, damit die MA 208i im Konfigurationsmodus startet.

- Verbinden Sie die serielle RS 232 Sub-D Schnittstelle der MA 258i mit der seriellen Schnittstelle Ihres PC.
- $\mathbb W$  Nehmen Sie auf der im Web-Browser geöffneten Konfigurationsseite die entsprechenden Einstellungen vor.

# 12.3 Projektierungsschritte für eine Rockwell Steuerung ohne EDS-Unterstützung

# 12.3.1 Einbinden der Hardware in die SPS mit Hilfe des Generic Ethernet Moduls

Im Projektierungstool RSLogix 5000 für EtherNet/IP, Softwareversionen <20.00, wird unter dem Pfad Communication für die MA 258i ein sogenanntes "Generic Ethernet Module" angelegt.

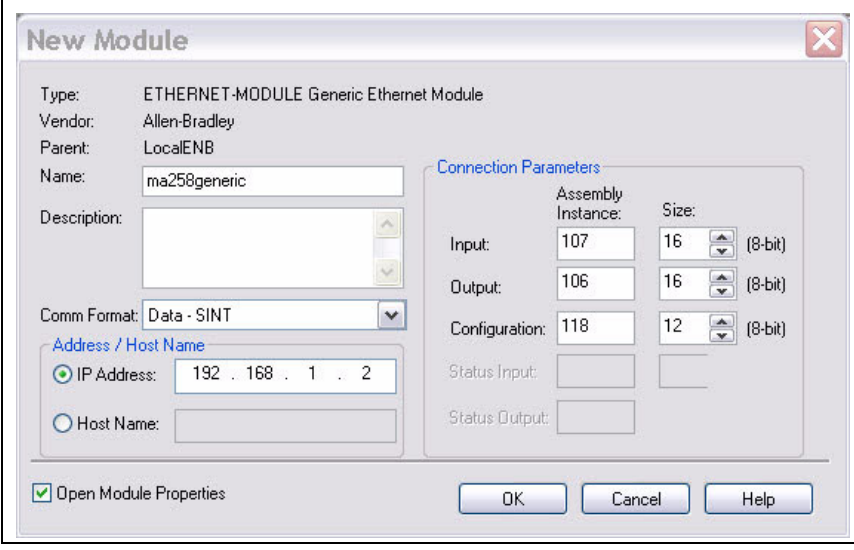

Bild 12.4: Generic modul

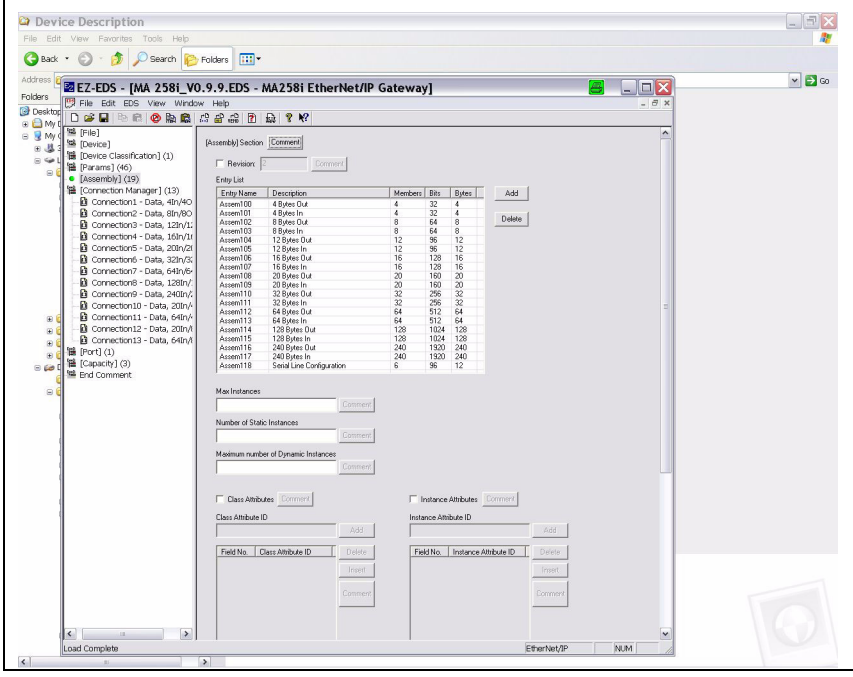

<span id="page-74-0"></span>Bild 12.5: Assembly list

Die Eingabemaske für das Generic Module beschreibt:

- Den Namen des Teilnehmers (frei wählbar; z.B. MA 258i).
- Das Format der I/O Daten (Data DINT = 32Bit oder Data SINT = 8Bit).
- Die IP-Adresse des Teilnehmers.
- Die Adresse und Länge der Input Assembly (Instanz 107). \*)
- Die Adresse und Länge der Output Assembly (Instanz 106). \*)
- Optional: Die Adresse und Länge der Configuration Assembly (Instanz 118; 12 x 8Bit).

\*) In [Bild 12.5](#page-74-0) sind die möglichen Datenlängen dargestellt, tatsächlich wählen Sie hier die zu Ihrer Anwendung passende Bytezahl aus. Empfehlungen hierzu erhalten Sie im Kapitel ["Spezifikationen für Leuze Endgeräte" auf Seite](#page-99-0) 98.

# Hinweis!

Die zur Verfügung stehenden Längen (4, 8, 12, 16, 20, 32, 64, 128, 240 Bytes) der Ein-/Ausgangsdaten sind nicht frei miteinander kombinierbar. Die MA kann nur EINE Kombination (connection) verarbeiten. Bitte wählen Sie die geeignete Kombination passend zur Datenlänge und dem angeschlossenen Gerät aus. Nähere Informationen hierzu finden Sie im [Kapitel 12.6.2](#page-84-0).

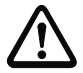

### Achtung!

Wird in der Eingabemaske für das Generic Modul die Configuration Assembly mit der Instanz 118 und der Länge 12 adressiert, so sind im ersten Moment alle MA 258i Parameter mit dem Wert 0 besetzt. In der Configuration Assembly müssen zwingend alle Default Parameter der MA manuell eingetragen werden. Die Änderung der einzelnen Default Werte ist dann jederzeit möglich.

Die genaue Beschreibung der Assemblies für Input/Output und Configuration entnehmen Sie bitte [Kapitel 12.6.2](#page-84-0).

Im weiteren Verlauf wird im Pfad Module Properties -> Connection im Eingabefeld Request Packet Intervall (RPI) der Abfragezyklus der Input- und Output Assemblies festgelegt.

Der Teilnehmer ist somit im Offline-Mode definiert, die Daten müssen anschließend auf die Steuerung übertragen werden.

# 12.3.2 Einstellen der Config Assembly

Das MA 258i stellt eine Configuration Assembly zur Verfügung, die es ermöglicht, den kompletten Parametersatz der MA 258i in der Steuerung zu speichern, und bei Bedarf abzurufen.

Die Config Assembly muss mit allen Parametern, die die MA 258i betreffen, beschrieben werden. Die Config Assembly wird in Zyklen, die der Steuerungshersteller definiert, automatisch auf den angeschlossenen Teilnehmer geschrieben.

Die Config Assembly wird in der Klasse 4, unter der Instanz 118 geführt. Per Default sind alle Parameter mit dem Wert 0 (Null) vorbesetzt.

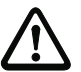

## Achtung!

Wird die Config Assembly nicht angepasst, zeigt die MA 258i gemäß den mit 0 vorbesetzten Parametern ein entsprechendes Verhalten.

- & Schalten Sie die Steuerung in den Offline-Mode.
- $\%$  Mit einem Doppelklick auf Controller Tags kann die Configuration Assembly editiert werden.

Die Configuration Assembly ist unter dem an den Gerätenamen angehängten Index "C" erkennbar.

Die Parametereingabe erfolgt wie im Abschnitt ["MA-Parameter manuell über die Config](#page-76-0)  [Assembly einstellen" auf Seite 75](#page-76-0)beschrieben.

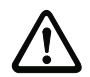

## Achtung!

Eine Aktivierung der Config Assembly wie oben beschrieben zieht zwingend einen Werteeintrag in den entsprechenden Parameter-Speicherstellen nach sich. Bei Verwendung der Configuration Assembly müssen auch die Default Parameter in den entsprechenden Speicherstellen eingetragen werden (siehe auch ["MA-Parameter manuell über die Config](#page-76-0)  [Assembly einstellen" auf Seite 75\)](#page-76-0).

Sind alle das MA 258i betreffende Parameter eingetragen, wird die Steuerung auf "Online" gesetzt und es erfolgt ein erneuter Download des Projektes.

## <span id="page-76-0"></span>MA-Parameter manuell über die Config Assembly einstellen

#### Hinweis!

Wurde das Gerät mit Hilfe des Generic Modules in eine Steuerung älterer Version ohne EDS-Unterstützung eingebunden, gibt es zur Änderung von Parametern der MA die folgende Möglichkeit:

Nach der Einrichtung des Gerätes mit Hilfe des Generic Modules erscheint auf der RSlogix Software in der Ordnderstuktur links bei den Controler Tass die MA.

- $\%$  Lassen Sie sich den reservierten Steuerungsbereich (hier MA200.C) angzeigen, indem Sie auf den MA-Eintrag Doppelklicken.
- Tragen Sie nun die Parameter manuell in die Bytes 00-11 ein. Bei späteren Anpassungen erfolgt die Änderung dort an entsprechender Stelle.

Eine Detailbeschreibung derLeuze-spezifischen Assembly finden Sie in [Kapitel 12.6.2](#page-84-0).

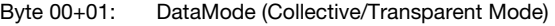

- Byte 02+03: Serial line Mode (Rotary / EDS)
- Byte 04+05: Baud Rate (9600Bd)
- Byte 06+07: Data Bits (7/8 Data Bits)
- Byte 08+09: Parity (N/E/O)
- Byte 10+11: Stop Bits (1/2)

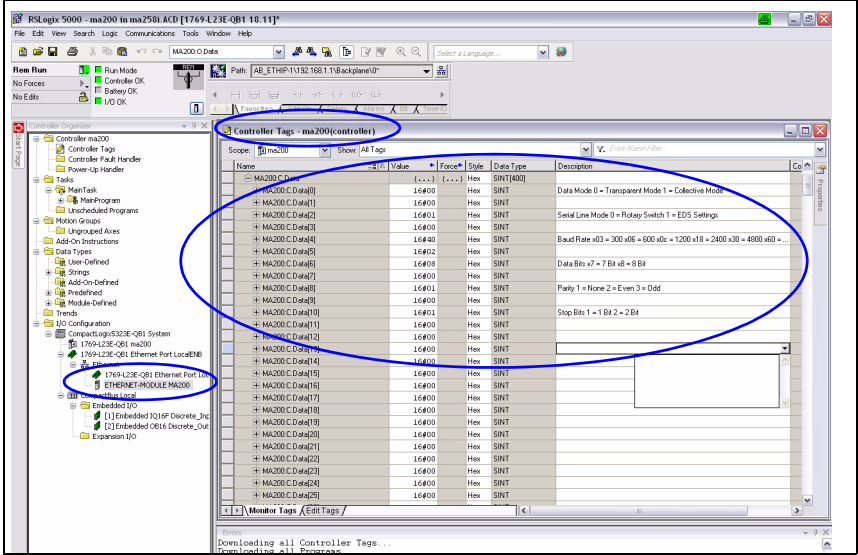

Bild 12.6: Eintragen der Byteparameter

 Übertragen Sie die gemachten Einstellungen über Ethernet Module -> Properties per Reset Module zum Gerät.

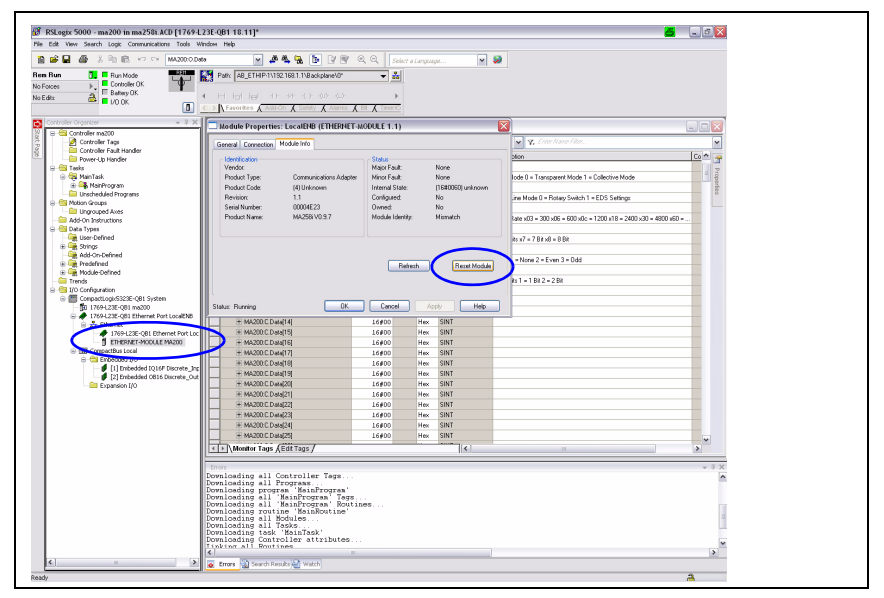

Bild 12.7: Manuelle MA Einstellungen ans Gerät übertragen

# 12.4 Projektierungsschritte für eine Rockwell Steuerung mit EDS-Unterstützung

Bei einer Rockwell Steuerung sind zur Inbetriebnahme die folgenden Schritte notwendig:

- Anlegen der EtherNet Teilnehmer in der SPS-Software RSLogix 5000 ab Version 20.00 (mit EDS Unterstützung)
- Installation der EDS-Datei über den EDS-Wizzard.
- Einstellen der Parameter an der MA über das Modul.

## 12.4.1 Einbinden der Hardware in die SPS und Installation der EDS-Datei

Zur Integration des Geräts bzw. zum Verbindungsaufbau der SPS mit dem Gerät MA 258i gehen Sie wie folgt vor:

Laden Sie zunächst die EDS-Datei für das Gerät per EDS-Wizzard in die SPS-Datenbank.

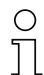

## Hinweis!

Sie finden die EDS-Datei unter:

www.leuze.de -> Rubrik Download -> identifizieren -> Modulare Anschalteinheiten.

- Nach dem Laden wählen Sie das Gerät über die Geräteliste aus und fügen es per Drag&Drop in den HW-Manager ein.
- Öffnen Sie den Eingabedialog zum Einstellen der Adresse und weiterer Parameter durch einen Doppelklick auf das Gerätesymbol und machen Sie hier die gewünschten Eingaben.
- Übertragen Sie abschließend per Download die Werte auf das Gerät.

## 12.4.2 Einstellen der Parameter an der MA

Nach der Einbindung der EDS-Datei muss zum Verbindungsaufbau das Gerät als "Modul" angelegt werden. Hilfreich ist es auch, der MA zuvor eine IP-Adresse z.B. über die Service Schnittstelle zu zuweisen.

- $\%$  Doppelklicken Sie dazu auf den Baumeintrag Ethernet.
- Wählen Sie im neuen Fenster das gewünschte Gerät aus der Datenbank aus und nehmen Sie die entsprechende Konfiguration vor.

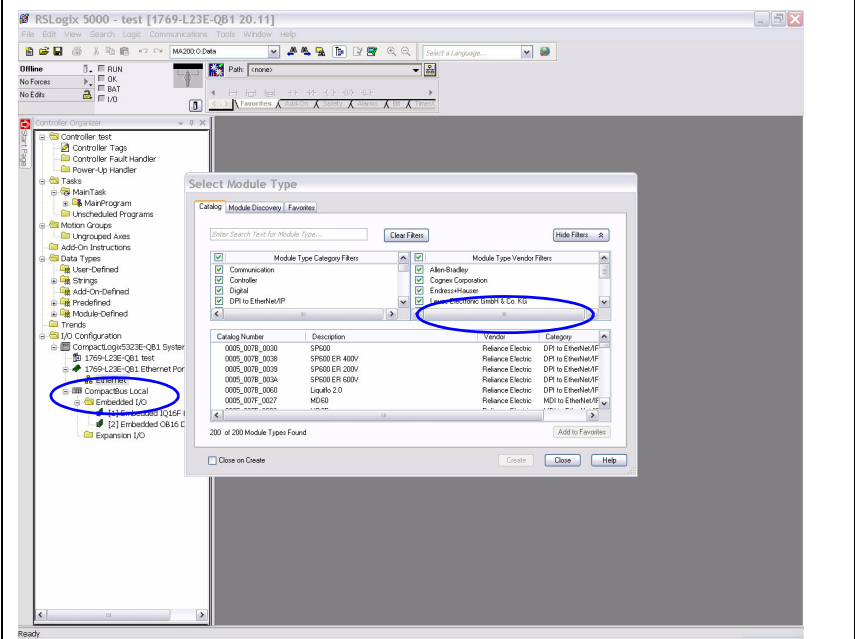

Bild 12.8: Modul anlegen

Stellen Sie zunächst die IP-Adresse ein.

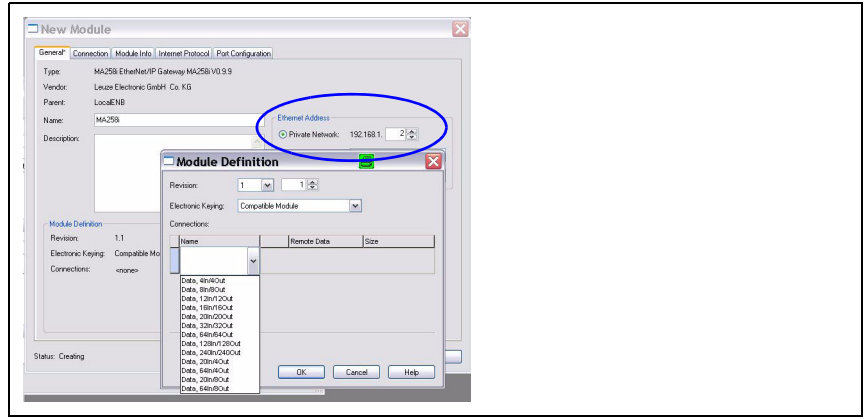

Bild 12.9: IP-Adresse der MA einstellen

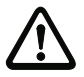

# Achtung!

Die Kombinationen IN/OUT können nur aus der Liste ausgewählt werden !

 $\%$  Wählen Sie danach über die Schaltfläche *Chanae* die Ein- und Ausgangsdatenlänge des Moduls aus einer Liste der möglichen Kombinationen mit Klick auf Connection aus.

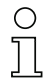

# Hinweis!

Die zur Verfügung stehenden Längen (4, 8, 12, 16, 20, 32, 64, 128, 240 Bytes) der Ein-/Ausgangsdaten sind hier in "festen" Kombinationen hinterlegt. Sie können nicht frei miteinander kombiniert werden. Die MA kann nur **EINE** Kombination (connection) verarbeiten. Bitte wählen Sie die geeignete Kombination passend zur Datenlänge und dem angeschlossenen Gerät aus. Näheres hierzu [siehe Kapitel 16 "Spezifikationen für Leuze Endgeräte"](#page-99-0).

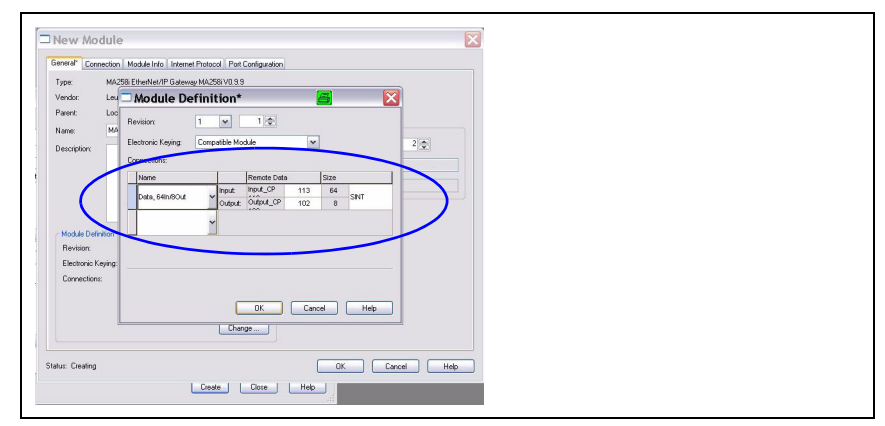

Bild 12.10: Kombination für die Längen der Ein- und Ausgangsdaten auswählen

# Hinweis!

Da die Kombination der Produced/Consumed Data jeweils 2 Bytes für die Steuer- bzw. Statusbytes enthält, ist die reine Nutzdatenlänge immer 2 Bytes kleiner als bei der ausgewählten Kombination angegeben.

Z.B. bei Verwendung der Kombination mit 12 Bytes In/12 Byte Out stehen abzüglich der 2 Bytes für Status und Steuerbytes 10 Bytes effektiv für Nutzdaten an das Leuze Device zur Verfügung.

# Empfehlung

Für die meisten Ausgangsdaten ist eine Kombination mit 4 Byte Ausgansdatenlänge ausreichend.

Eine größeres Länge wird beispielsweise benötigt, wenn z.B. ein BCL Barcodescanner per PT-Sequenzen parametriert werden soll, bzw. RFID Transponder beschrieben werden sollen, in diesen Fällen sind meistens größere Kombinationen sinnvoll.

 $\%$  Bestätigen Sie Ihre Auswahl entsprechend und übertragen Sie die Einstellungen auf das Gerät.

| 面容目<br>画<br><b>Ga</b> 自 ○ ○ MA200:0.Data<br>x.                              | $\vee$                                                 | <b>ALA B</b> D' B' Q Q Sectatanguage. |                     | $\vee$ $\heartsuit$    |                                |             |
|-----------------------------------------------------------------------------|--------------------------------------------------------|---------------------------------------|---------------------|------------------------|--------------------------------|-------------|
| $\blacksquare$<br><b>Rem Run</b><br>ш<br><b>E</b> Run Mode<br>Controller OK | Patr AB_ETHIP-1\192.168.1.1\Backplane\0"               | 三番                                    |                     |                        |                                |             |
| No Forces<br>E Battery OK                                                   |                                                        |                                       |                     |                        |                                |             |
| a<br>No Edits<br>$\blacksquare$ I/O OK<br>$\Box$                            | < > A Favorites A Add-On A Safety A Alarms A Bt A Time |                                       |                     |                        |                                |             |
|                                                                             |                                                        |                                       |                     |                        |                                |             |
| Controller Organizer<br>$-0 X$                                              | v Show Al Tags<br>Scope: 10 ma258                      |                                       |                     | v V. Enter Name Filter |                                |             |
| Controller ma258i                                                           | Name                                                   | EBIA Value                            | · Force Mask        | $\bullet$ Style        | Data Type                      | Description |
| Controller Tags                                                             | H-Local 1:C                                            |                                       | 1.1.3               |                        | AB:Embedded ID16F:C:0          |             |
| Controller Fault H                                                          | H-Local 1:1                                            | ${}$                                  | ${}$                |                        | AB:Embedded IQ16Fil:0          |             |
| Power-Up Handler                                                            | <b>Hi-Local 2.C.</b>                                   | ${,}$                                 | ${}$                |                        | AB:Embedded OB16.C:0           |             |
| G Casks<br>Re MainTask                                                      | H-Local 21                                             | (1, 1)                                | $\{ \}$             |                        | AB:Embedded OB16.I:0           |             |
| <b>B. MainProgram</b>                                                       | Fi-Local:20                                            | $\{ \}$                               | $\{ \}$             |                        | AB:Embedded_0B16:0:0           |             |
| <b>GII</b> Unscheduled Programs                                             | + ma258kC                                              | $\{1, 1, 1\}$                         | ${1, }$             |                        | 020C:MA258EtherNetIPGatew 6DF. |             |
| <b>B</b> Motion Groups                                                      | Firma258t1                                             | ${}$                                  | $\{ \}$             |                        | 020CMA258EtherNetIPGatew_06A   |             |
| Ungrouped Axes                                                              | ma258i1.ConnectionFaulted                              | $\Omega$                              |                     | Decimal                | BOOL.                          |             |
| Add-On Instructions                                                         | ma258/LBunMode                                         | $\Omega$                              |                     | Decimal                | BOOL.                          |             |
| G Cata Types                                                                | ma258tl.Data                                           | $\{ \}$                               |                     | $\{1, 1, 1\}$ Decimal  | SINT[18]                       |             |
| <b>User-Defined</b>                                                         | + ma258:LD at al01                                     | $\mathbf 0$                           |                     | Decimal                | SINT                           |             |
| <b>E Lat</b> Strings                                                        | + ma259(1.Data[1]                                      | $\mathbf{0}$                          |                     | Decimal                | SINT                           |             |
| Add-On-Defined                                                              | T:ma2581.Data(21                                       | $\Omega$                              |                     | Decimal                | SINT                           |             |
| is link Predefined                                                          | 王·ma2581.Data(3)                                       | $\Omega$                              |                     | Decimal                | SINT                           |             |
| in Link Module-Defined                                                      | + ma2581.Data[4]                                       | $\theta$                              |                     | Decimal                | SINT                           |             |
| <sup>n</sup> Trends                                                         | + ma258:LD atal51                                      | $\mathsf{n}$                          |                     | Decimal                | SINT                           |             |
| G <b>GB</b> I/O Configuration                                               | + ma259(1.Data(6)                                      | $\circ$                               |                     | Decimal                | SINT                           |             |
| G CompactLogk5323E-QB1 System                                               | + ma259(1.0 ata(7)                                     | $\alpha$                              |                     | Decimal                | <b>SINT</b>                    |             |
| fu 1769-L23E-C61 ma258i                                                     | 王·ma2581.Data(81                                       | $\Omega$                              |                     | Decimal                | SINT                           |             |
| 9 + 1769-L23E-QB1 Ethernet Port Local                                       | + ma2581.Data[9]                                       | $\theta$                              |                     | Decimal                | SINT                           |             |
| a as Ethernet                                                               | + ma258il.Data[10]                                     | $\mathbf{a}$                          |                     | Decimal                | SINT                           |             |
| 1769-L23E-QB1 Ethernet Por<br>MA258i EtherNet/IP Gateway                    | + ma259(1.Data[11]                                     | $\theta$                              |                     | Decimal                | SINT                           |             |
| <b>E EIU</b> CompactBus Local                                               | + ma259(1.0 ata[12]                                    | $\alpha$                              |                     | Decimal                | <b>SINT</b>                    |             |
| B <b>S</b> Embedded I/O                                                     | El:ma2581.Data[13]                                     | $\Omega$                              |                     | Decimal                | SINT                           |             |
| 11 Embedded IO16F Discret                                                   | + ma2581.Data[14]                                      | $\theta$                              |                     | Decimal                | SINT                           |             |
| 2 [2] Embedded CB16 Discrete                                                | + ma258il.Data[15]                                     | $\mathbf{a}$                          |                     | Decimal                | SINT                           |             |
| Expansion I/O                                                               | + ma259(1.Data[16]                                     | $\overline{a}$                        |                     | Decimal                | SINT                           |             |
|                                                                             | + ma259/1.Data[17]                                     | $\mathbf{0}$                          |                     | Decimal                | <b>SINT</b>                    |             |
|                                                                             | $= ma258c0$                                            | $( \ldots )$                          | $\{ \}$             |                        | 020CMA258EtherNetIPGatew AAB   |             |
|                                                                             | =ma258k0.0a/a                                          | (1, 1)                                |                     | $\{.,.,.\}$ Decimal    | SINT[4]                        |             |
|                                                                             | + ma258.0.0 at a(0)                                    | $\mathbf{a}$                          |                     | Decimal                | SINT                           |             |
|                                                                             | + ma259:0.Data[1]                                      | $\mathsf{n}$                          |                     | Decimal                | SINT                           |             |
|                                                                             | + ma259(0.0 ata(2)                                     | $\mathbf{0}$                          |                     | Decimal                | SINT                           |             |
|                                                                             | + ma258 0.0 ata(3)                                     | $\Omega$                              |                     | Decimal                | <b>SINT</b>                    |             |
|                                                                             |                                                        |                                       |                     |                        |                                |             |
|                                                                             |                                                        |                                       |                     |                        |                                |             |
|                                                                             |                                                        |                                       |                     |                        |                                |             |
|                                                                             |                                                        |                                       |                     |                        |                                |             |
|                                                                             |                                                        |                                       |                     |                        |                                |             |
|                                                                             |                                                        |                                       |                     |                        |                                |             |
| $\left\langle \cdot \right\rangle$<br>$\mathbb{H}$<br>$\rightarrow$         | Monitor Tags Edit Tags /                               |                                       | $\vert \cdot \vert$ |                        | $\mathbb{R}$                   | $\,$        |

Bild 12.11: MA Einstellungen in den Controler Tags

## Variable Konfiguration der Kommunikations-Datenbreite

Die Kommunikation der MA 2xxi mit dem Feldbussystem ist mit einer variablen Datenbreite konfigurierbar, die obere Grenze wird durch den Feldbus limitiert. Für EtherNet/IP ist der Wert von 4 bis 480 Byte (je 240 Byte für Eingangs- und Ausgangsdaten) einstellbar.

Die kleinen Datenlängen (< 28 Byte) sind insbesondere für den Einsatz mit Barcodescannern (BCL) interessant. Die größeren Datenlängen sind eher für 2D Codescanner (Handscanner, LSIS) und RFID relevant.

#### Hinweis!

Die Darstellung der (Rockwell) Steuerung ist üblicherweise auf Doppelwort (DINT, 4 Byte) eingestellt. Bitte beachten Sie, dass bei dieser Darstellung die Bytereihenfolge im Vergleich zum gelesenen Code variieren kann. Wir empfehlen daher, die Einstellung mit SINT anzulegen.

Nachdem alle Parameter im Planungstool/Steuerung gesetzt sind, erfolgt der Download auf die MA 258i. Die eingestellten Parameter sind nun auf der MA 258i gespeichert.

Im Anschluss sollten alle MA 258i Parameter per Upload in der Steuerung hinterlegt werden. Dies hilft beim Gerätetausch die Parameter zu erhalten, da diese nun zusätzlich zentral in der Steuerung gespeichert sind.

Bei jedem Verbindungsaufbau zwischen der Steuerung und MA 258*i* werden nun diese Parameter erneut an die MA 258i übertragen. Beachten Sie, dass diese Funktion von der Steuerung unterstützt werden muss.

Die EtherNet Baudrate wird für das gesamte Netzwerk im Planungstool/Steuerung festgelegt. An der MA 258i wird die Baudrate über den Baudratenwahlschalter S3 eingestellt.

Nur bei Übereinstimmung der Baudrate kann mit der MA 258i kommuniziert werden.

# 12.5 EDS-Datei - Allgemeine Infos

Die EDS-Datei beinhaltet alle Identifikations- und Kommunikationsparameter des Gerätes, sowie die zur Verfügung stehenden Objekte. Die SPS Software RSLogix 5000 von Rockwell bietet die EDS-Unterstützung für EtherNet/IP ab Softwareversion 20.00.

Die MA 258i ist über ein Class 1 Identity Object (Bestandteil der MA258i.eds-Datei) für den EtherNet Master eindeutig klassifiziert.

Das Identity Object beinhaltet u.a. eine herstellerspezifische Vendor ID, sowie eine Kennung welche die prinzipielle Funktion des Teilnehmers beschreibt.

Die MA 258i hat das folgenden Identity Object (Class1):

Vendor ID:  $524$  Dez.<sup>/</sup> 20CH

Device Type: 12  $_{\text{Dex}}$  / 0C<sub>H</sub> (kennzeichnet die MA 258*i* als "Communications adapter") Position Sensor Type: Product Type 04 (spezifiziert die MA 258i als "Gateway")

Die von der ODVA beschriebenen Kommunikationszugriffe auf die Daten des MA 258i wie:

- Polling
- Cyclic
- Kombinationen von Polling und Cyclic

werden von der MA 258i unterstützt.

Der Kommunikationszugriff über Change of state ist nicht implementiert und darf in der Netzwerkkonfiguration nicht aktiviert werden.

Bei der unveränderten Übernahme der Objekte sind alle Parameter mit Default Werten belegt. Die Defaulteinstellungen sind weiterführend in den detailiert beschriebenen Objekten in der Spalte "Default" ausgewiesen.

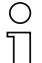

## Hinweis!

In den nachfolgenden Tabellen sind in den einzelnen Objekten alle Attribute, die in der Spalte "Zugriff" mit "Get" gekennzeichnet sind, als Eingänge der MA (Steuerung) zu verstehen. Attribute, die in der Spalte "Zugriff" mit "Set" gekennzeichnet sind, repräsentieren Ausgänge bzw. Parameter.

# 12.6 EDS-Datei - Detailbeschreibung

# 12.6.1 Klasse 1 Identity Object

Object Class  $1 = 01_H$ 

Services:

- Get Attribute Single
- Reset Typ 0x05

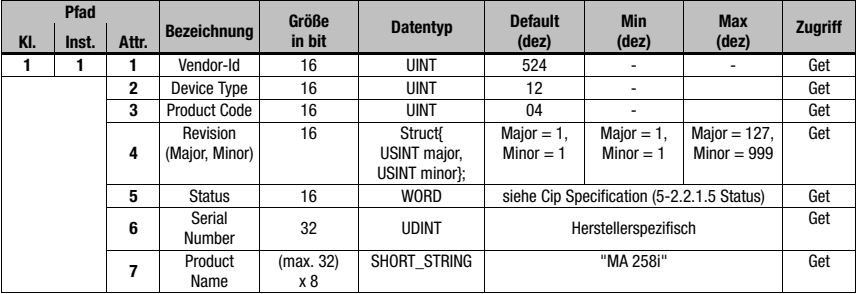

In der Netzkonfiguration (z.B. RSLogix, "Generic Module") kann beim Eintrag der einzelnen Teilnehmer festgelegt werden, welche Attribute der Scanner aus dem Identity Object überwachen soll.

## 12.6.1.1 Vendor ID

Die Vendor ID bei der ODVA für das Unternehmen Leuze electronic GmbH + Co. KG lautet  $524<sub>n</sub>$ .

## 12.6.1.2 Device Type

Die MA 258i ist von Leuze electronic als "communications adapter" definiert. Nach ODVA erhält die MA 258i die Nummer 12 $_D = 0C_H$ .

## 12.6.1.3 Product Code

Der Product Code ist eine von Leuze electronic vergebene Kennung, die keine weitere Auswirkung auf andere Objekte hat.

## 12.6.1.4 Revision

Versionsnummer des Identity Object.

## 12.6.1.5 Status

Der Gerätestatus wird im Statusbyte, dem ersten Telegrammteil, angezeigt.

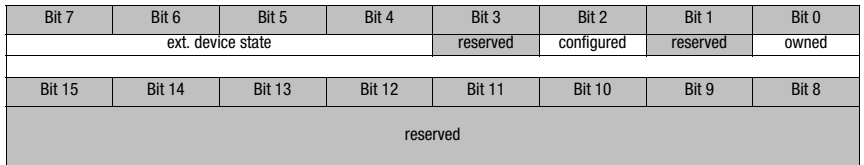

## 12.6.1.6 Serial Number

Die Seriennummer erhält für die Verwendung in EtherNet eine nach CIP spezifisch konvertierte Seriennummer. CIP beschreibt ein spezielles Format für die Seriennummer. Die Seriennummer ist nach Konvertierung zu einer CIP Codierung nach wie vor einmalig, entspricht in ihrer Auflösung aber nicht mehr der Seriennummer auf dem Typschild.

## 12.6.1.7 Product Name

Dieses Attribut enthält eine Kurzbezeichnung des Produktes. Geräte mit gleichem Produktcode dürfen unterschiedliche "Produkt Names" haben.

# <span id="page-84-0"></span>12.6.2 Klasse 4 Assembly Object

Object Class  $4=04<sub>H</sub>$ 

Services:

- Get Attribute Single
- Set Attribute Single

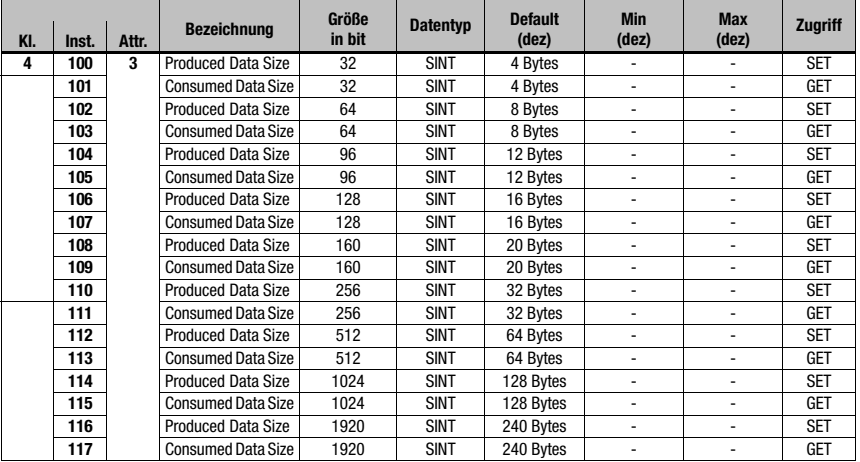

Die SPS Software RSLogix 5000 von Rockwell bietet die EDS-Unterstützung für EtherNet/ IP erst ab Softwareversion 20.00. Für ältere Versionen ohne Unterstützung der EDS-Einbindung kann das jeweilige Gerät nur über das "Generic Module" in der SPS angelegt werden. Dabei müssen die Werte der Ein- und Ausgangsdatenlänge manuell entsprechend der nachfolgenden Tabelle eingetragen werden.

Die folgende Übersicht zeigt die zur Verfügung stehenden Kombinationen der Ein- und Ausgangsdatenlängen (Produced/Consumed Data Size):

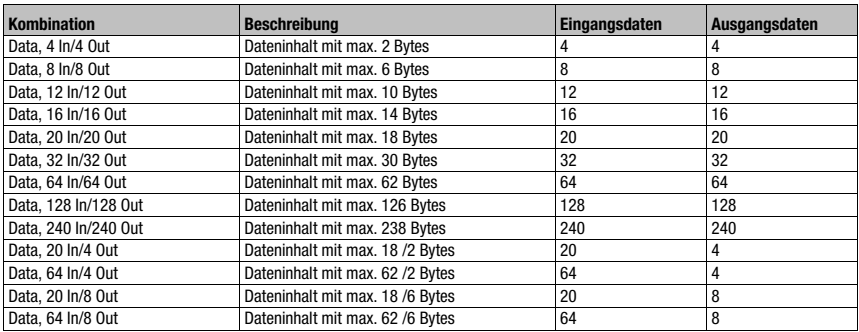

Tabelle 12.1: Übersicht aller möglichen Kombinationen von Ein- und Ausgangsdatenlängen

## 12.6.2.1 Configuration Instance

Außerdem müssen alle Werte der Konfiguration (auch Änderungen) manuell als Hex/ Bin Wert in den "ControlerTags" \*.C des jeweiligen Geräts eingetragen werden, siehe ["MA-Para](#page-76-0)[meter manuell über die Config Assembly einstellen" auf Seite 75](#page-76-0).

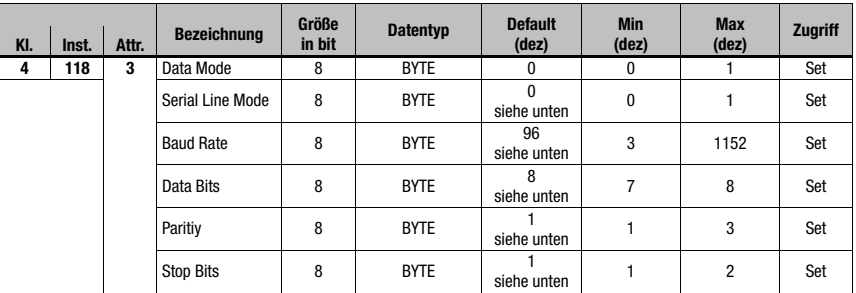

Instanz 118, Attribut 3

Input Assembly Länge 12 Byte

Leuze spezifische Assembly

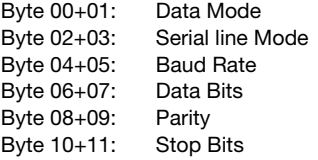

# Data Mode

Parameter Value:

 $0_d$  0000<sub>h</sub> = Transparent Mode (default)

 $1_d$  0100<sub>h</sub> = Collective Mode

Byte  $0+1$ :  $0000<sub>h</sub>$ , LowByte first

## Serial Line Mode

Parameter Value:

 $0_d$  0000<sub>h</sub> = Use Rotary Switch (default)

 $1_d$  0100<sub>h</sub>= Use EDS Settings

Byte  $2+3$ :  $0000<sub>h</sub>$ , LowByte first

# RS 232 Baud Rate

Parameter Value:

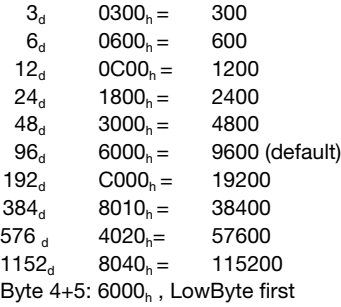

# RS 232 Data Bits

Parameter Value:

 $7<sub>d</sub>$  0700<sub>h</sub> = 7 Bits

 $8_d$  0800<sub>h</sub> = 8 Bits (default)

Byte  $6+7$ :  $0800<sub>h</sub>$ , LowByte first

# RS 232 Paritiy

Parameter Value:

- $1_d$  0100<sub>h</sub>= None (default)
- 
- $2_d$  0200<sub>h</sub>= Even<br>3. 0300<sub>h</sub>= Odd  $0300_h = \text{Odd}$

Byte  $8+9$ : 0100 $_h$ , LowByte first

# RS 232 Stop Bits

Parameter Value:

 $1_d$  0100<sub>h</sub> = 1 Bit (default)

 $2a$  0200<sub>h</sub> = 2 Bit

Byte  $10+11$ :  $0100<sub>h</sub>$ , LowByte first

# 12.7 Einstellen der Leseparameter am Leuze Device

## Inbetriebnahme Leuze Device

Zur Inbetriebnahme einer Lesestation müssen Sie das Leuze Device an der MA 258i auf seine Leseaufgabe vorbereiten. Die Kommunikation mit dem Leuze Gerät erfolgt über die Service-Schnittstelle.

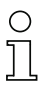

## Hinweis!

Weiterführende Informationen zu Anschluss und Verwendung der Service-Schnittstelle [siehe Kapitel 9 "Konfiguration"](#page-51-0).

& Schließen Sie das Leuze Device an der MA 258**i** an.

Je nach Leuze Device erfolgt dies über ein Verbindungskabel (Zubehör-Nr.: KB 031-1000) oder direkt an der MA 258i. Bei geöffnetem Gehäusedeckel sind der Service-Stecker und die zugehörigen Schalter zugänglich.

Wählen Sie die Service-Schalterstellung "DEV".

## Anschließen Service-Schnittstelle, Terminal-Programm aufrufen

- Schließen Sie Ihren PC über RS 232-Kabel an den Service-Stecker an.
- $\%$  Rufen Sie am PC ein Terminal-Programm (z.B. BCL-Config) auf und überprüfen Sie, ob die Schnittstelle (COM 1 oder COM 2), an der Sie die MA 258i angeschlossen haben, auf die folgende Leuze Standardeinstellung eingestellt ist: 9600 Baud, 8 Datenbit, keine Parität, 1 Stoppbit und STX, Daten, CR, LF.

Das Config-Tool können Sie unter [www.leuze.de -> Rubrik Download -> identifizieren](http://www.leuze.de) für BCL, RFID, VR etc. herunterladen.

Um mit dem angeschlossenen Leuze Device zu kommunizieren, muss am PC Terminal-Programm das Framing **STX, Daten, CR, LF** eingestellt sein, da das Leuze Device ab Werk auf diese Rahmenzeichen vorkonfiguriert ist.

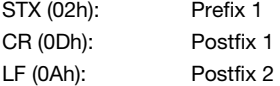

## **Betrieb**

Schalten Sie die MA 258i in Schalterstellung "RUN" (Betrieb).

Nun ist das Leuze Device mit dem Feldbus verbunden. Die Aktivierung des Leuze Gerätes kann nun entweder über den Schalteingang an der MA 258i, über das Prozessdatenwort Out-Bit 1 (Bit 0.2) oder durch die Übertragung eines "+" Kommandos an das Leuze Device erfolgen ([siehe Kapitel 16 "Spezifikationen für Leuze Endgeräte"](#page-99-0)). Nähere Informationen zum Feldbus-Übertragungsprotokoll siehe Kapitel 10 "Telegramm".

#### Informationen im Service Mode auslesen

- Stellen Sie den Service-Schalter des Gateways auf die Schalterstellung "MA" (Gateway).
- $\%$  Senden Sie ein "v" Kommando, um allgemeine Service-Informationen der MA 258i abru $f$ en

Einen Überblick über die verfügbaren Kommandos und Informationen finden Sie im Kapitel ["Informationen im Service Mode auslesen" auf Seite 50.](#page-51-1)

# 12.7.1 Besonderheit bei der Verwendung von Handscannern (Barcode- und 2D-Geräte, Kombi-Geräte mit RFID)

## Hinweis!

Eine Beschreibung der Geräteparametrierung und die benötigen Codes entnehmen Sie bitte der entsprechenden Dokumentation unter www.leuze.de -> Rubrik Download -> identifizieren -> Barcode Handlesegeräte bzw. 2D Code Handlesegeräte.

#### 12.7.1.1 Kabelgebundene Handscanner an der MA 258i

Die im Produktprogramm von Leuze electronic erhältlichen Handscanner und mobilen Kombigeräte können alle mit dem entsprechenden Verbindungskabel genutzt werden.

Bei Verwendung der MA 258i kann die Spannungsversorgung des Handscanners (5 V/bei 1 A) mit der Schnittstelle durch ein Kabel über den 9-poligen Sub-D Steckverbinder angeschlossen werden (Spannung auf PIN 9). Das entsprechende Kabel ist passend zum Handscanner auszuwählen und separat zu bestellen. An dieses Kabel wird das 9-polige Sub-D Kabel (KB JST-HS-300, Artikelnummer 50113397) angeschlossen, das mit der MA 258i verbunden wird. Dieses Kabel muss ebenfalls separat bestellt werden.

Die Triggerung erfolgt in diesem Beispiel über die Triggertaste am Handscanner.

## 12.7.1.2 Kabellose Handscanner an der MA 258i

Die im Produktprogramm von Leuze electronic erhältlichen kabellosen Handscanner und mobilen Kombigeräte können alle über die Basisstation mit dem entsprechenden Verbindungskabel genutzt werden.

Für die Ladestation wird üblicherweise ein 230 VAC-Anschluss benötigt (Steckdose). Hier wird eine Datenverbindung der Ladestation mit der MA 258i hergestellt. Das entsprechende Kabel ist passend zum Handscanner auszuwählen und separat zu bestellen. An dieses Kabel wird das 9-polige Sub-D Kabel (KB JST-HS-300, Artikelnummer 50113397) angeschlossen, das mit der MA 258i verbunden wird. Dieses Kabel muss ebenfalls separat bestellt werden.

Die Triggerung erfolgt in diesem Beispiel über die Triggertaste am Handscanner.

Auch bei diesen Geräten sind folgende Codes zur Parametrierung der Geräte erforderlich.

# 12.7.2 Besonderheiten bei der Bedienung eines RFM/RFI

Bei Verwendung der MA 258i in Verbindung mit einem RFID-Gerät empfehlen wir eine Datenbreite von min 24 Byte, um die Information vom/zum Lesegerät in einem Telegramm übertragen zu können.

Anbei ein Beispieltelegramm für einen Schreibbefehl in Verbindung mit einem RFID-Gerät.

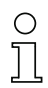

## Hinweis!

Zusätzlich zu beachten ist, dass alle Zeichen, die an einen Transponder gesendet werden, hex-codierte ASCII-Zeichen sind. Diese (hexadezimalen) Zeichen sind wiederum jeweils als einzelne ASCII-Zeichen zu behandeln und für die Übertragung über den Feldbus in hexadezimale Darstellung umzuwandeln.

#### Beispiel:

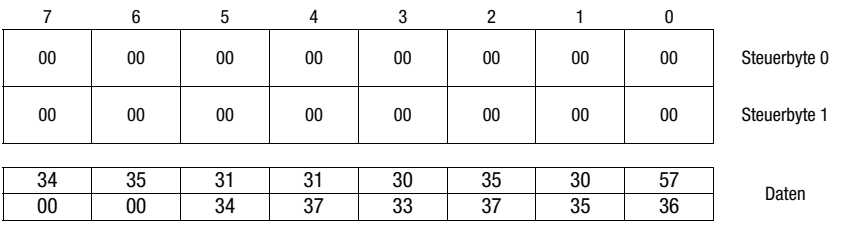

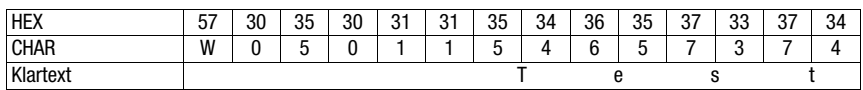

# <span id="page-91-0"></span>13 Diagnose und Fehlerbehebung

Sollten bei der Inbetriebnahme der MA 258i Probleme auftreten, können Sie in nachfolgender Tabelle nachschlagen. Hier sind typische Fehler und ihre möglichen Ursachen, sowie Tipps zu ihrer Beseitigung beschrieben.

# 13.1 Allgemeine Fehlerursachen

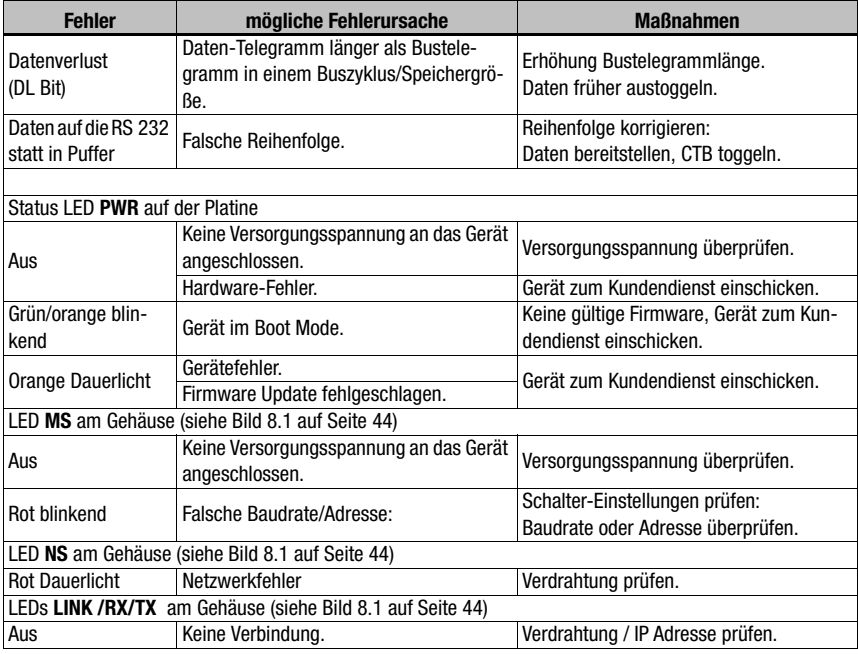

Tabelle 13.1: Allgemeine Fehlerursachen

# 13.2 Fehler Schnittstelle

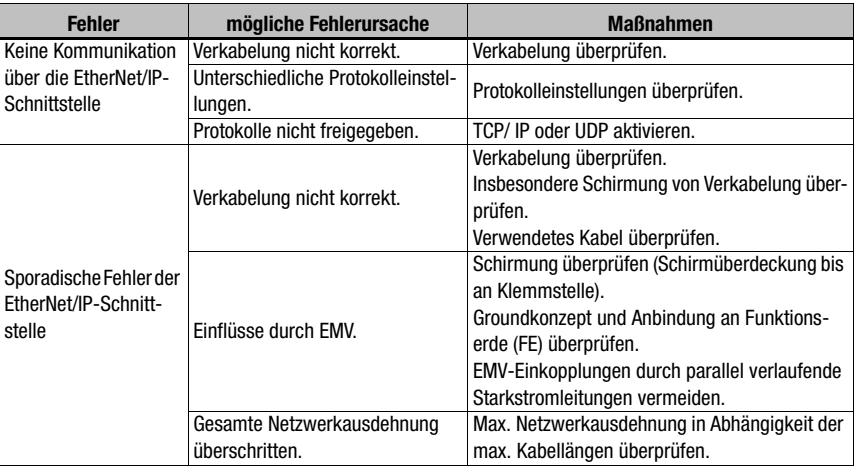

Bild 13.1: Schnittstellenfehler

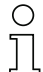

# Hinweis!

Bitte benutzen Sie das [Kapitel 13](#page-91-0) als Kopiervorlage im Servicefall.

Kreuzen Sie bitte in der Spalte "Maßnahmen" die Punkte an, die Sie bereits überprüft haben, füllen Sie das nachstehende Adressfeld aus und faxen Sie die Seiten zusammen mit Ihrem Serviceauftrag an die unten genannte Fax-Nummer.

## Kundendaten (bitte ausfüllen)

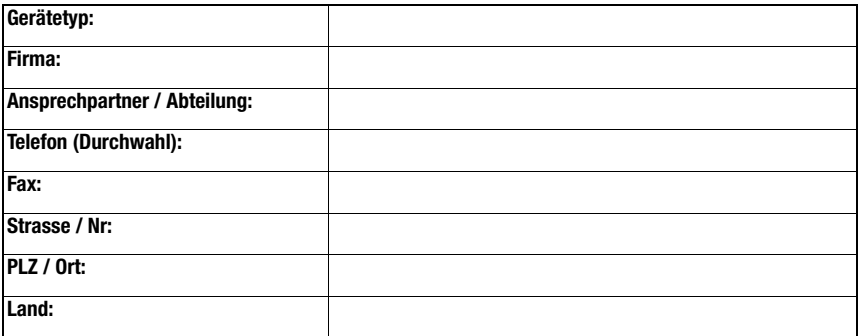

Leuze Service-Fax-Nummer: +49 7021 573 - 199

# 14 Typenübersicht und Zubehör

# 14.1 Typenschlüssel

**MA 2xx** i

- $i =$  integrierte Feldbus-Technologie
- Schnittstelle 04 PROFIBUS DP
	- 08 Ethernet TCP/IP
	- 35 CANopen
	- 38 EtherCAT
	- 48 PROFINET RT
	- 55 DeviceNet
	- 58 EtherNet/IP
	- MA Modulare Anschlusseinheit

# 14.2 Typenübersicht

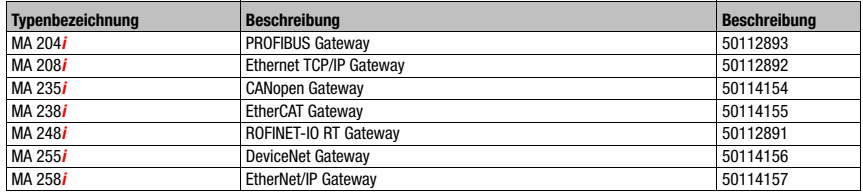

Tabelle 14.1: Typenübersicht MA 2xxi

# 14.3 Zubehör Steckverbinder

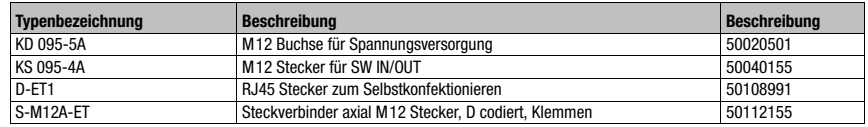

Tabelle 14.2: Steckverbinder für die MA 258i

# 14.4 Zubehör vorkonfektionierte Leitungen zur Spannungsversorgung

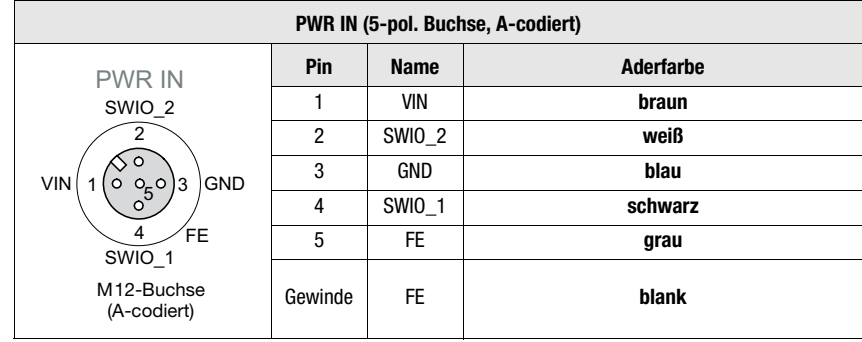

# 14.4.1 Kontaktbelegung PWR-Anschlussleitung

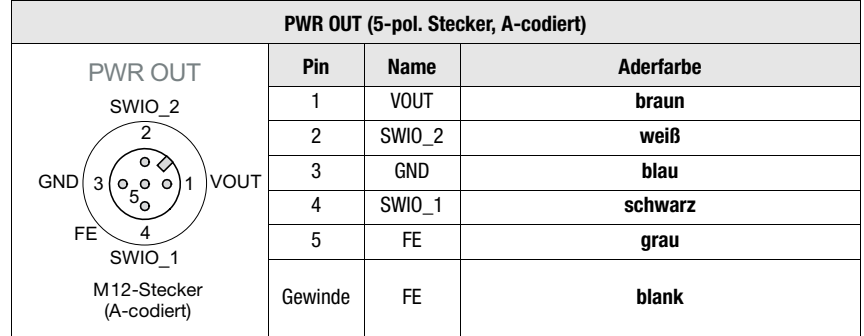

# 14.4.2 Technische Daten der Leitungen zur Spannungsversorgung

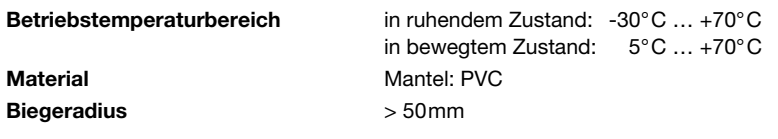

# 14.4.3 Bestellbezeichnungen der Leitungen zur Spannungsversorgung

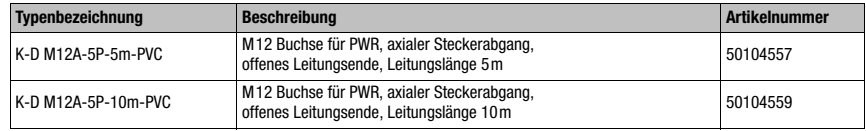

Tabelle 14.3: PWR-Leitung für die MA 258i

# 14.5 Zubehör vorkonfektionierte Leitungen für den Busanschluss

# 14.5.1 Allgemeines

- Leitung KB ET… für den Anschluss an Industrial EtherNet über M12-Rundsteckverbinder
- Standardleitung von 2 … 30m verfügbar
- Sonderleitung auf Anfrage

## 14.5.2 Kontaktbelegung M12-EtherNet-Anschlussleitung KB ET…

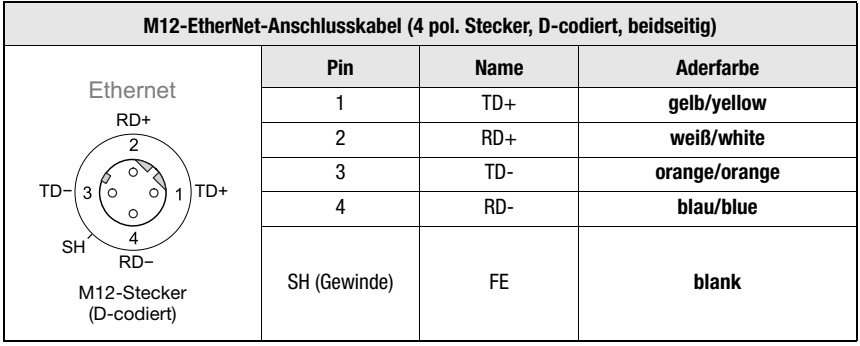

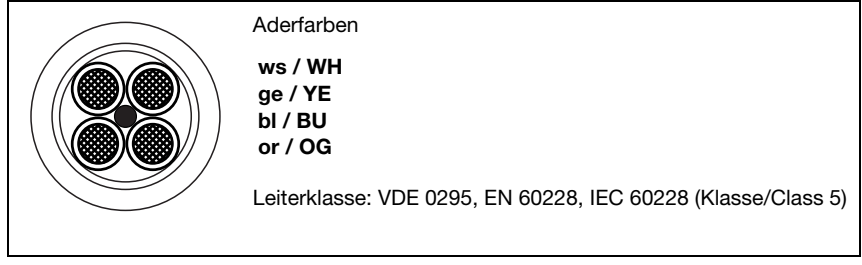

Bild 14.1: Kabelaufbau Industrial EtherNet-Anschlussleitung

# 14.5.3 Technische Daten M12-EtherNet-Anschlussleitung KB ET…

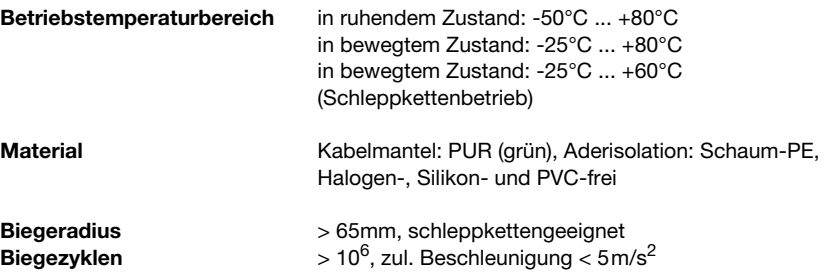

# 14.5.4 Bestellbezeichnungen M12-EtherNet-Anschlussleitung KB ET…

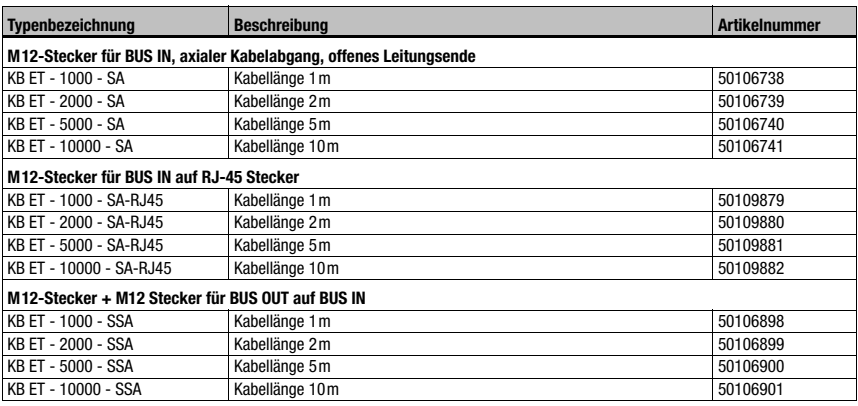

Tabelle 14.4: Bus-Anschlussleitung für die MA 258i

# 14.6 Zubehör vorkonfektionierte Leitungen für den Anschluss der Leuze Ident-Geräte

# 14.6.1 Bestellbezeichnungen Geräte-Anschlussleitungen

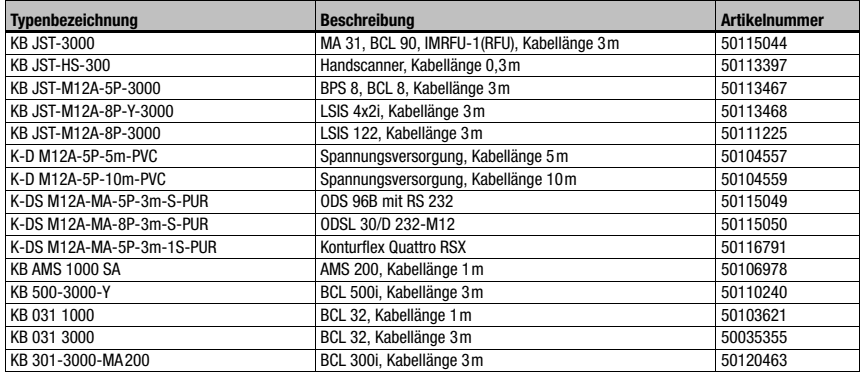

Tabelle 14.5: Geräte-Anschlussleitungen für die MA 258i

# Hinweis!

Die Geräte BCL 22 mit JST-Stecker, RFM xx und RFI xx können direkt mit dem angespritzten Gerätekabel angeschlossen werden.

# 14.6.2 Kontaktbelegung Geräte-Anschlussleitungen

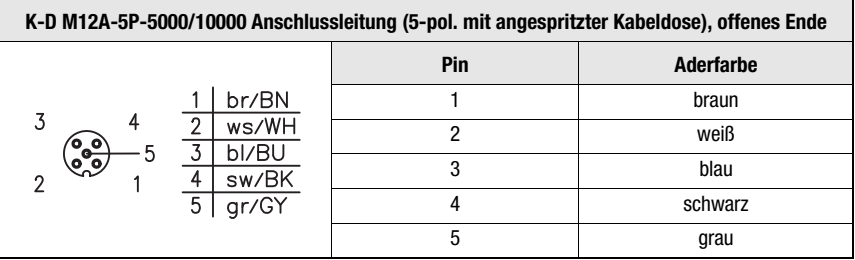

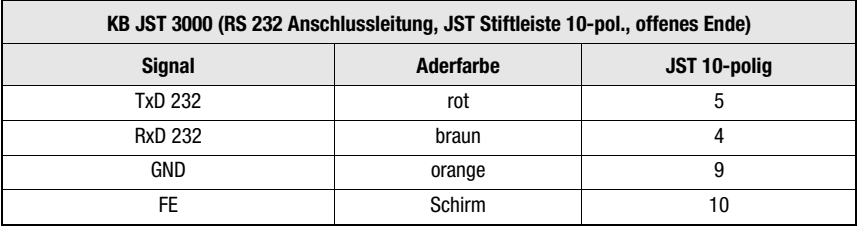

# 15 Wartung

# 15.1 Allgemeine Wartungshinweise

Die MA 258i bedarf keiner Wartung durch den Betreiber.

# 15.2 Reparatur, Instandhaltung

Reparaturen an den Geräten dürfen nur durch den Hersteller erfolgen.

 Wenden Sie sich für Reparaturen an Ihr Leuze Vertriebs- oder Servicebüro. Die Adressen entnehmen Sie bitte der Umschlaginnen-/-rückseite.

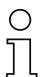

# Hinweis!

Bitte versehen Sie Geräte, die zu Reparaturzwecken an Leuze electronic zurückgeschickt werden, mit einer möglichst genauen Fehlerbeschreibung.

# 15.3 Abbauen, Verpacken, Entsorgen

## Wiederverpacken

Für eine spätere Wiederverwendung ist das Gerät geschützt zu verpacken.

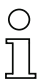

## Hinweis!

Elektronikschrott ist Sondermüll! Beachten Sie die örtlich geltenden Vorschriften zu dessen Entsorgung.

# 16 Spezifikationen für Leuze Endgeräte

## <span id="page-99-0"></span>Serielle Schnittstelle und Command Mode

Bei der Konfiguration des Feldbus-Gateways kann das entsprechende Leuze Endgerät ausgewählt werden [\(siehe Kapitel 9 "Konfiguration"\)](#page-51-0).

Die genauen Spezifikationen für die einzelnen Leuze Endgeräte finden Sie in den nachfolgenden Unterkapiteln und der Beschreibung des Geräts.

Der entsprechende serielle Befehl wird im "Command Mode" an das Leuze Endgerät gesendet. Um nach der Aktivierung des "Command Mode" im Byte 0 (Steuerbit 0.0) den entsprechenden Befehl zum RS 232-Gerät zu senden, setzen Sie das entsprechende Bit im Byte 2.

Auf die meisten Befehle sendet das Leuze Endgerät auch Daten wie z.B. den Barcodeinhalt, NoRead, Geräteversion,... zurück an das Gateway. Die Antwort wird von dem Gateway nicht ausgewertet, sondern an die SPS weitergeleitet.

Beim BPS 8, AMS und den Handscannern sind einige Besonderheiten zu beachten.

# 16.1 Standardeinstellung, KONTURflex (S4-Schalterstellung 0)

Diese Schalterstellung kann nahezu mit allen Geräten genutzt werden, da ggf. ein Datenrahmen mit übertragen wird. Allerdings wird eine 00h im Datenbereich von der Steuerung als Telegrammende/ungültig interpretiert.

Der Abstand zweier aufeinanderfolgender Telegramme (ohne Rahmen) muss in dieser Schalterposition mehr als 20ms betragen, da sonst keine klare Trennung erfolgt. Gegebenenfalls müssen die Einstellungen am Gerät angepasst werden.

Messende Leuze Sensoren mit RS 232-Schnittstelle (wie KONTURflex Quattro RS) nutzen nicht zwangsweise einen Telegrammrahmen, deshalb werden diese auch in Schalterstellung 0 betrieben.

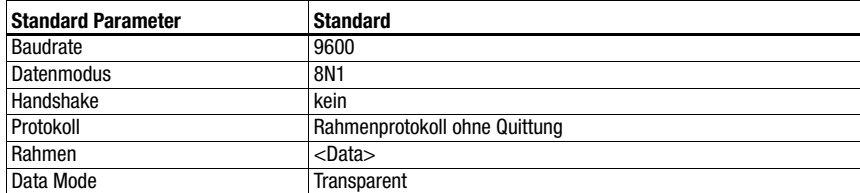

## Spezifikation der seriellen Schnittstelle

# Hinweis!

Über die Schalterstellung wird der Datenrahmen vorgegeben. Nur der Datenmodus und die Baudrate sind zusätzlich über die "Configuration Assembly"/ EDS-Datei einstellbar.

Die Werkseinstellung entspricht der S4-Schalterstellung 0. Ein Rücksetzen der Einstellungen auf den Auslieferungszustand ist in der S4-Schalterstellung F möglich. Das Vorgehen hierzu ist in [Kapitel 16.14](#page-114-0) beschrieben.

## Spezifikation für KONTURflex

Einstellungen an der MA 258i

- EtherNet-Adresse frei wählbar
- Gerätewahlschalter auf Stellung "0"

Einstellungen am EtherNet

- Einstellungen Produced/Consumed data: Abhängig von der eingesetzten Strahlzahl, aber mindestens "20 Bytes In/4 Bytes Out"
- User Parameters: "Transparent Mode", "Use EDS-Settings", Baudrate 38400, "4 Data Bits", "No parity", "2 stop bit"

Einstellungen am KONTURflex

Am Gerät sind zunächst mittels KONTURFlex-Soft folgende Einstellungen vorzunehmen:

- Optional "Autosend (fast)" oder "Autosend mit Daten im Modbusformat"
- Wiederholzeit "31,5ms"
- Autosendbaudrate "38,4KB"
- 2 Stopbits, ohne Parität

# 16.2 Barcodeleser BCL 8 (S4-Schalterstellung 1)

# Spezifikation der seriellen Schnittstelle

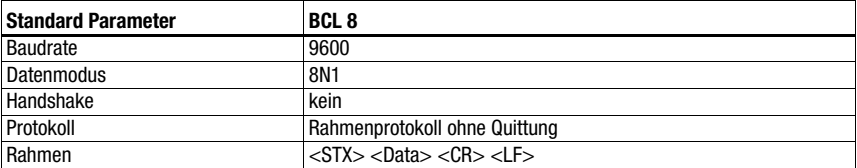

## Spezifikation des Command Mode

Zur Aktivierung des Command Modes muss im Steuerbyte 0, das Bit 0 auf 1 gesetzt werden. Nähere Informationen hierzu [siehe Kapitel 11.1.3 "Command Mode"](#page-67-0), [Bild 11.2](#page-68-0).

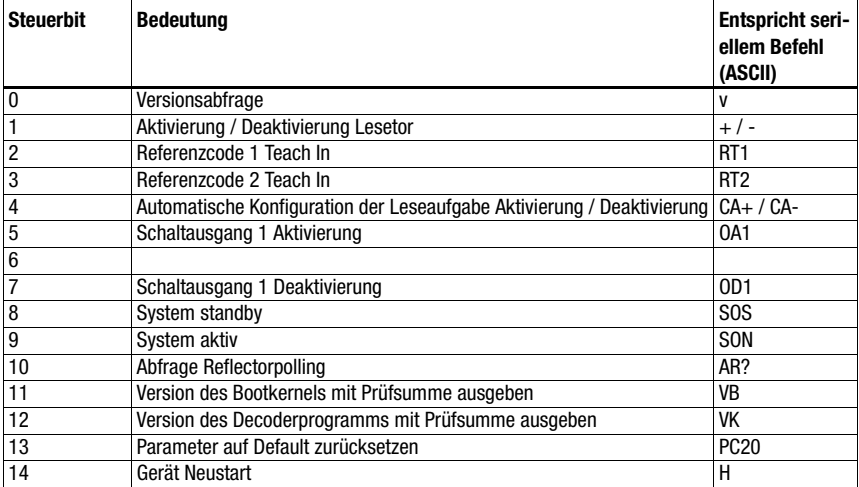

## Empfohlene Einstellungen

• Einstellungen Produced/Consumed data: Abhängig von der Stellenanzahl des zu lesenden Barcodes.

# 16.3 Barcodeleser BCL 22 (S4-Schalterstellung 2)

### Spezifikation der seriellen Schnittstelle

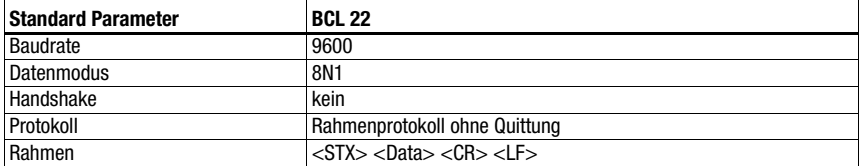

#### Spezifikation des Command Mode

Zur Aktivierung des Command Modes muss im Steuerbyte 0, das Bit 0 auf 1 gesetzt werden. Nähere Informationen hierzu [siehe Kapitel 11.1.3 "Command Mode"](#page-67-0), [Bild 11.2](#page-68-0).

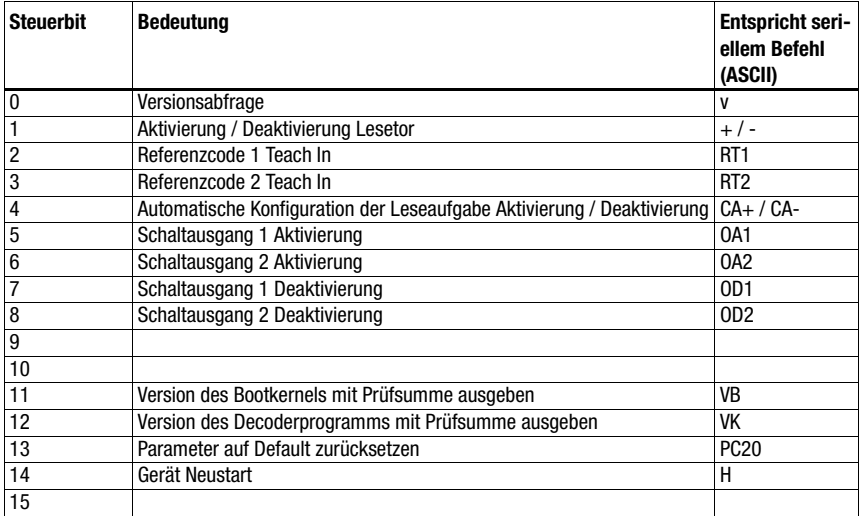

#### Empfohlene Einstellungen

• Einstellungen Produced/Consumed data: Abhängig von der Stellenanzahl des zu lesenden Barcodes.

# 16.4 Barcodeleser BCL 32 (S4-Schalterstellung 3)

## Spezifikation der seriellen Schnittstelle

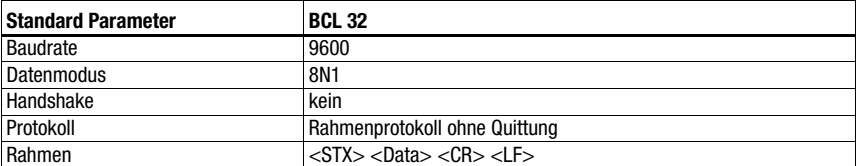

#### Spezifikation des Command Mode

Zur Aktivierung des Command Modes muss im Steuerbyte 0, das Bit 0 auf 1 gesetzt werden. Nähere Informationen hierzu [siehe Kapitel 11.1.3 "Command Mode"](#page-67-0), [Bild 11.2](#page-68-0).

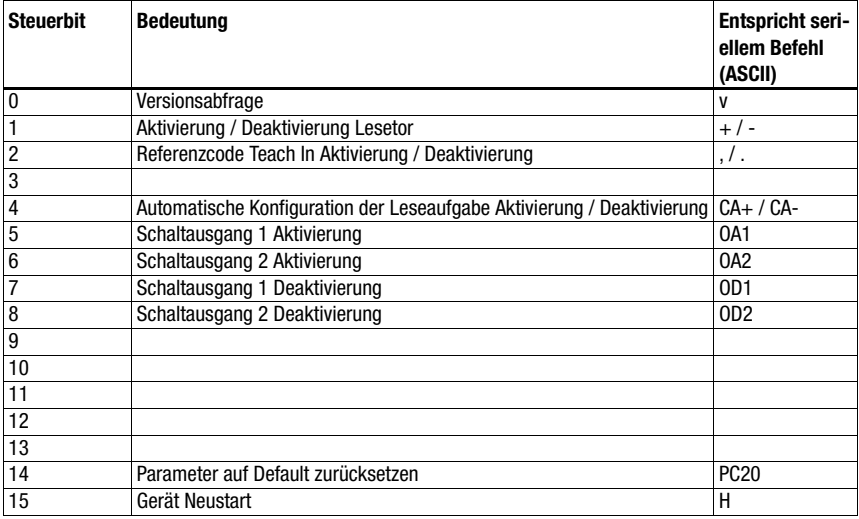

#### Empfohlene Einstellungen

• Einstellungen Produced/Consumed data: Abhängig von der Stellenanzahl des zu lesenden Barcodes.

# 16.5 Barcodeleser BCL 300i, BCL 500i (S4-Schalterstellung 4)

### Spezifikation der seriellen Schnittstelle

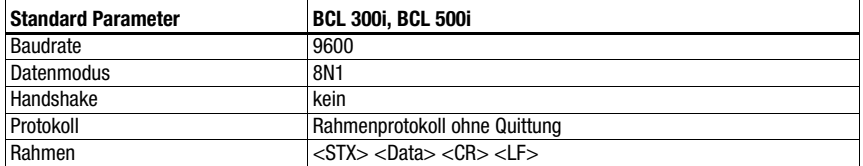

#### Spezifikation des Command Mode

Zur Aktivierung des Command Modes muss im Steuerbyte 0, das Bit 0 auf 1 gesetzt werden. Nähere Informationen hierzu [siehe Kapitel 11.1.3 "Command Mode"](#page-67-0), [Bild 11.2](#page-68-0).

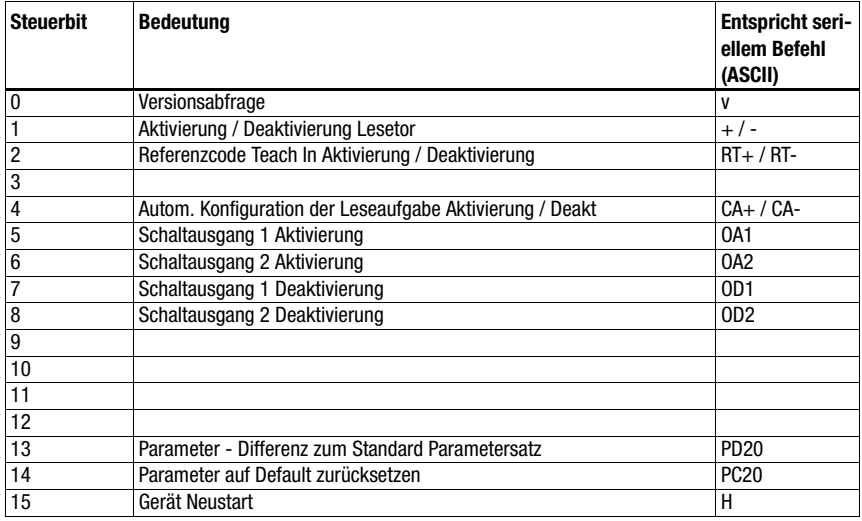

#### Empfohlene Einstellungen

• Einstellungen Produced/Consumed data: Abhängig von der Stellenanzahl des zu lesenden Barcodes.

# 16.6 Barcodeleser BCL 90 (S4-Schalterstellung 5)

### Spezifikation der seriellen Schnittstelle

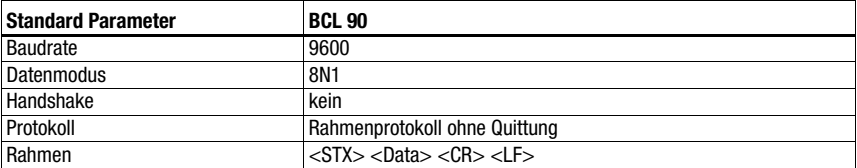

## Spezifikation des Command Mode

Zur Aktivierung des Command Modes muss im Steuerbyte 0, das Bit 0 auf 1 gesetzt werden. Nähere Informationen hierzu [siehe Kapitel 11.1.3 "Command Mode"](#page-67-0), [Bild 11.2](#page-68-0).

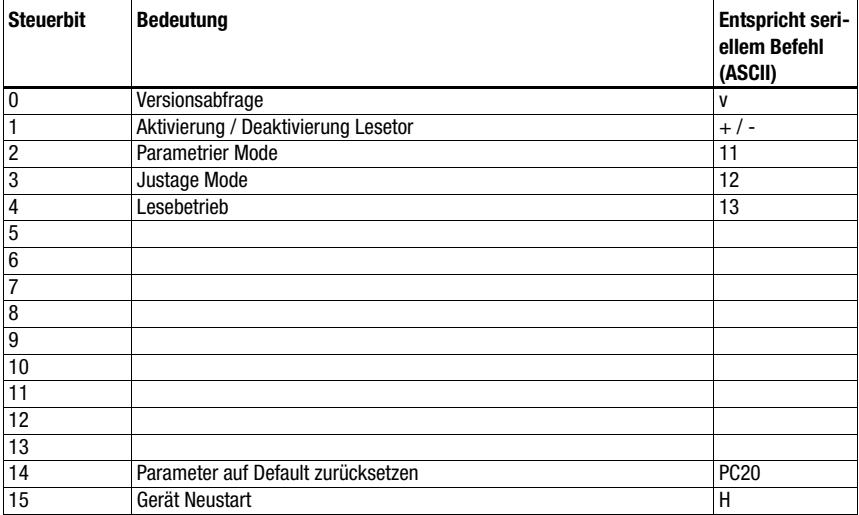

#### Empfohlene Einstellungen

• Einstellungen Produced/Consumed data: Abhängig von der Stellenanzahl des zu lesenden Barcodes.

# 16.7 LSIS 122 (S4-Schalterstellung 6)

## Spezifikation der seriellen Schnittstelle

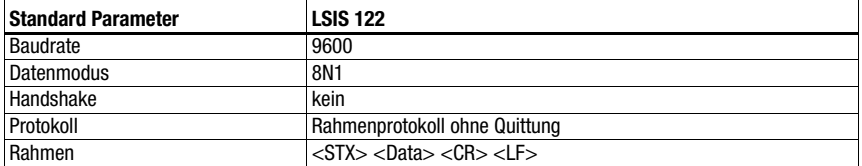

#### Spezifikation des Command Mode

Zur Aktivierung des Command Modes muss im Steuerbyte 0, das Bit 0 auf 1 gesetzt werden. Nähere Informationen hierzu [siehe Kapitel 11.1.3 "Command Mode"](#page-67-0), [Bild 11.2](#page-68-0).

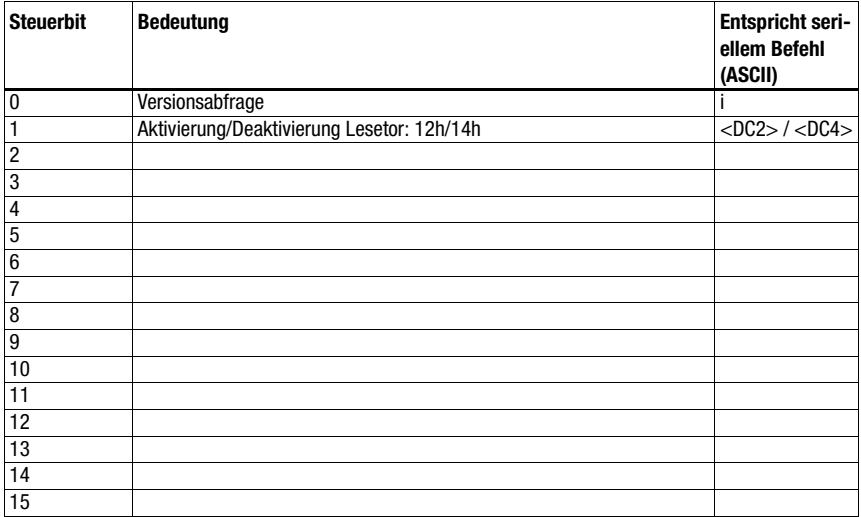

#### Empfohlene Einstellungen

• Einstellungen Produced/Consumed data: Abhängig von der Stellenanzahl des zu lesenden 2D Codes.

# 16.8 LSIS 4x2i (S4-Schalterstellung 7)

## Spezifikation der seriellen Schnittstelle

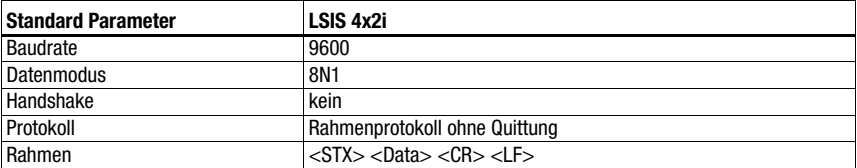

## Spezifikation des Command Mode

Zur Aktivierung des Command Modes muss im Steuerbyte 0, das Bit 0 auf 1 gesetzt werden. Nähere Informationen hierzu [siehe Kapitel 11.1.3 "Command Mode"](#page-67-0), [Bild 11.2](#page-68-0).

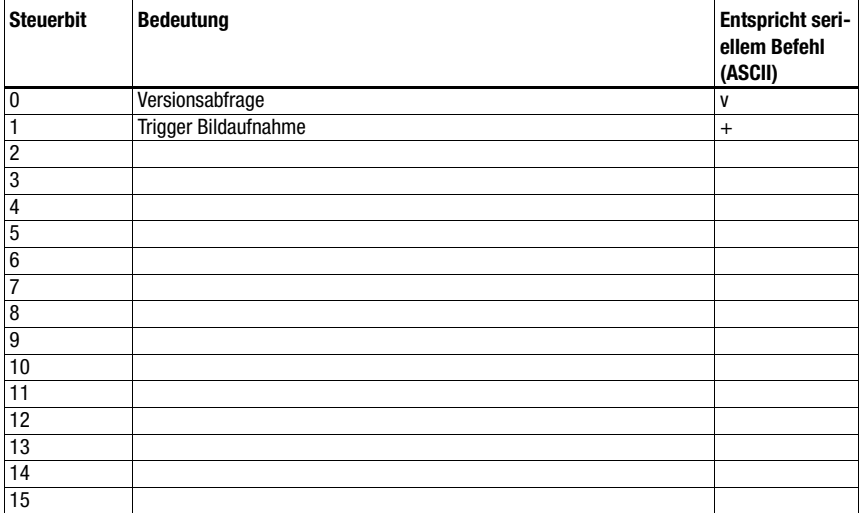

## Empfohlene Einstellungen

• Einstellungen Produced/Consumed data: Abhängig von der Stellenanzahl des zu lesenden 2D Codes.
### 16.9 Handscanner (S4-Schalterstellung 8)

### <span id="page-108-0"></span>Spezifikation der seriellen Schnittstelle

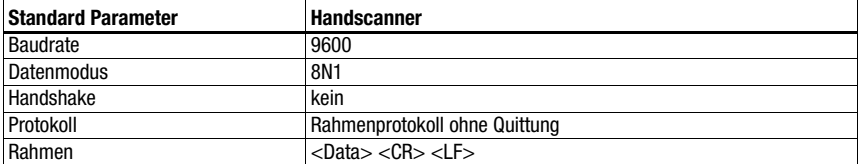

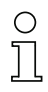

#### Hinweis!

Der Command mode kann nicht mit Handscannern genutzt werden.

#### Empfohlene Einstellungen

• Einstellungen Produced/Consumed data: Abhängig von der Stellenanzahl des zu lesenden Barcodes.

Zum Beispiel ist bei einem 12-stelligen Barcode (+ 2 Bytes Statusbytes) die Kombination "20 Bytes In/4 Bytes Out" sinnvoll.

### 16.10 RFID Lesegeräte RFI, RFM, RFU (S4-Schalterstellung 9)

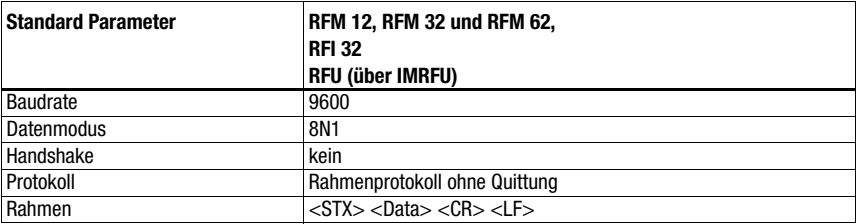

#### <span id="page-109-0"></span>Spezifikation der seriellen Schnittstelle

#### Spezifikation des Command Mode

Zur Aktivierung des Command Modes muss im Steuerbyte 0, das Bit 0 auf 1 gesetzt werden. Nähere Informationen hierzu [siehe Kapitel 11.1.3 "Command Mode"](#page-67-0), [Bild 11.2](#page-68-0).

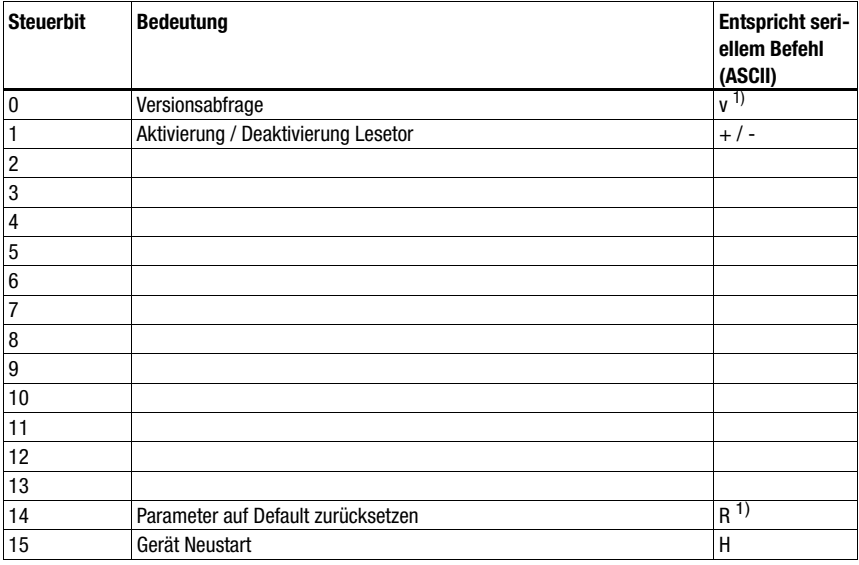

1) Nicht für IMRFU/RFU

#### Empfohlene Einstellungen

• Einstellungen Produced/Consumed data: Abhängig von der Stellenanzahl des zu lesenden RFID Codes.

Zum Beispiel ist bei der Lesung einer Seriennummer mit 16 Zeichen (+ 2 Bytes Statusbytes) die Kombination "64 Bytes In/8 Bytes Out" sinnvoll.

Die RFID Geräte erwarten die Telegramme / Daten in HEX-Darstellung.

### 16.11 Barcodepositioniersystem BPS 8 (S4-Schalterstellung A)

#### <span id="page-110-0"></span>Spezifikation der seriellen Schnittstelle

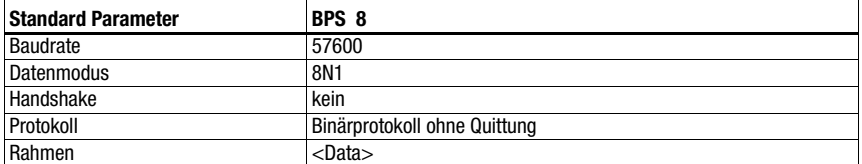

#### Spezifikation des Command Mode

Zur Aktivierung des Command Modes muss im Steuerbyte 0, das Bit 0 auf 1 gesetzt werden. Nähere Informationen hierzu [siehe Kapitel 11.1.3 "Command Mode"](#page-67-0), [Bild 11.2](#page-68-0).

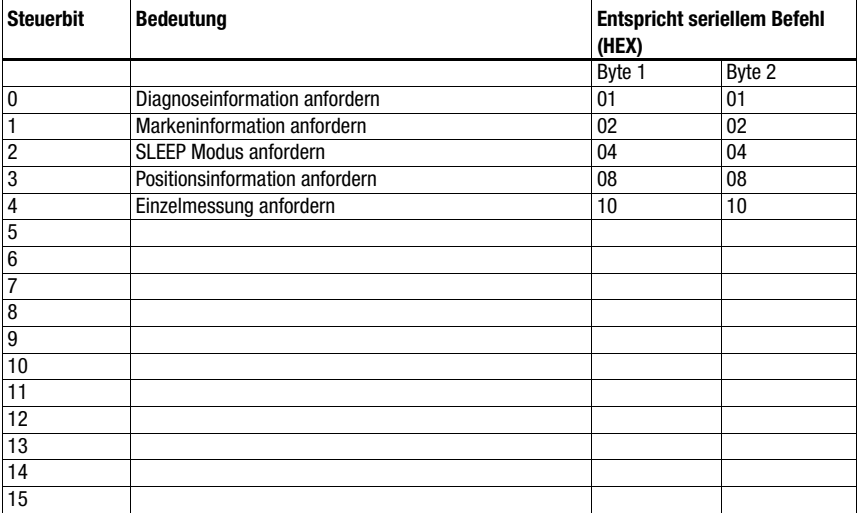

#### Empfohlene Einstellungen

• Einstellungen Produced/Consumed data: "20 Bytes In/4 Bytes Out"

Die MA sendet in dieser Schalterposition alle 10ms selbsttätig eine Positionsanfrage an das BPS 8 - solange bis über die Steuerung ein anderes Kommando kommt. Erst über eine erneute Positionsanfrage von der SPS oder Neustart der MA startet die automatische Anfrage wieder.

### <span id="page-111-0"></span>16.12 Distanzmessgerät AMS, Optische Distanzsensoren ODSL xx mit RS 232-Schnittstelle (S4-Schalterstellung B)

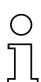

#### Hinweis!

Bei dieser Schalterstellung werden immer 6 Byte Daten (fest) vom Gerät erwartet. Deshalb kann auch ohne Datenrahmen eine schnelle Telegrammfolge sicher übertragen werden.

#### AMS

#### Spezifikation der seriellen Schnittstelle

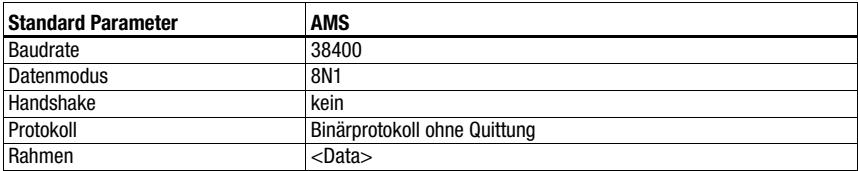

#### Spezifikation des Command Mode

Zur Aktivierung des Command Modes muss im Steuerbyte 0, das Bit 0 auf 1 gesetzt werden. Nähere Informationen hierzu [siehe Kapitel 11.1.3 "Command Mode"](#page-67-0), [Bild 11.2](#page-68-0).

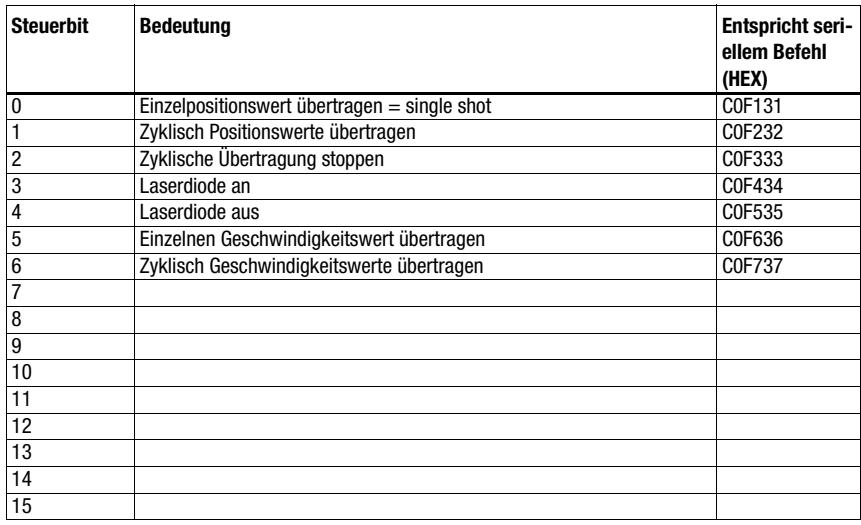

#### Empfohlene Einstellungen

• Einstellungen Produced/Consumed data: "20 Bytes In/8 Bytes Out"

#### ODSL 9, ODSL 30 und ODSL 96B

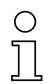

#### Hinweis!

Die Defaulteinstellungen der seriellen Schnittstelle des ODS müssen angepasst werden! Näheres zur Parametrierung der Schnittstelle finden Sie in der Technischen Beschreibung des jeweiligen Gerätes.

#### Spezifikation der seriellen Schnittstelle

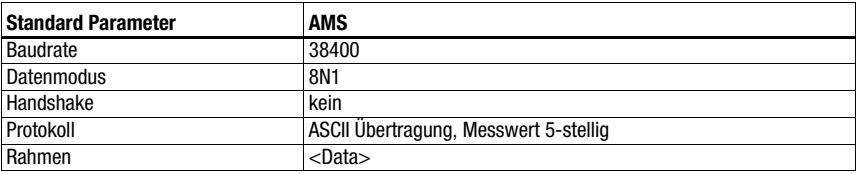

#### Spezifikation des Command Mode

Mit ODSL 9, ODSL 30 und ODSL 96B kann der Command Mode nicht genutzt werden.

Der ODSL 9/96B ist im Messmodus "Precision" zu betreiben. Die Einstellung des Modus erfolgt über das Displaymenü über Application -> Measure Mode -> Precision. Details hierzu ersehen Sie in der Technischen Beschreibung.

### 16.13 Modulare Anschlusseinheit MA 3x (S4-Schalterstellung C)

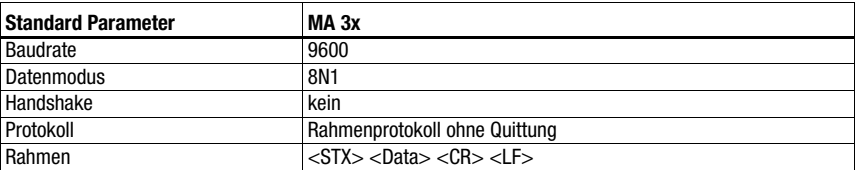

#### Spezifikation der seriellen Schnittstelle

#### Spezifikation des Command Mode

Zur Aktivierung des Command Modes muss im Steuerbyte 0, das Bit 0 auf 1 gesetzt werden. Nähere Informationen hierzu [siehe Kapitel 11.1.3 "Command Mode"](#page-67-0), [Bild 11.2](#page-68-0).

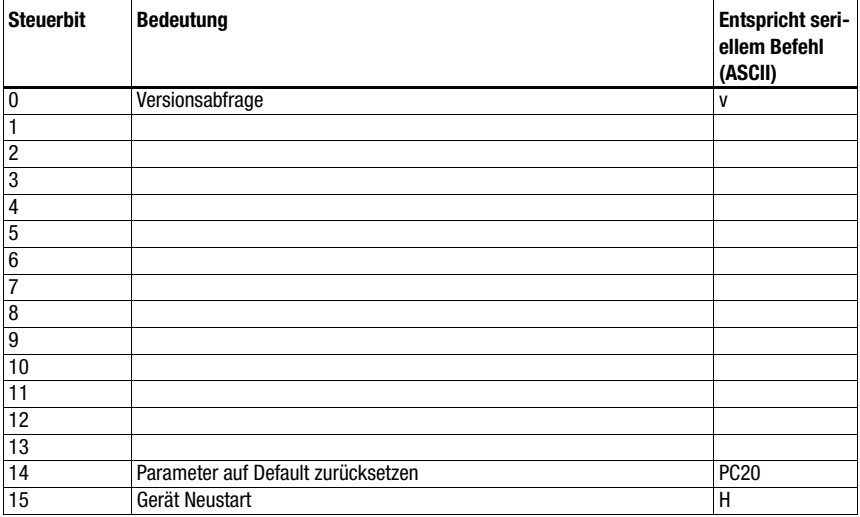

#### Empfohlene Einstellungen

• Produced data/Consumed data: Abhängig von der Stellenanzahl des zu lesenden Codes.

Zum Beispiel ist bei einem 18-stelligen Barcode (+ 2 Bytes Statusbytes + 2 Bytes Slaveadresse) die Kombination "64 Bytes In/4 Bytes Out" sinnvoll.

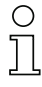

#### Hinweis!

In dieser Schalterposition wird in den ersten beiden Bytes des Datenbereiches zusätzlich die Adresse des multiNet Slave übertragen!

### 16.14 Rücksetzen der Parameter (S4-Schalterstellung F)

Um alle per Software konfigurierbaren Parameter der MA (wie z.B. Baudrate, IP Adresse, typenabhängig) auf den Auslieferungszustand zurück zu setzen, gehen Sie wie folgt vor:

- Stellen Sie den Geräteschalter S4 im spannungslosen Zustand auf F.
- Schalten Sie die Spannung ein und warten Sie die Betriebsbereitschaft ab.
- $\%$  Schalten Sie ggf. die Spannung erneut ab, um die Inbetriebnahme vorzubereiten.
- Stellen Sie den Service-Schalter S10 auf Pos."RUN".

## 17 Anhang

### <span id="page-115-0"></span>17.1 ASCII-Tabelle

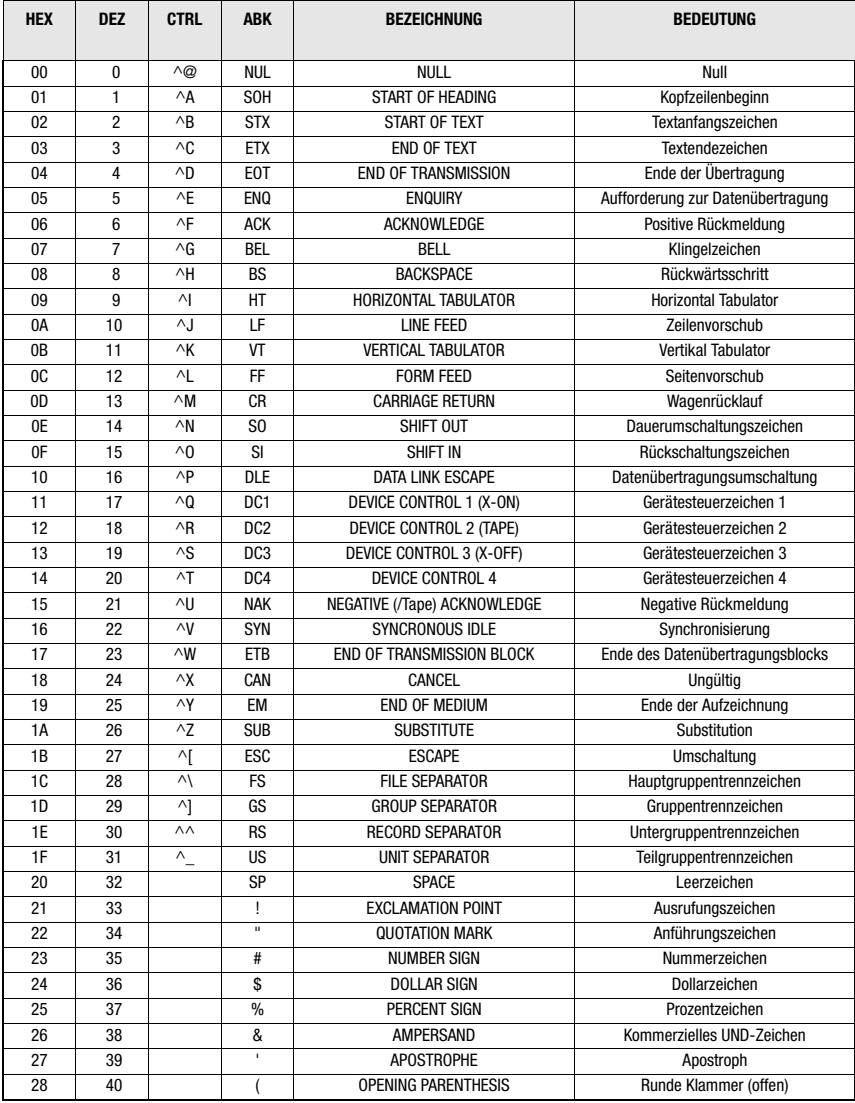

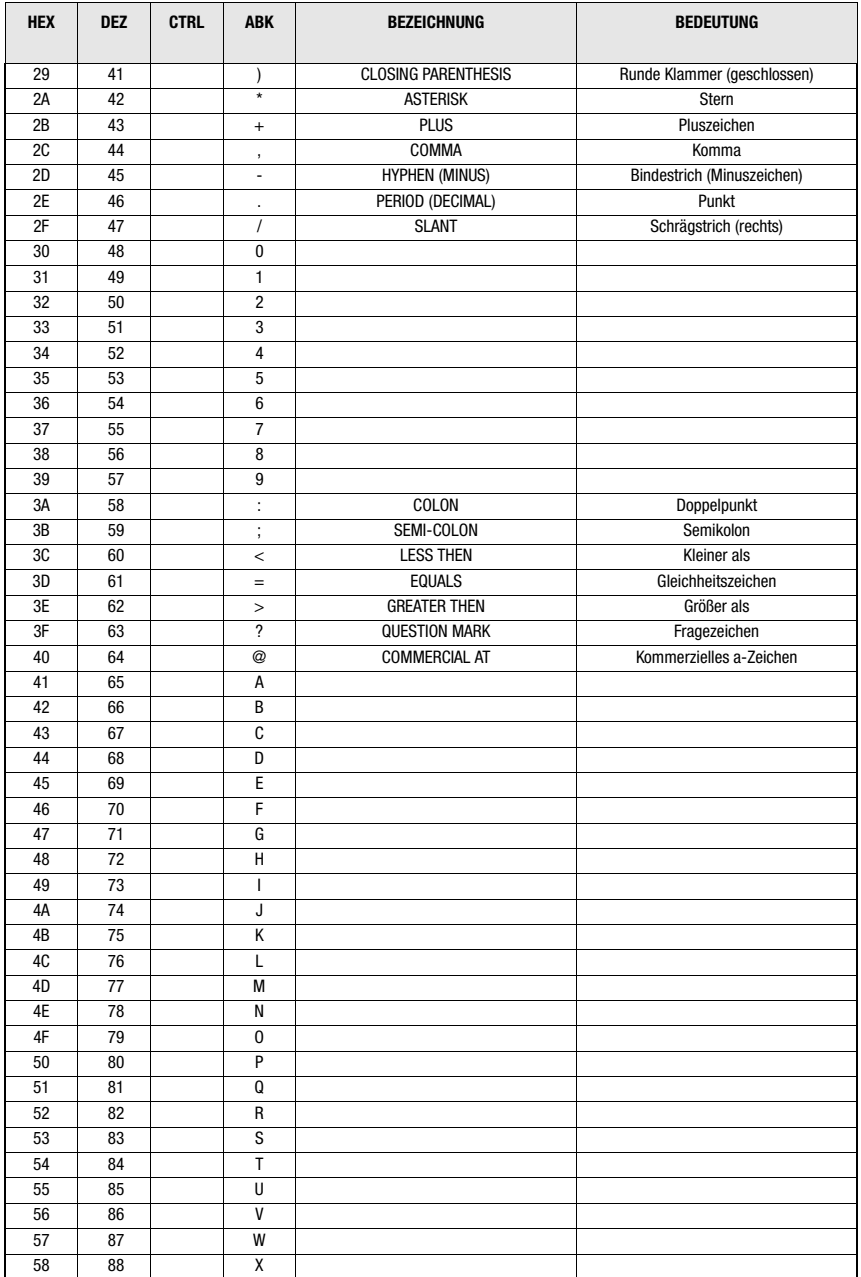

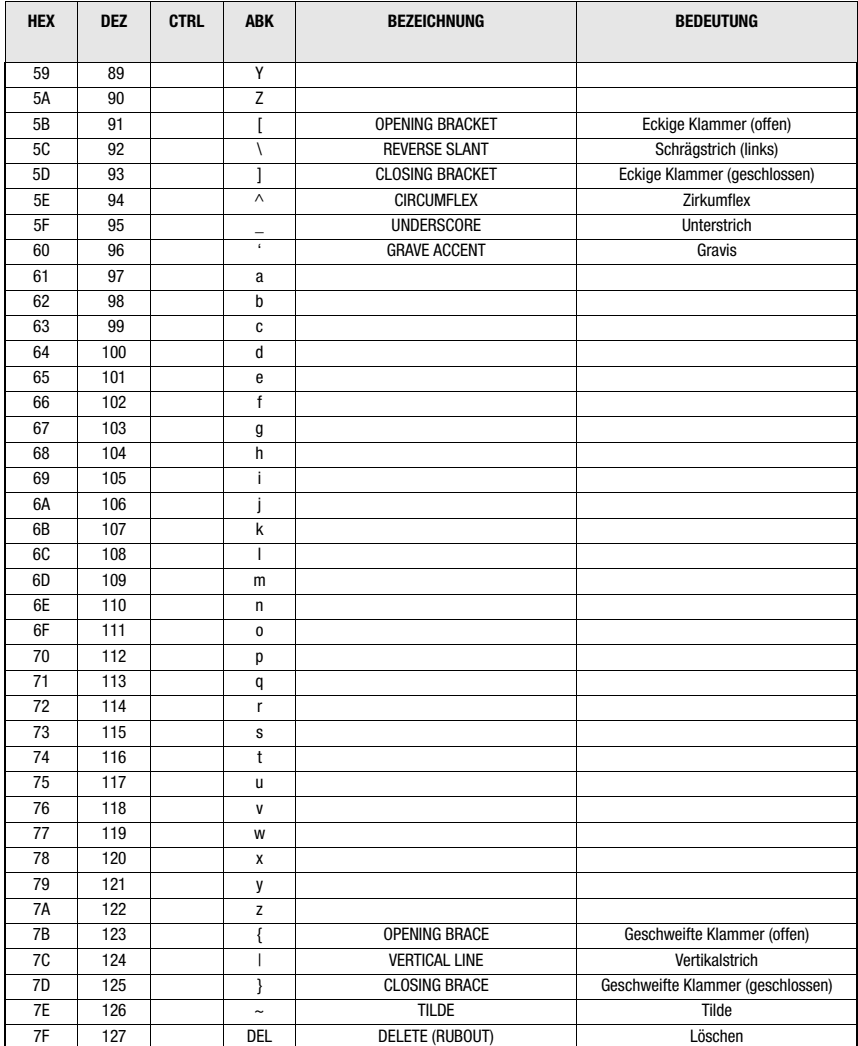

### A

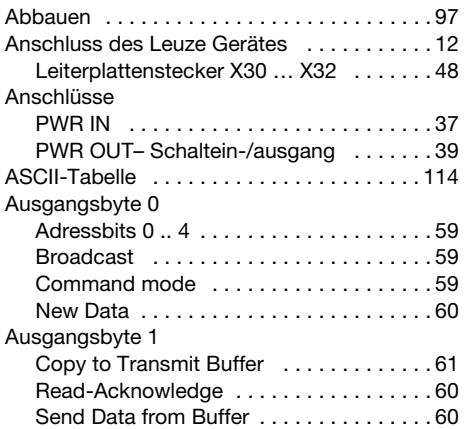

### B

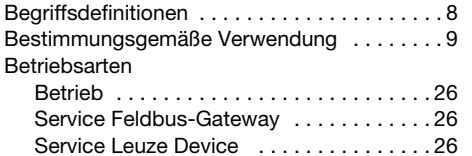

### C

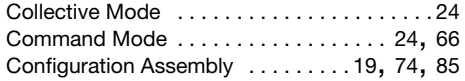

### D

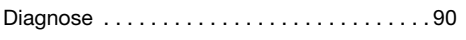

### E

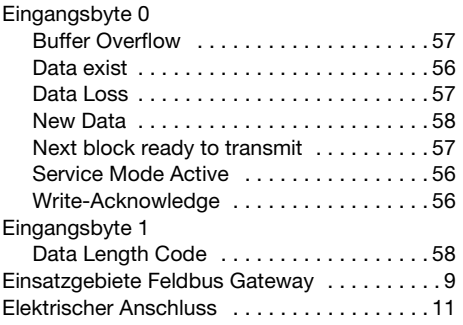

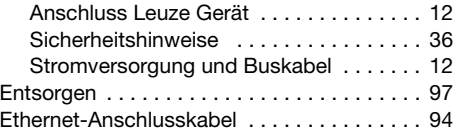

### F

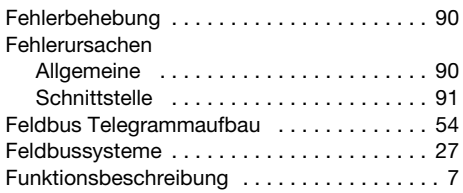

### G

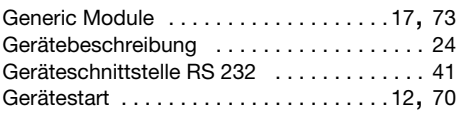

### I

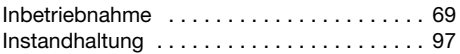

### K

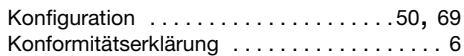

### L

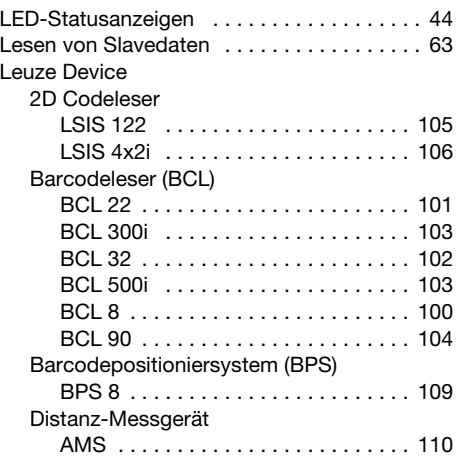

### Stichwortverzeichnis

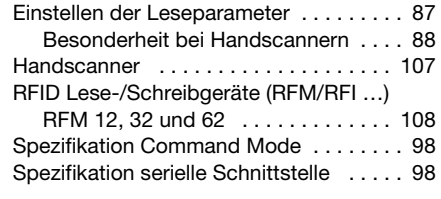

### M

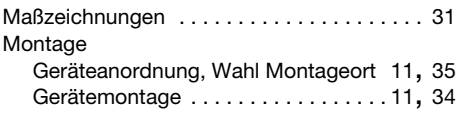

### Q

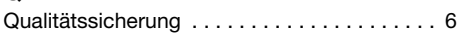

### R

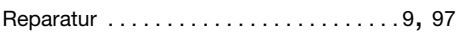

### S

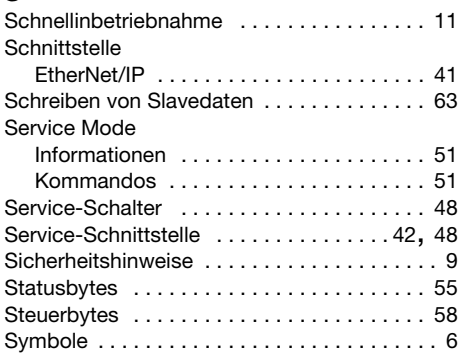

### T

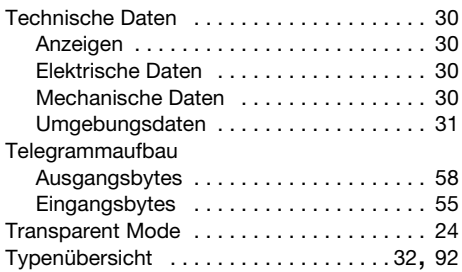

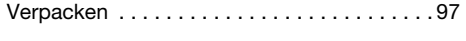

### W

V

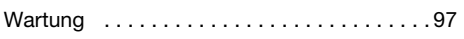

# $\frac{z}{z}$

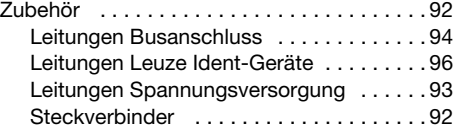